# <span id="page-0-0"></span>**Sistem Informasi Manajemen Kinerja dan Capaian Organisasi Mahasiswa**

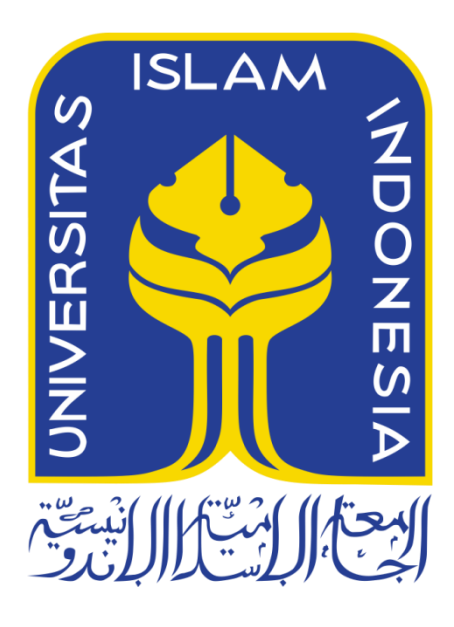

Disusun Oleh:

Nama NIM

: Zain Aziz Prastama : 14523072

**PROGRAM STUDI TEKNIK INFORMATIKA – PROGRAM SARJANA FAKULTAS TEKNOLOGI INDUSTRI UNIVERSITAS ISLAM INDONESIA 2020**

ii

# **HALAMAN PENGESAHAN DOSEN PEMBIMBING**

# <span id="page-2-0"></span>**Sistem Informasi Manajemen Kinerja dan Capaian Organisasi Mahasiswa**

# **TUGAS AKHIR**

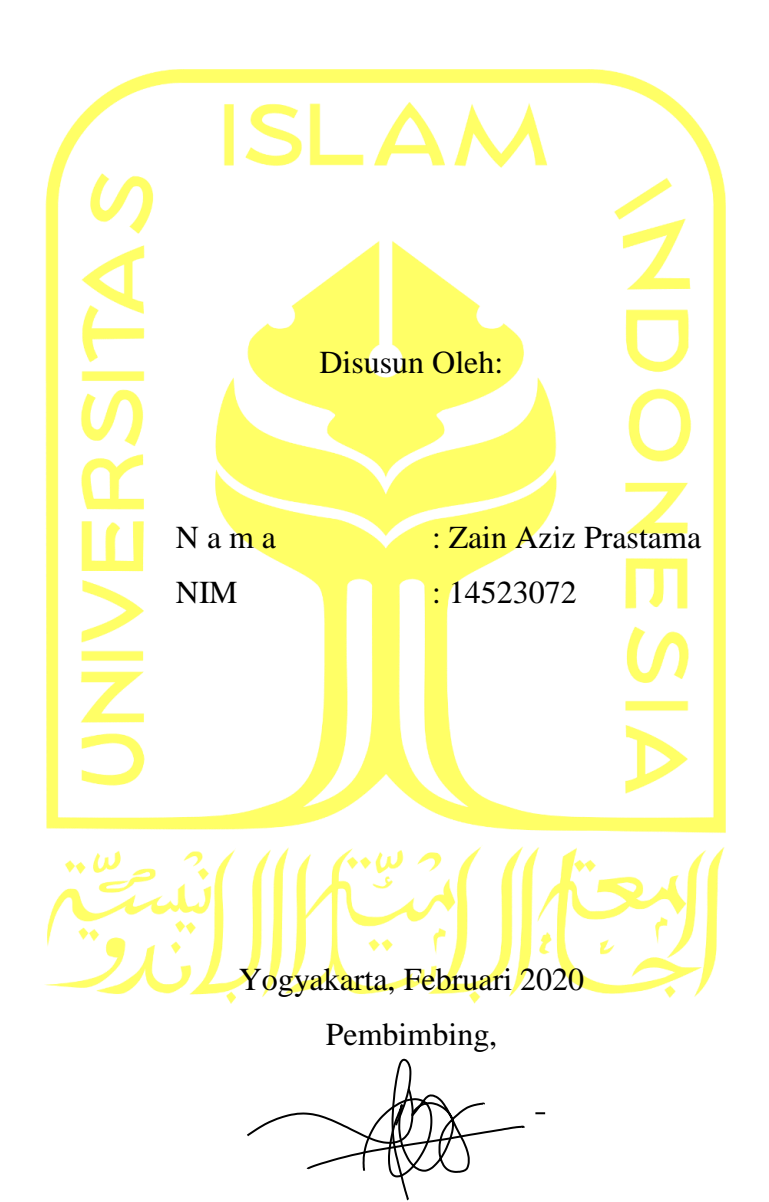

(Beni Suranto, S.T., M.Soft.Eng.)

# <span id="page-3-0"></span>**HALAMAN PENGESAHAN DOSEN PENGUJI**

# **Sistem Informasi Manajemen Kinerja dan Capaian Organisasi Mahasiswa**

# **TUGAS AKHIR**

Telah dipertahankan di depan sidang penguji sebagai salah satu syarat untuk memperoleh gelar Sarjana Komputer dari Program Studi Informatika di Fakultas Teknologi Industri Universitas Islam Indonesia Yogyakarta, 25 Februari 2020 Tim Penguji Beni Suranto, S.T., M.Soft.Eng **Anggota 1** Lizda Iswari, S.T., M.Sc. **Anggota 2** Andhik Budi Cahyono, S.T., M.T \_\_\_\_\_\_\_\_\_\_\_\_\_\_\_\_\_\_\_\_\_\_\_ Mengetahui,

Ketua Program Studi Informatika – Program Sarjana Fakultas Teknologi Industri

Universitas Islam Indonesia

(Dr. Raden Teduh Dirgahayu, S.T., M.Sc.)

# **HALAMAN PERNYATAAN KEASLIAN TUGAS AKHIR**

<span id="page-4-0"></span>Yang bertanda tangan di bawah ini:

Nama : Zain Aziz Prastama NIM : 14523072

Tugas akhir dengan judul:

# **Sistem Informasi Manajemen Kinerja dan Capaian Organisasi Mahasiswa**

Menyatakan bahwa seluruh komponen dan isi dalam tugas akhir ini adalah hasil karya saya sendiri. Apabila dikemudian hari terbukti ada beberapa bagian dari karya ini adalah bukan hasil karya sendiri, tugas akhir yang diajukan sebagai hasil karya sendiri ini siap ditarik kembali dan siap menanggung resiko dan konsekuensi apapun.

Demikian surat pernyataan ini dibuat, semoga dapat dipergunakan sebagaimana mestinya.

Yogyakarta, 21 Februari 2020

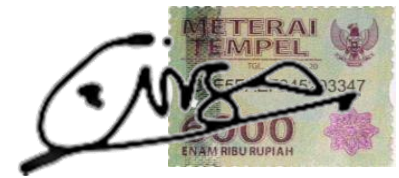

(Zain Aziz Prastama)

## **HALAMAN PERSEMBAHAN**

<span id="page-5-0"></span>Alhamdulillah, segala puji bagi Allah SWT yang telah melimpahkan rahmat dan hidayah-Nya sehingga penulis dapat menyelesaikan Tugas Akhirnya dengan lancar. Tugas Akhir ini saya persembahkan kepada:

- Ayah Edie Prasetya dan Ibu Supanti Astuti
- Bapak Beni Suranto, S.T., M.Soft.Eng.
- Kedua adikku, Luthfy Aqil Mahendra dan Luluk Widyawati
- Keluarga Besar Imam Tauhid dan Senen Sastrodihardjo

Dan semua yang telah percaya, mendukung, medoakan, dan menjadi alasan untuk menyelesaikan Tugas Akhir ini.

# **HALAMAN MOTO**

<span id="page-6-0"></span>*"Untuk mengubah siang dan malam saja Allah mampu, kenapa tidak dengan takdirmu?"*

*"Siapa saja yang datang pada Allah tidak akan pernah kecewa"*

*"Doa Ibu bekal yang selalu dibutuhkan dan tidak akan pernah habis"*

*"Trust yourself and you'll be unstoppable"*

*"Kita harus selalu berusaha dan berjuang untuk mendapatkan kesuksesan. Tuhan tidak pernah menuntut kita untuk menjadi sukses tetapi harus selalu berusaha, giat dan berjuang adalah proses menuju sukses. Dan Tuhan menyuruh kita untuk melakukan itu. Tuhan juga paling tidak menyukai orang-orang yang suka bermalas-malasan"*

### **KATA PENGANTAR**

#### <span id="page-7-0"></span>*Assalamu'alaikum Warahmatullahi Wabarakatuh*

*Alhamdulillahirabbil'alamiin,* puji syukur penulis panjatkan kepada Allah SWT yang telah memberikan rahmat dan hidayah-Nya sehingga dapat menyelesaikan Tugas Akhir hingga penyusunan laporan ini dalam keadaan sehat *wal'afiat*. Shalawat dan salam selalu tercurah kepada junjungan kita Nabi Muhammad SAW, inspirasi akhlak dan pribadi mulia yang telah membawa kita dari alam kegelapan menuju alam yang terang benderang ini.

Tugas Akhir adalah salah satu syarat memperoleh gelar sarjana strata satu (S1) Jurusan Teknik Informatika FTI UII. Tujuan Tugas Akhir adalah memberikan kesempatan kepada lembaga sebagai insan ulil albab untuk menganalisis permasalahan IT di dunia nyata dan menerapkan ilmunya untuk memberikan solusi yang bermanfaat bagi permasalahan tersebut. Laporan ini disusun sebagai salah satu penilaian dari Tugas Akhir dan sebagai dokumentasi dari penelitian yang telah dilakukan. Tugas Akhir yang penulis kerjakan adalah Sistem Informasi Manajemen Kinerja dan Capaian organisasi lembaga.

Keberhasilan Tugas Akhir dan penulisan laporan ini tidak terlepas dari bimbingan, dukungan, dan bantuan dari berbagai pihak. Oleh karena itu, penulis sampaikan terima kasih kepada pihak-pihak yang telah memberikan dukungan dalam pelaksanaan Tugas Akhir ini, yaitu kepada:

- 1. ALLAH SWT, atas limpahan rahmat dan hidayah-Nya yang selalu ada di setiap langkah dalam memberikan kekuatan, kemampuan dan menjaga semangat untuk dapat menyelesaikan Tugas Akhir ini dengan lancar.
- 2. Kedua orang tua, Ayah Edie Prasetya dan Ibu Supanti Astuti untuk doa, dukungan, dan rasa percaya selama ini.
- 3. Bapak Fathul Wahid, S.T., M.Sc., Ph.D. sebagai Rektor Universitas Islam Indonesia.
- 4. Bapak Hari Purnomo, Prof., Dr., Ir., M.T.sebagai Dekan Fakultas Teknologi Industri Universitas Islam Indonesia.
- 5. Bapak Hendrik, S.T., M.Eng., sebagai Ketua Jurusan Teknik Informatika Fakultas Teknologi Industri Universitas Islam Indonesia.
- 6. Bapak Andika Giri Persada, S.Kom., M.Eng. sebagai Dosen Pembimbing Akademik yang telah memberikan ilmu, waktu, dan bimbingan.
- 7. Bapak Beni Suranto, S.T., M.Soft.Eng. selaku dosen pembimbing Tugas Akhir yang telah memberikan ilmu, waktu, dan bimbingan.
- 8. Keluarga Besar Imam Tauhid dan Senen Sastrodihardjo yang selalu percaya dan mendukung secara moril maupun finansial.
- 9. Tim Script Soldier dan Tim Nongkrong + Sidang sebagai rekan kerja, motivator, tempat cerita keluh kesah, dan sahabat yang menemani dari semester satu hingga Tugas Akhir hingga selesai.
- 10. Muhammad Iqbal dan lalu sebagai mentor dan yang selalu sabar mengajari selama mengerjakan Tugas Akhir.
- 11. Arieska Nur Wicaksono, Muhamad Farras Afif, Bagus Afan Herlambang, Fitra Arie Budiawan, Gilang Kristianto, Muhammad Ibadurrahman dan Agusta Muhammad Faridz sebagai sahabat dari semester satu hingga saat ini. Terima kasih telah menemani, mendukung, dan membantu segala urusan akademik maupun nonakademik selama ini.
- 12. Tim Pemuda Hijrah, Anak Bukit Dan Tim Langoon Ulala, sebagai sahabat yang selalu memberi motivator, tempat cerita keluh kesah, dan sahabat yang menemani dari semester satu hingga Tugas Akhir hingga selesai.
- 13. Keluarga besar Magnifico yang telah banyak membantu dalam menyelesaikan Tugas Akhir ini.
- 14. Semua pihak yang telah banyak membantu dalam pelaksanaan Tugas Akhir yang tidak dapat disebutkan satu persatu.

Semoga segala bantuan, bimbingan dan pengajaran yang telah diberikan kepada penulis mendapatkan imbalan dari Allah SWT. Penulis memohon maaf apabila selama melaksanakan Tugas Akhir terdapat kekhilafan dan kesalahan. Penulis menyadari sepenuhnya akan keterbatasan kemampuan yang dimiliki. Semoga laporan ini dapat bermanfaat bagi semua yang membaca dan menikmatinya.

*Wassalamu'alaikum Warahmatullahi Wabarakatuh*

Yogyakarta, 14 Februari 2020

(Zain Aziz Prastama)

#### **SARI**

<span id="page-9-0"></span>Lembaga kemahasiswaan pastinya menampung kritik dan saran lembaga dengan jumlah banyak, serta menjalankan aktivitas edukasi atau nonedukasi dalam lingkungan kampus. Permasalahan, dipihak kampus dari sisi monitoring aktivitas Organisasi Lembaga yang belum dapat memonitoring lembaga yang berada dibawah naungannya.

Pihak kampus disini masih menggunakan laporan manual yang diterima dari Organisasi Lembaga menyebabkan kepala instansi terlambat menerima informasi. Kepala instansi hendaknya dapat memonitoring kegiatan lembaganya dan meManajemen berbagai aspek data seperti bagaimana, Event yang telah diikuti organisasi lembaga, event yang telah dibuat organisasi lembaga, prestasi organisasi lembaga, produk organisasi lembaga, dokumentasi organisasi lembaga dan pelaporan kegiatan dari setiap organisasi lembaga dalam satu periode.

Pada penelitian ini penulis mencoba merancang dan membangun website dengan memanfaatkan perancangan "Sistem Informasi Kinerja dan Capaian Organisasi Lembaga". Sistem ini diperuntukkan untuk menjembatani antara pihak KM UII dan rektorat untuk mempermudah mendapatkan dan memberikan beberapa data tentang kegiatan yang berjalan dalam civitas akademika kampus yang di buat berbasis website, yang memiliki empat menu, yaitu : pencapaian, event yang di buat dan event yang diikuti. Data pencapaian dapat dinilai dari berapa event yang di buat atau diikuti dapat terlaksana dengan sukses dan lancar. Data event adalah program kerja ataupun kegiatan yang ingin di buat oleh lembaga ataupun kegiatan yang ingin diikuti oleh anggota lembaga yang terkait agar kegiatan lembaga berjalan lebih efesien dan terupdate sehingga dapat meningkatkan kualitas kampus Universitas Islam Indonesia.

Kesimpulan pada penelitian ini, Sistem Informasi Manajemen kinerja dan capaian organisasi lembaga berhasil diterapkan pada lingkungan kampus Universitas Islam Indonesia, untuk mempermudah pihak lembaga untuk memberikan data kegiatan yang ingin berjalan ataupun diikuti yang susuai dengan kegiatan yang telah telah terlaksana Sementara untuk pihak rektorat dapat melihat kegiatan yang telah dilaksanakan oleh lembaga di dalam website dan mendapatkan data yang sesuai dengan karakter masing-masing lembaga.

Kata kunci: Sistem Informasi, KM UII, SIMKIPEMA, website.

# **GLOSARIUM**

<span id="page-10-0"></span>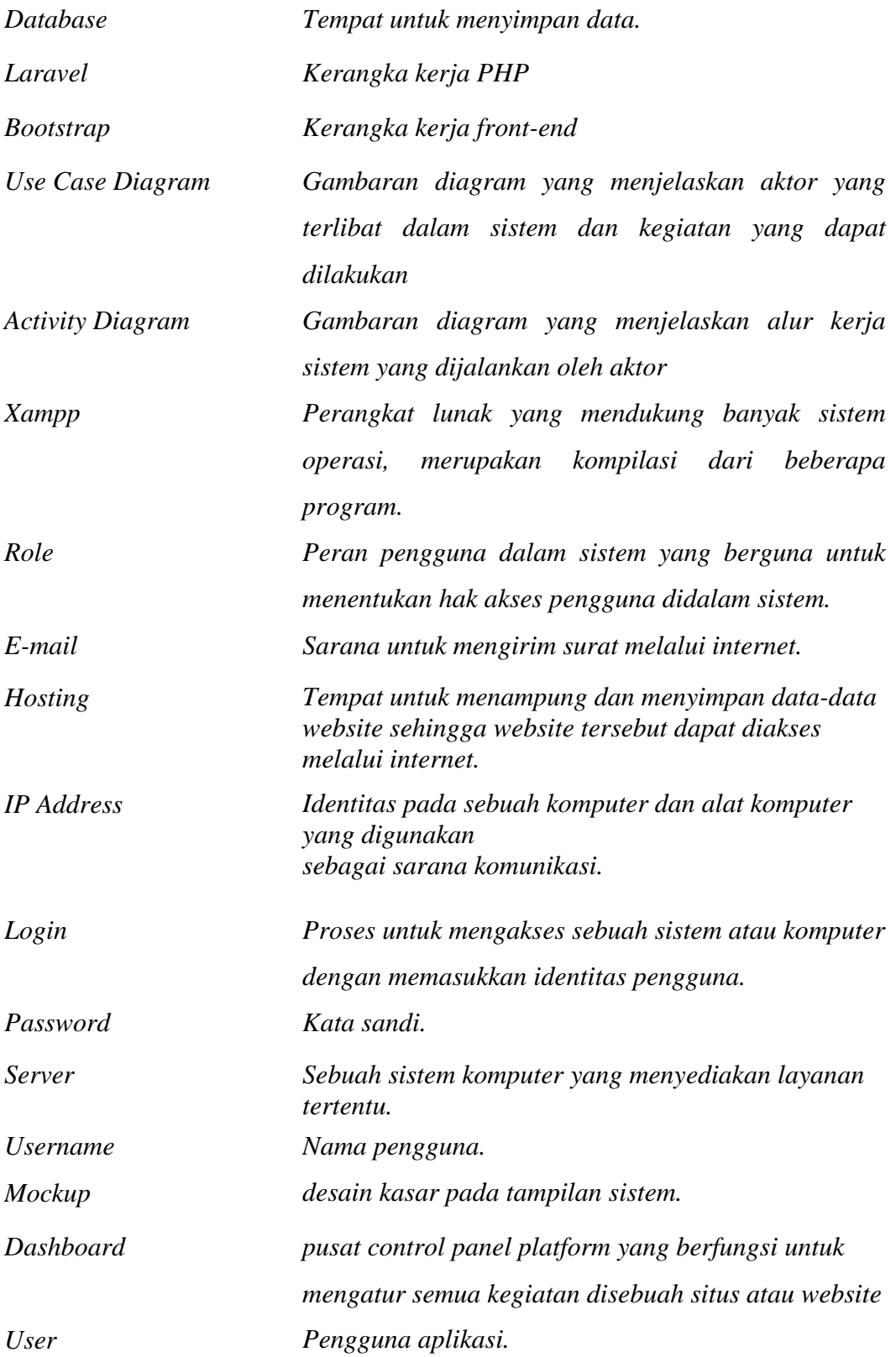

xii

xiii

# **DAFTAR ISI**

<span id="page-13-0"></span>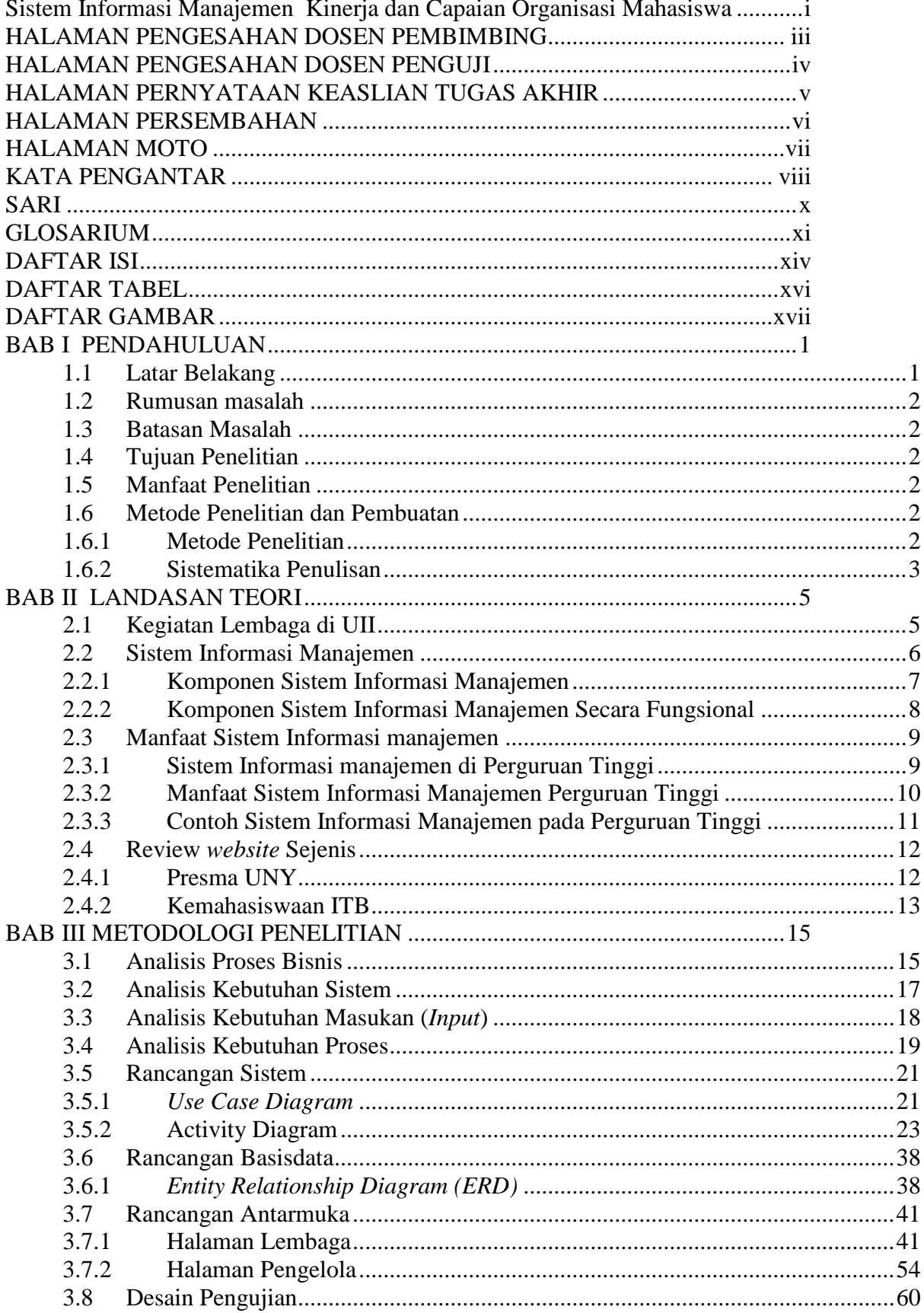

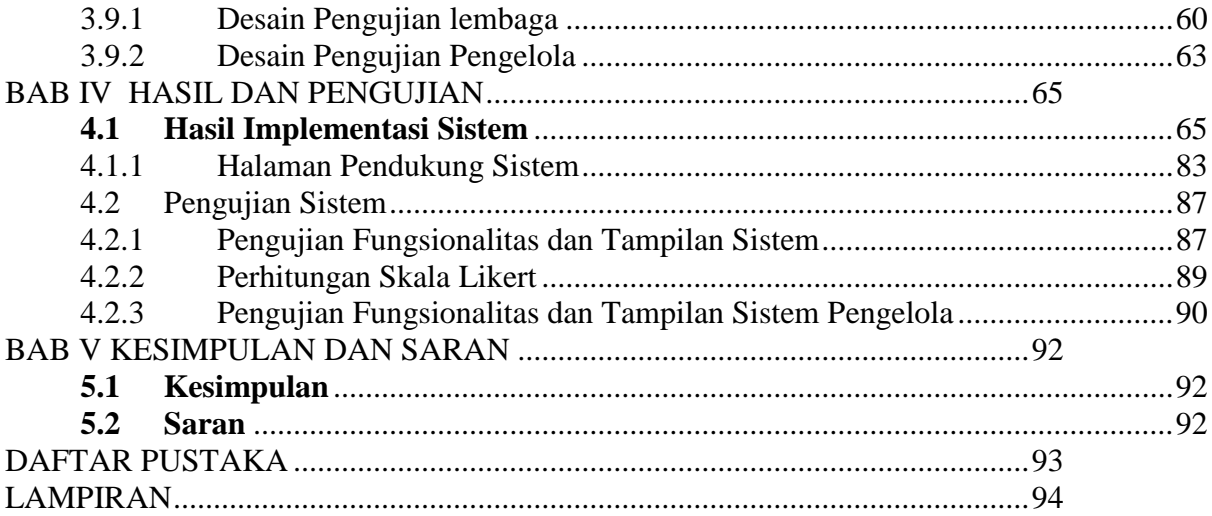

# **DAFTAR TABEL**

<span id="page-15-0"></span>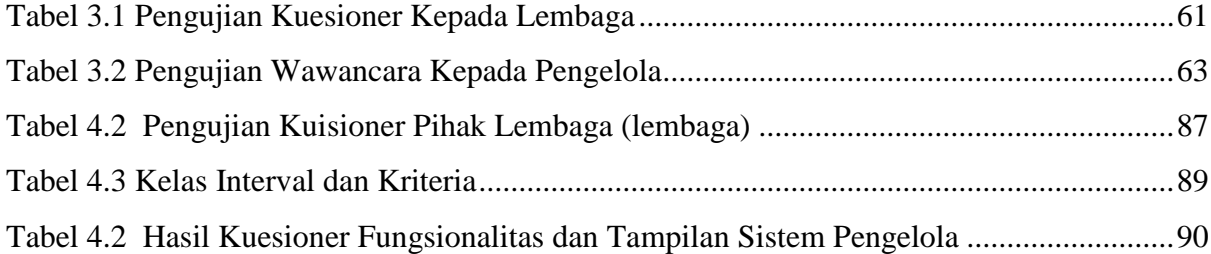

# **DAFTAR GAMBAR**

<span id="page-16-0"></span>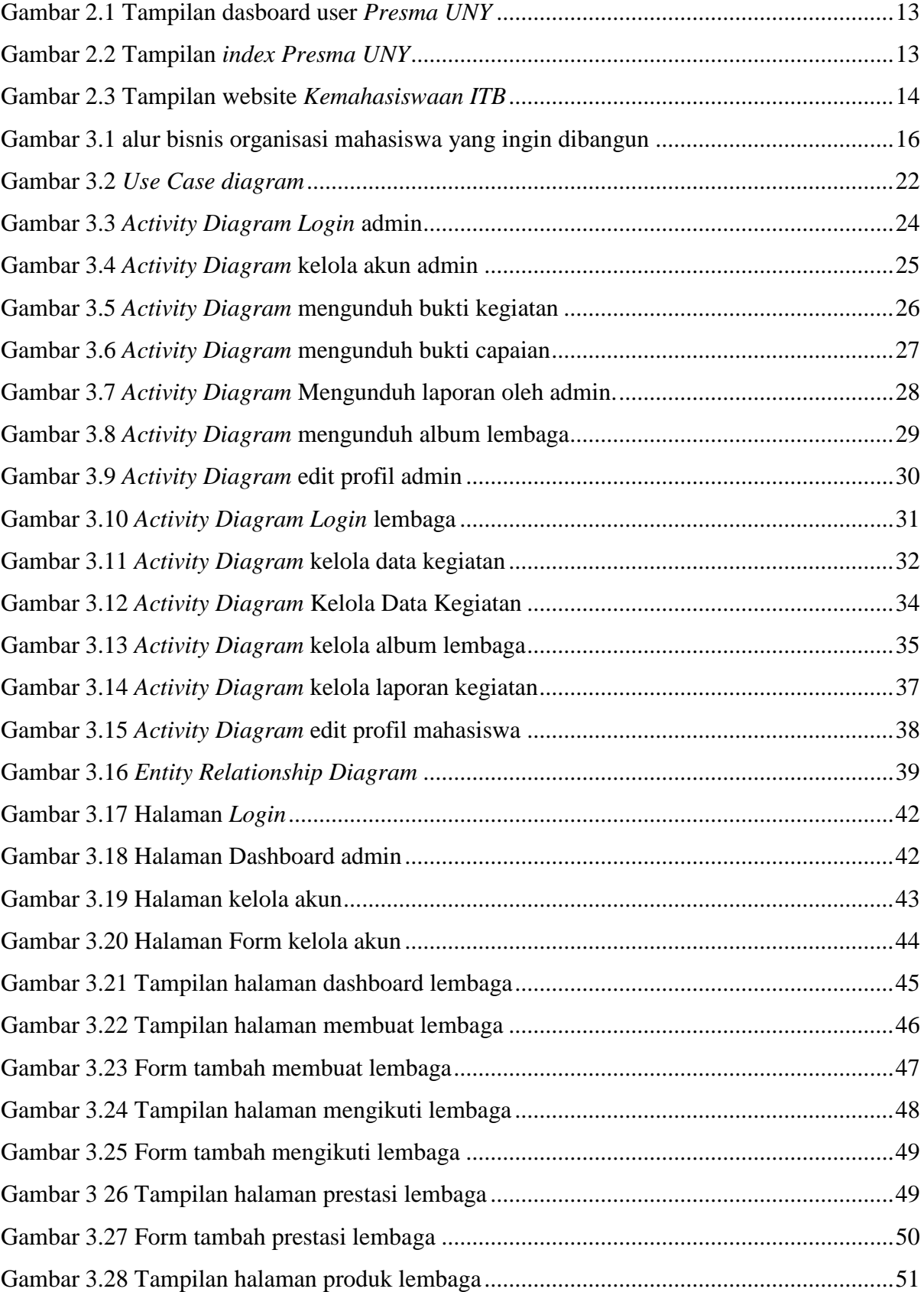

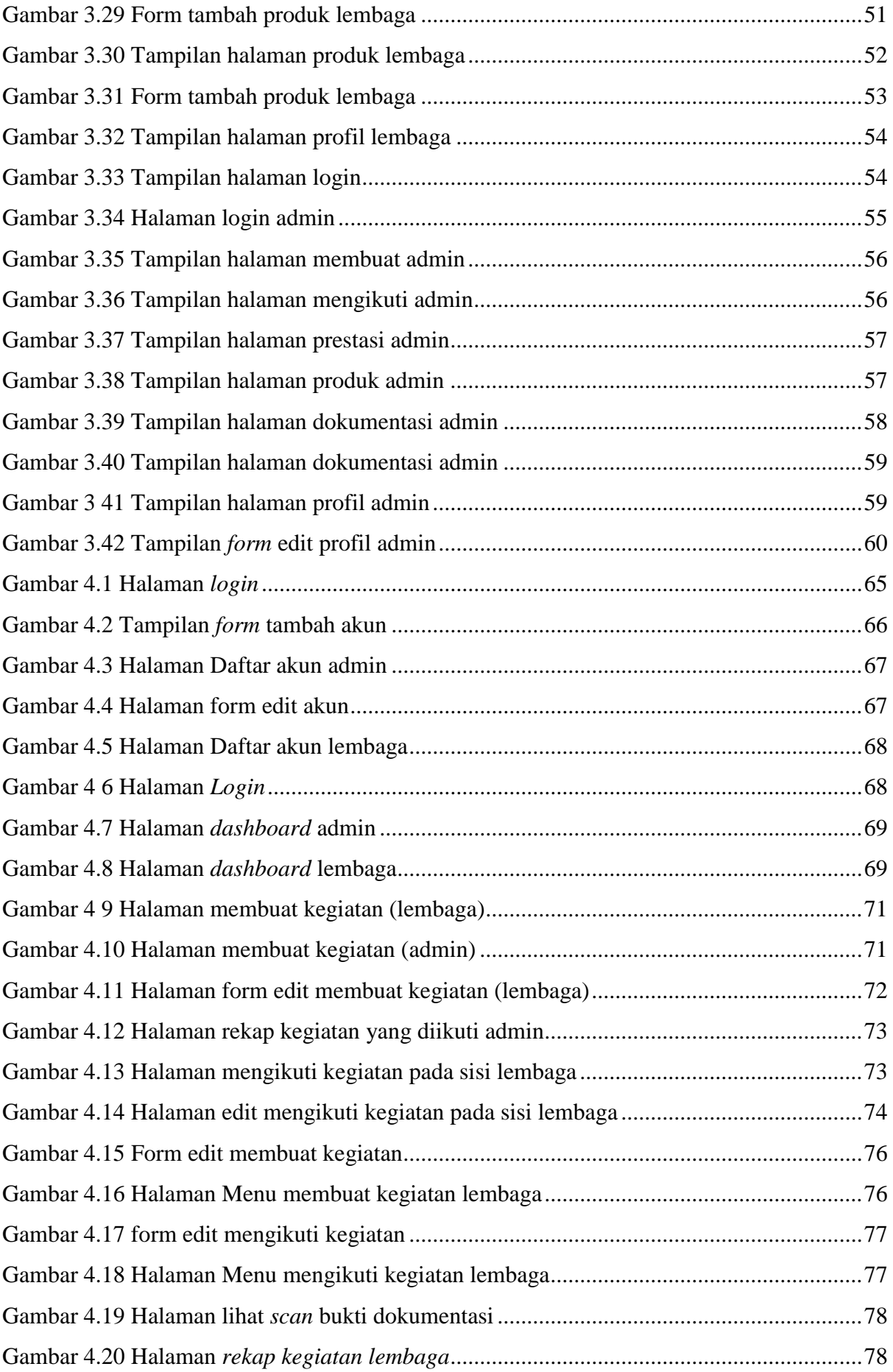

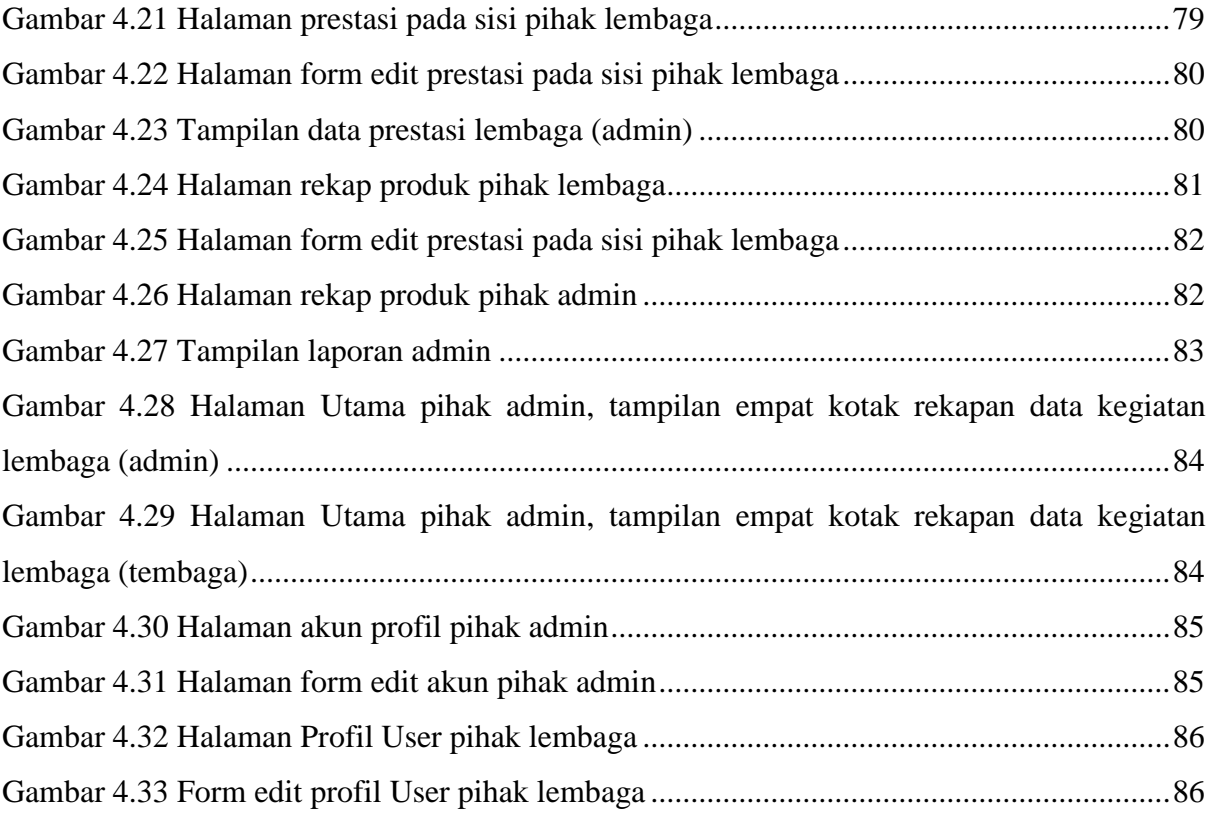

# **BAB I PENDAHULUAN**

## <span id="page-19-1"></span><span id="page-19-0"></span>**1.1 Latar Belakang**

Keluarga Lembaga Universitas Islam Indonesia (KM UII) secara resmi berdiri pada tanggal 21 September 1950. Ciri khas utama yang melekat pada keluarga lembaga adalah dikenalnya istilah "student government" sebagai dasar pelaksanaan sistem kemahasiswaan di Keluarga Lembaga. Secara umum, student government bermakna pemerintahan dari, untuk dan oleh lembaga. Dengan demikian maka pelaksanaan atau sistem kemahasiswaan di keluarga lembaga dilakukan oleh lembaga UII, dari lembaga UII untuk lembaga UII itu sendiri. Pelaksanaan sistem kemahasiswaan yang demikian itu mensyaratkan adanya dua aspek, yakni kemandirian dan independensi dalam berlembaga.

Lembaga kemahasiswaan pastinya menampung kritik dan saran lembaga dengan jumlah banyak, serta menjalankan aktivitas edukasi atau non edukasi dalam lingkungan kampus. Permasalahan, di pihak kampus dari sisi kontroling aktivitas organisasi lembaga yang belum dapat mengkontrol lembaga yang berada dibawah naungannya. Pihak kampus disini masih menggunakan laporan manual yang diterima dari organisasi lembaga menyebabkan kepala instansi terlambat menerima informasi. Kepala instansi hendaknya dapat mengkontrol kegiatan lembaganya dan meManajemen berbagai aspek data seperti bagaimana, event yang telah diikuti organisasi lembaga, event yang telah dibuat organisasi lembaga, prestasi organisasi lembaga, produk organisasi lembaga, dokumentasi organisasi lembaga dan pelaporan kegiatan dari setiap organisasi lembaga dalam satu periode.

Dari permasalahan yang muncul di pihak kampus itulah terdapat usulan perancangan "Sistem Informasi Kinerja dan Capaian Organisasi Lembaga". Sistem ini diperuntukkan untuk menjembatani antara pihak KM UII dan rektorat untuk mempermudah mendapatkan dan memberikan beberapa data tentang kegiatan yang berjalan dalam civitas akademika kampus yang dibuat berbasis website, yang memiliki empat menu, yaitu: event yang di buat, event yang diikuti, prestasi, produk dan laporan kegiatan. Data pencapaian dapat dinilai dari berapa event yang di buat atau diikuti dapat terlaksana dengan sukses dan lancar. Data event adalah program kerja ataupun kegiatan yang ingin di buat oleh lembaga ataupun kegiatan yang ingin diikuti oleh anggota lembaga yang terkait. Data laporan adalah data laporan akhir kegiatan ketika telah membuat event atau proker yang di jalankan oleh lembaga untuk memenuhi kebutuhan disisi rektorat untuk mengetahui rangkaian kegiatan yang telah di buat dari sisi lembaga secara efesien dan terupdate sehingga dapat meningkatkan kualitas kampus Universitas Islam Indonesia.

### <span id="page-20-0"></span>**1.2 Rumusan masalah**

Rumusan masalah berikut akan dijawab oleh penulis :

- a. Bagaimana membangun Sistem Informasi Kinerja dan Capaian Organisasi Lembaga yang bisa diterapkan di lingkungan Universitas Islam Indonesia ?
- b. Bagaimana merancang sistem yang sesuai untuk kebutuhan pihak kampus dan lembaga di kampus untuk mengontrol masa kerjanya secara terupdate ?

## <span id="page-20-1"></span>**1.3 Batasan Masalah**

Untuk menjaga fokus penilitian dalam TA ini, beberapa batasan ini diperhatikan :

- a. Sistem akan menyesuaikan dengan regulasi struktur organisasi di kampus Universitas Islam Indonesia.
- b. Instansi terdiri dari Rektorat, Lembaga dan Himpunan Lembaga di Universitas Islam Indonesia.

### <span id="page-20-2"></span>**1.4 Tujuan Penelitian**

Untuk membantu organisasi lembaga dan pihak kampus untuk memiliki sistem informasi yang dapat melaporkan profil dan capaian berbagai perkembangan kerja di organisasi tersebut.

# <span id="page-20-3"></span>**1.5 Manfaat Penelitian**

Manfaat dari penelitian ini ialah dengan adanya sistem seperti Sistem Informasi Kinerja dan Capaian Organisasi Lembaga ini, kedepannya sistem-sistem lain yang berjalan dilingkungan civitas akademika kampus UII dapat dikembangkan lebih baik lagi.

#### <span id="page-20-4"></span>**1.6 Metode Penelitian dan Pembuatan**

#### <span id="page-20-5"></span>**1.6.1 Metode Penelitian**

Penelitian ini dilakukan dengan beberapa tahapan, yaitu:

a. Pengumpulan Data

Pengumpulan data dilakukan dengan wawancara pada pihak KM yang terkait dan mengunjungi beberapa *website* yang berisi tentang website sistem informasi manajemen.

a. Perancangan

Melakukan perancangan *website* yang meliputi alur cerita, metode, wawancara dan alur program dalam *website*, serta komponen lain yang dibutuhkan dalam *website*.

- b. Analisis Kebutuhan *Website* Analisis kebutuhan *website* meliputi analisis *input* data, analisis fitur *website*, analisis *output data*, dan kebutuhan – kebutuhan lain dalam *website*.
- c. Implementasi *Website*

Implementasi *website* dilakukan menggunakan aplikasi visual code, menggunakan xampp untuk menjalankan *source code*, menggunakan *framework laravel* untuk memudahkan para *programer* untuk membuat sebuah aplikasi *web*.

d. Pengujian *Website*

Setelah *web* selesai dibuat maka *web* akan dilakukan pengujian, untuk menilai apakah sudah sesuai fungsinya atau belum.

# <span id="page-21-0"></span>**1.6.2 Sistematika Penulisan**

Sistematika penulisan penelitian disusun untuk memudahkan dalam memahami laporan dan mengetahui apa saja yang terdapat dalam laporan ini. Adapun laporan dibagian menjadi 5 bagian pembahasan yang akan dijabarkan sebagai berikut:

#### **BAB I PENDAHULUAN**

Pada bagian ini berisi mengenai latar belakang, rumusan masalah, tujuan penelitian, batasan masalah, manfaat penelitian, metodologi penelitian dan sistematika penulisan.

# **BAB II LANDASAN TEORI**

Pada bagian ini berisi berisikan tentang penjelasan mengenai Sistem Informasi Kinerja dan Capaian Organisasi Lembaga antara lain yaitu, tujuan kinerja dan capaian, jenis kinerja dan capaian, komponen kinerja dan capaian, laporan kinerja dan capaian.

# **BAB III METODOLOGI PENELITIAN**

Pada bagian ini berisi tentang deskripsi penulisan, metode *Communication* (observasi, wawancara, kajian dokumen), analisis kebutuhan, perancangan sistem (use case dan activity diagram), perancangan basisdata, desain pengujian(wawancara) dan perancangan antarmuka.

# **BAB IV IMPLEMENTASI DAN PEMBAHASAN**

Pada bagian ini berisi hasil implementasi serta penjelasan sesuai dengan perencanaan yang telah dibuat sebelumnya. Pengujian dilakukan untuk memastikan bahwa hasil akhir yang dibuat sesuai dengan kebutuhan.

# **BAB V KESIMPULAN DAN SARAN**

Pada bagian ini berisi tentang kesimpulan dan saran dari proses pengerjaan penelitian secara keseluruhan agar penelitian dapat dikembangkan lagi untuk memperbaiki kekurangan dari sistem yang telah dibuat.Berisi tentang keseluruhan kesimpulan dari hasil penelitian dan saran rekomendasi terkait peneliatan yang telah dilaksanakan

# **BAB II LANDASAN TEORI**

#### <span id="page-23-1"></span><span id="page-23-0"></span>**2.1 Kegiatan Lembaga di UII**

Kegiatan lembaga di UII merupakan kumpulan dari berbagai unit kegiatan lembaga (UKM) yang menjadi ruang bagi pengembangan minat dan bakat lembaga di bidang akademik, kreativitas, seni, dan olah raga, seperti *marching band,* paduan suara, basket, voli, bela diri, pecinta alam, dan masih banyak lagi. Tak hanya sekedar menyalurkan minat dan bakat, aktivitas UKM di lingkungan UII juga terus didorong untuk mengukir prestasi di tingkat regional, nasional maupun internasional. Kemenangan gemilang di berbagai kompetisi menunjukkan kualitas dan kompetensi lembaga UII untuk bisa dan siap bersaing secara global.

Untuk kegiatan atau aktivitas yang bersangkutan dengan organisasi. Kegiatan yang dilakukan oleh organisasi lembaga akan memiliki rangkaian perancangan acara untuk medukungnya kelancaran kegiatan tersebut. Sedangkan dari sisi kemahasiswaan membutuhkan Manajemen data kegiatan, prestasi serta produk lembaga. Kegiatan yang dilakukan oleh lembaga Universitas Islam Indonesia biasanya seperti acara yang diwadahi oleh organisasi kemahasiswaan tingkat universitas maupun tingkat fakultas, unit kegiatan kemahasiswaan yang bersifat akademik atau non akademik, bakti sosial, perlombaan dan sebagaianya. sebagai manusia dewasa calon pemimpin bangsa. Peran aktif lembaga dalam organisasi kemahasiswaan merupakan proses pengembangan karakter unggul khususnya aspek *softskills* baik aspek intrapersonal maupun interpersonal lembaga. Organisasi kemahasiswaan juga memegang peranan penting sebagai salah satu aktor utama dalam pencapaian tujuan yaitu membangun keunggulan lembaga UII sebagai insan Ulil Albab yang mampu menjadi pengejawantahan nilai-nilai *Rahmatan lil 'alamin*.

Organisasi kemahasiswaan di UII tersebar di tingkat Universitas, Fakultas, sampai Program Studi. Bentuk organisasi kemahasiswaan seperti :

a) Unit Unggulan Universitas adalah ruang komunitas unggulan yang dimiliki oleh universitas.contohnya, UASC UII ( Ulil Albab Student Center Universitas Islam Indonesia ) Tujuannya adalah untuk memberikan semangat perjuangan dalam menciptakan dan mengembangkan penelitian Energi Terbarukan dan isu mengenai pengembangan Mobil Listrik Nasional, yang semuanya dilakukan untuk pengembangan ilmu secara individu dan kelompok untuk menjadi lebih baik. Dan Laboratorium Lembaga Universitas Islam Indonesia (LABMA UII) adalah sebuah Kelompok Studi Universitas yang bergerak di bidang Penelitian, Keilmiahan dan Pengabdian Masyarakat.

- b) Unit Kegiatan Lembaga (UKM) adalah ruang untuk mengembangkan potensi lembaga yang tertarik pada kreativitas, seni, dan olah raga seperti, Kosmik (Komunitas Musik Informatika UII**)** merupakan perwujudan dari beberapa ide kreatif lembaga-mahasiswi jurusan Teknik Informatika Universitas Islam Indonesia yg mencintai musik dengan basecamp di lantai 3 FIAI UII.
- c) Lembaga Pers Lembaga adalah ruang untuk mengembangkan potensi lembaga yang tertarik pada ilmu sosial dan jurnalistik seperti, LPM Profesi FTI UII adalah wadah Pemikiran kritis lembaga yang mana dapat menampung semua pemikiran kritis serta aspiratif. Hingga dalam masing-masing jurusan tersebut mempunyai media/majalah.
- d) Lembaga Dakwah Lembaga adalah ruang untuk mengembangkan potensi lembaga yang tertarik pada ilmu perkembangan islam seperti, Center Of Islamic Engineers (CENTRIS) adalah Unit Keislaman yg ada di FTI (atau teman2 lebih mengenal rohis di sekolah teman2), yg tentunya setiap aktifitasnya berlandaskan nilai2 keislaman. Ia yg menjadi perwakilan dan wajah dari organisasi Keislaman di kampus UII, khususnya di FTI.
- e) Unit Bidang Penalaran & Riset adalah ruang untuk mengembangkan potensi lembaga yang tertarik pada bidang ilmiah seperti, Students Research Community (SRC) adalah komunitas yang tertarik dengan penelitian, lomba dan apapun yang berhubungan dengan teknologi di kampus UII, khususnya di FTI.Serta masih banyak lagi. Berbagai organisasi kemahasiswaan tersebut berada di bawah naungan Keluarga Lembaga (KM) UII, Bidang Kemahasiswaan Universitas, atau Bidang Kemahasiswaan Fakultas.

Dari beberapa jenis lembaga tersebut, tiap jenis kegiatan memiliki karakter yang berbeda, sehingga memungkinkan ketika penilaian prestasi dan manajemen setiap lembaga memiliki kapasitas yang tidak sama, sehingga dibutuhkan Sistem Informasi Manajemen yang memudahkan pihak civitas akademika untuk melihat kegiatan aktif yang dilakukan dari setiap lembaga yang mengikuti kegiatan di dalam maupun di luar kampus.

## <span id="page-24-0"></span>**2.2 Sistem Informasi Manajemen**

Sistem Informasi Manajemen (SIM) adalah sebuah sistem yang terintegrasi antara manusia dan mesin yang mampu memberikan informasi sedemikian rupa untuk menunjang jalannya operasi, jalannya manajemen dan fungsi pengambilan keputusan di dalam sebuah organisasi (Davis 2000). Pada umumnya didalam SIM terdapat beberapa fungsi yang dibutuhkan oleh perusahaan, diantaranya: pencarian data, pembaharuan data secara berkala, penginformasian data kepada publik (dapat berupa laporan atau dalam bentuk tabel) dan penyimpanan data. Adapun proses-proses yang mendukung sistem infomasi manajemen, seperti:

a. Perencanaan

Merupakan langkah-langkah rinci untuk mencapai tujuan organisasi.

b. Pengendalian

Proses pengendalian dilakukan oleh pemimpin organisasi dengan cara mengawasi pelaksanaan kegiatan sesuai dengan perencanaan yang telah dibuat sebelumnya supaya kegiatan dapat berjalan dengan baik dan tidak menyimpang dari jalur yang telah ditetapkan.

c. Pengambilan keputusan

Merupakan hasil dari perencanaan dan pengendalian, pada proses ini akan muncul bermacam-macam alternatif yang kemudian akan dipilih satu keputusan terbaik dengan meninjau tujuan yang hendak dicapai oleh organisasi.

Berdasarkan penjelasan diatas, sistem informasi manajemen dapat membantu organisasi dalam pengendalian pengambilan keputusan dari proses perencanaan sampai dengan menentukan keputusan yang sesuai dengan tujuan organisasi. Selain itu, sistem informasi manajemen memegang peranan penting dalam berjalannya suatu organisasi karena meningkatkan aksesibilitas data sehingga lebih efisien waktu dan lebih akurat dalam pengolahan data yang besar dalam menunjang operasional suatu organisasi.

# <span id="page-25-0"></span>**2.2.1 Komponen Sistem Informasi Manajemen**

Komponen Sistem Informasi Manajemen sistem informasi manajemen adalah seluruh elemen yang membentuk suatu sistem informasi. Komponen sistem informasi terbagi menjadi dua yaitu komponen Sistem informasi manajemen secara fungsional dan sistem informasi manajemen secara fisik. Djahir, M.M & Pratita, D (2015).

### <span id="page-26-0"></span>**2.2.2 Komponen Sistem Informasi Manajemen Secara Fungsional**

Komponen sistem informasi adalah seluruh komponen yang berhubungan dengan teknik pengumpulan data, pengolahan, pengiriman, penyimpanan, dan penyajian informasi yang dibutuhkan untuk manajemen, meliputi:

a. Sistem Administrasi dan Operasional

Sistem ini melaksanakan kegiatan-kegiatan rutin seperti bagian personalia, administrasi dan sebagainya dimana telah ditentukan prosedur-prosedurnya dan sistem ini harus diteliti terus menerus agar perubahan-perubahan dapat segera diketahui.

b. Sistem Pelaporan Manajemen

Sistem ini merupakan sistem yang memiliki fungsi untuk membuat dan menyampaikan laporan laporan yang bersifat periodik kepada para pengambil keputusan,sehingga para pengambil keputusan memiliki bahan-bahan atau informasi-informasi yang di perlukan untuk mengambil keputusan dengan benar.

## **1.** Sistem Database

Database adalah suatu pengorganisasian sekumpulan data yang saling terkait sehingga memudahkan aktivitas untuk memperoleh informasi. Basisdata yang dimaksudkan untuk mengatasi problem pada sistem yang memakai pendekatan bebasis berkas.

## **2.** Sistem Pencarian

Berfungsi memberikan data atau informasi yang dibutuhkan dalam pengambilan keputusan sesuai dengan permintaan dan dalam bentuk yang tidak terstruktur.

### **3.** Manajemen Data

Manajemen Data adalah bagian dari manajemen sumber daya informasi yang mencakup semua kegiatan yang memastikan bahwa data akurat, up to date (mutakhir), aman dan tersedia bagi pemakai (user) berfungsi sebagai media penghubung antara komponen-komponen sistem informasi dengan database dan antara masing-masing komponen sistem informasi.

### <span id="page-27-0"></span>**2.3 Manfaat Sistem Informasi manajemen**

Manfaat sistem informasi dapat diklasifikasikan seperti di bawah ini :

- a. Dapat mengurangi biaya.
- b. Mengurangi kesalahan-kesalahan.
- c. Meningkatkan kecepatan aktivitas.
- d. Meningkatkan perencanaan dan pengendalian manajemen.

Adapun secara umum manfaat sistem informasi menurut Anggadini, n.d. (2016) dikategorikan menjadi 2 bagian yakni:

1. Keuntungan berwujud (*tangible benefit*)

Keuntungan berwujud merupakan sistem informasi yang dapat memberikan manfaat berwujud yakni secara faktual dan dapat dilihat pergerakannya berdasarkan pemasukan dan pengeluaran oleh perusahaan. Berikut ini merupakan manfaat keuntungan berwujud (*tangible benefit*): Pengurangan biaya operasional, dan pengurangan kesalahan-kesalahan telekomunikasi.

2. Keuntungan tak berwujud (*intangible benefit*)

Keuntungan tak berwujud merupakan sistem informasi yang bersifat tak terwujud atau tidak dapat secara langsung diidentifikasi atau diukur. Akibatnya, terdapat beberapa aspek yang diabaikan yakni seperti peningkatan kepuasan konsumen, peningkatan kepuasan karyawan, peningkatan mutu dan jumlah informasi. Berikut ini merupakan manfaat keuntungan tak berwujud (*intangible benefit*): Peningkatan pelayanan lebih baik, peningkatan kepuasan kerja personil, dan peningkatan pengambilan keputusan.

## <span id="page-27-1"></span>**2.3.1 Sistem Informasi manajemen di Perguruan Tinggi**

Suatu perguruan tinggi apabila diibaratkan sebagai sistem, yang didalamnya terdiri dari sub sistem dan bagian dari sistem yang banyak sehingga saling terhubung membentuk suatu hubungan kerja yang akan menciptakan sistem yang saling berkaitan satu dengan yang lainnya. Utaminingsih, A (2018).

Pada perguruan tinggi, banyak ditemukan permasalahan manajemen disetiap tata kelola. Sehingga untuk mengatasi permasalahan manajemen tersebut diharapkan sistem informasi manajemen dapat menjadi suatu solusinya untuk membantu menyelesaikan berbagai permasalahan tersebut

Adapun terdapat 3 hal yang harus diperhatikan untuk menghasilkan sistem informasi yang terintegrasi dangan baik yakni:

- a. Sistem informasi didefinisikan dengan jelas dan secara detail jenis informasi yang dibutuhkan perguruan tinggi, yakni hal-hal yang berkaitan dengan kecepatan proses pengolahan data menjadi informasi, tingkatan detail informasi, dan cara menampilkan informasi
- b. Adanya perangkat lunak (*software*) yakni seperti aplikasi, sistem operasi, *database*, dan lain sebagainya.
- c. Adanya perangkat manusia (*brainware*) sebagai pengimplementasi sistem informasi dan pengembang teknologi informasi.

Selain itu terdapat beberapa karakteristik sistem informasi manajemen perguruan tinggi

yakni:

- 1. Memberikan layanan yang diperlukan oleh pihak akademis.
- 2. Menaikkan mutu pelayanan sesuai dengan misi pendidikan tinggi.
- 3. Untuk memberikan informasi yang akurat.

# <span id="page-28-0"></span>**2.3.2 Manfaat Sistem Informasi Manajemen Perguruan Tinggi**

# **1. Memudahkan Proses Pengelolaan Data Akademik & Non Akademik**

Sistem Informasi Akademik sangat membantu dalam pengelolaan data nilai lembaga, mata kuliah, data staf pengajar/dosen serta administrasi fakultas/jurusan yang sifatnya masih manual untuk dikerjakan dengan bantuan software agar mampu mengefektifkan waktu dan menekan biaya operasional.

# **2. Alat Rekam Segala Kegiatan Kampus**

Selain sebagai pusat informasi, Sistem Informasi Akademik juga dapat digunakan untuk alat rekam segala kegiatan kampus. Informasi kegiatan terbaru dikampus dapat di update di Sistem Informasi Akademik tersebut sehingga Lembaga dan Dosen yang berhalangan hadir dapat mengetahui kegiatan yang sedang berlangsung.

## **3. Laporan Yang Komprehensif**

Mendapatkan laporan yang komprehensif tentang prestasi akademik lembaga, pembayaran SPP, dan lain-lain yang disajikan dalam bentuk online melalui media Web.

### <span id="page-29-0"></span>**2.3.3 Contoh Sistem Informasi Manajemen pada Perguruan Tinggi**

### 1. **In**form**atic Management System (IMS)**

IMS berfungsi untuk membantu spektrum tugas-tugas dalam organisasi, yang juga dapat dimanfaatkan untuk membantu menganalisa pembuatan keputusan. IMS juga mampu menyatukan beberapa fungsi informasi dengan program komputerisasi, seperti e-procurement.

#### 2. **Executive In**form**ation Systems**

Executive information systems (EIS) adalah tipe SIM yang sesuai untuk kebutuhan informasi strategis bagi manajemen atas. Tujuan dari sistem informasi eksekutif berbasis komputer adalah memberikan akses yang cepat dan mudah untuk informasi selektif tentang faktor-faktor kunci dalam melaksanakan tujuan strategis perusahaan bagi manajemen atas.

#### **2.4 Review** *website* **Sejenis**

#### **2.4.1 Presma UNY**

<span id="page-30-1"></span><span id="page-30-0"></span>Pada bagian ini, penulis akan *review* sistem yang secara fungsionalitasnya hampir mirip dengan sistem informasi yang akan dibangun yakni sistem informasi manajemen kinerja dan capaian organisasi lembaga. Sistem yang akan di *review* adalah sistem presma UNY. Pada dasarnya, presma UNY dan sistem informasi manajemen capaian dan kinerja lembaga yang akan dibangun sedikit memiliki kesamaan. Presma UNY yang sama-sama berkaitan dengan proses Manajemen kegiatan dan prestasi lembaga. Maka, secara fungsionalitasnya hampir mirip.

Sistem Presma UNY adalah sistem yang digunakan untuk membantu tahapan proses Manajemen kegiatan dan prestasi dari mulai meManajemen data prestasi dan data kegiatan hingga selesai yang pada tahap selanjutnya yakni pelaporan hasil prestasi atau kegiatan. Sehingga, segala bentuk tahapan proses dapat tercatat dengan jelas dilengkapi dengan tanggal dan catatan tertentu pertahapnya. Segala bentuk proses dijalankan secara *online*. Mulai dari lembaga mendaftar, serta mengunggah laporan laporan akhir dengan format yang telah ditetapkan. Sehingga lembaga yang telah memiliki data untuk mengikuti kegiatan dan memiliki prestasi tidak perlu datang ke kemahasiswaan untuk memberikan laporan akhir kegiatan yang telah diikuti oleh lembaga. Sistem Presma UNY tersebut akan menampilkan data prestasi atau kegiatan lembaga mulai dari laporan terdaftar, laporan disetujui oleh admin sampai data kegiatan atau prestasi resmi terdaftar.

Sementara sistem informasi manajemen kinerja dan capaian organisasi lembaga, juga memiliki proses yang sama yakni proses pengajuan dan persetujuan kegiatan atau prestasi untuk kegiatan organisasi dan kemahasiswaan. Fungsionalitas yang cukup berbeda yakni lembaga yang mengikuti atau membuat kegiatan di dalam atau di luar kampus. Wajib mengunggah laporan dan surat-surat pendukung ke sistem. Kemudian laporan yang telah diunggah akan diproses oleh pihak yang terlibat seperti Rektorat

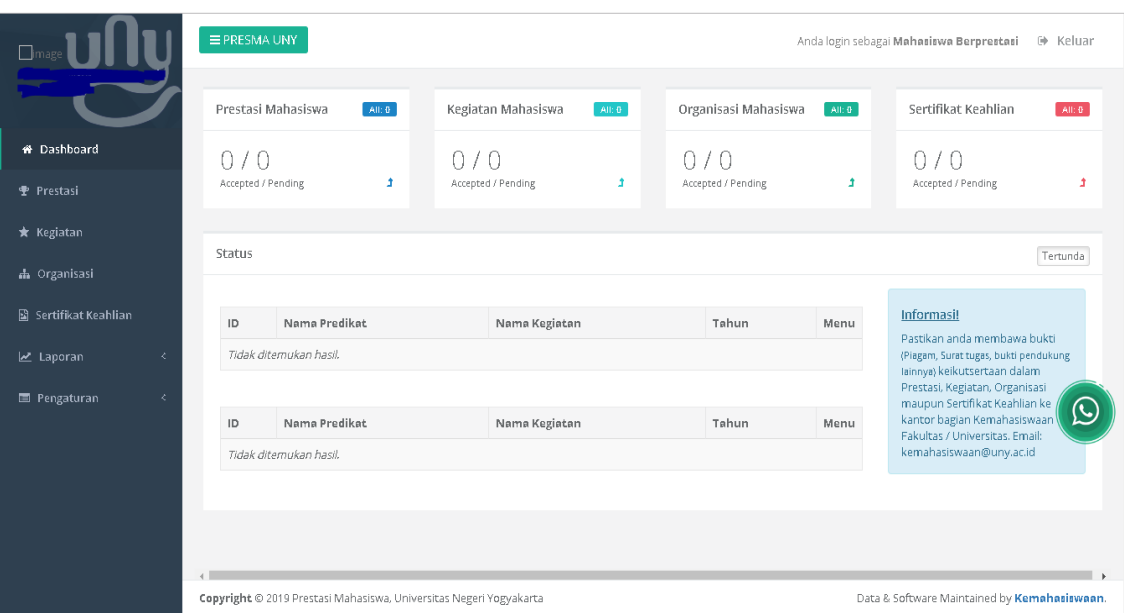

[\(http://presma.uny.ac.id/site-index.html?status=t\)](http://presma.uny.ac.id/site-index.html?status=t) Gambar 2.1 Tampilan dasboard user *Presma UNY*

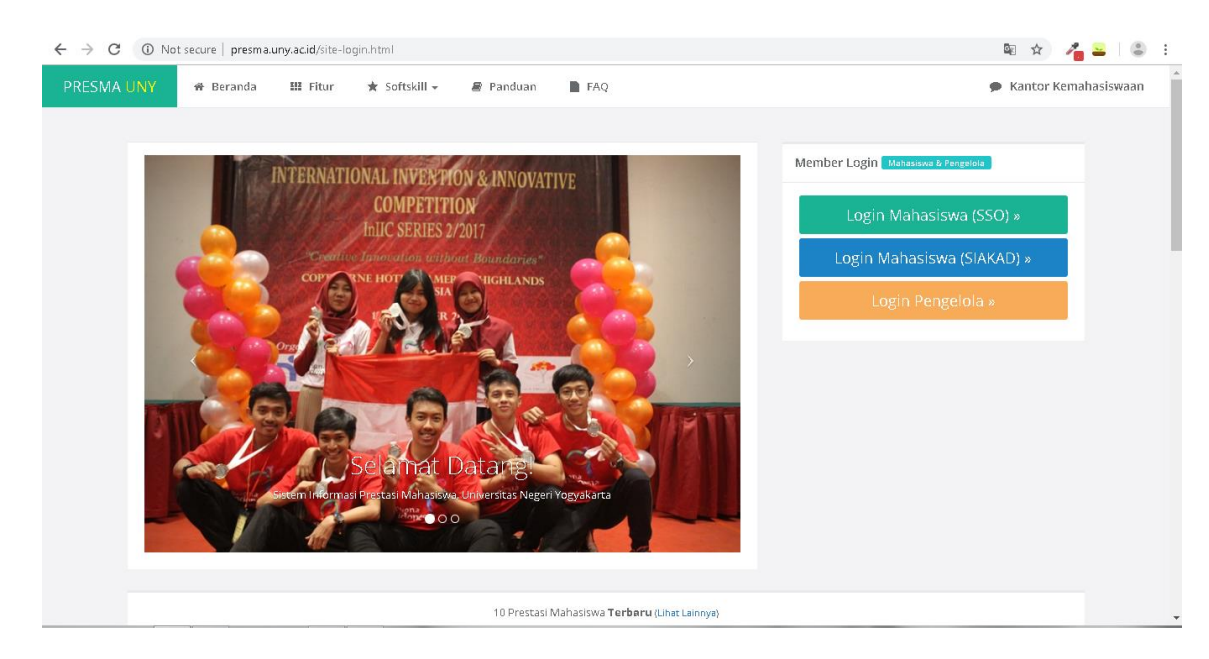

(http://presma.uny.ac.id/lampiran/foto/2017120414465417719251013f.jpg) Gambar 2.2 Tampilan *index Presma UNY*

# **2.4.2 Kemahasiswaan ITB**

<span id="page-31-0"></span>Pada bagian ini, penulis akan *review* sistem yang secara fungsionalitasnya hampir mirip dengan sistem informasi yang akan dibangun yakni sistem informasi manajemen kinerja dan capaian organisasi lembaga. Sistem yang akan di *review* adalah sistem kemahasiswaan ITB. Pada dasarnya, kemahasiswaan ITB dan sistem informasi manajemen capaian dan kinerja lembaga yang akan dibangun sedikit memiliki kesamaan. Kemahasiswaan ITB yang samasama berkaitan dengan proses Manajemen kegiatan dan prestasi lembaga. Maka, secara fungsionalitasnya hampir mirip.

Sistem Kemahasiswaan ITB adalah sistem yang digunakan untuk membantu memberikan informasi kegiatan dan prestasi mulai dari meManajemen data prestasi dan data kegiatan lembaga hingga selesai yang pada tahap selanjutnya yakni pelaporan hasil prestasi atau kegiatan. Sehingga, segala bentuk tahapan proses dapat tercatat dengan jelas dilengkapi dengan tanggal dan catatan tertentu. Segala bentuk proses dijalankan secara *online*. Mulai dari organisasi lembaga, kegiatan lembaga sampai dengan prestasi lembaga. Sehingga lembaga dapat melihat informasi kemahasiswaan dengan jelas, dari data mengikuti kegiatan dan memiliki prestasi tidak perlu datang ke jurusan untuk memberikan laporan akhir kegiatan yang telah diikuti oleh lembaga.

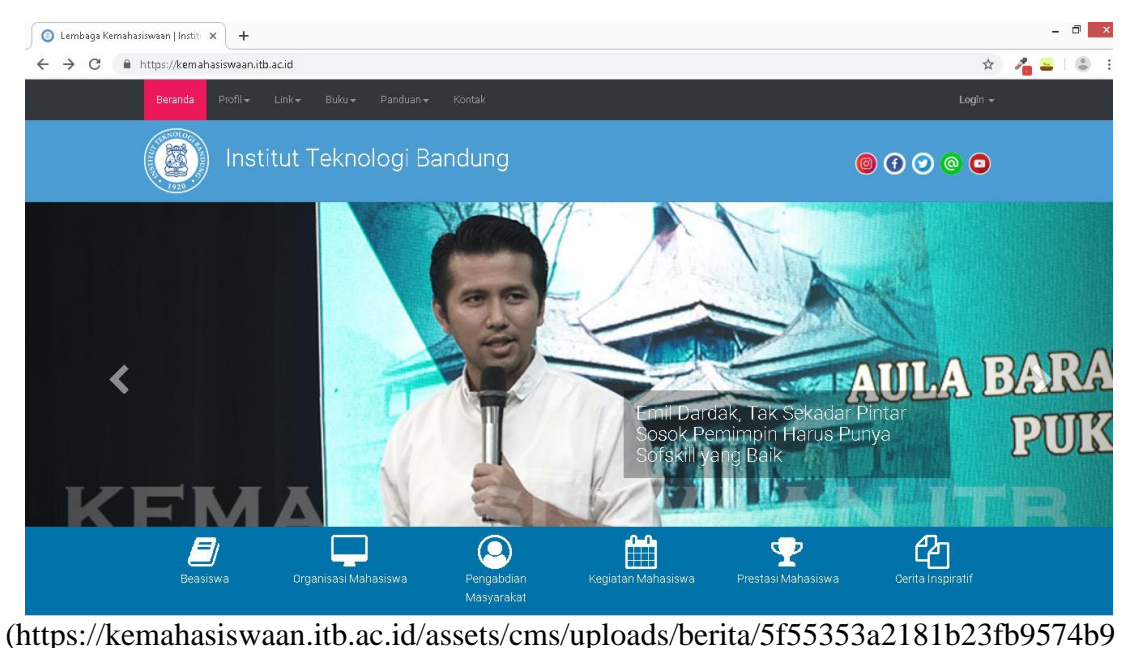

[521426c44.jpg\)](https://kemahasiswaan.itb.ac.id/assets/cms/uploads/berita/5f55353a2181b23fb9574b9521426c44.jpg) Gambar 2.3 Tampilan website *Kemahasiswaan ITB*

# **BAB III METODOLOGI PENELITIAN**

#### <span id="page-33-1"></span><span id="page-33-0"></span>**3.1 Analisis Proses Bisnis**

Lembaga Universitas Islam Indonesia banyak melakukan kegiatan kemahasiswaan seperti acara atau mengikuti lomba yang diwadahi oleh organisasi kemahasiswaan tingkat universitas maupun tingkat fakultas, unit kegiatan kemahasiswaan yang bersifat akademik atau non akademik, bakti sosial, perlombaan dan sebagaianya. Untuk mendukung kelancaran kegiatan tersebut, lembaga membutuhkan Sistem Informasi Manajemen kinerja dan capaian organisasi lembaga untuk mengurus kebutuhan Manajemen data dalam mengikuti kegiatan atau membuat kegiatan dalam maupun luar kampus sehingga dari sisi rektoratpun dapat menilai apakah lembaga tersebut termasuk kriteria berprestasi atau tidak. Pada umumnya, ketika lembaga ingin membuat atau mengikuti kegiatan lembaga harus mengajukan laporan kepada pihak universitas. Persyaratan laporan yang harus dipenuhi oleh lembaga adalah data kegiatan, tingkat kegiatan atau lomba, penyelenggara acara, domisili lokasi kegiatan acara. Dengan dibuatnya Sistem Informasi Manajemen ini di harapkan dapat mempermudah proses menilai kinerja organisasi yang aktif pada civitas akademika kampus. Proses pada sistem dimulai dengan lembaga wajib menginputkan laporan kegiatan yang dikirimkan ke admin yakni bidang kemahasiswaan kemudian, akan di proses oleh pihak rektorat yang berkepentingan dalam pengerjaan acc laporan lembaga wajib melaporkan kegiatan yang dibuat atau diikuti dengan begitu, setelah kegiatan berlangsung pihak sehingga rektorat dapat memudahkan untuk menilai apakah lembaga tersebut berprestasi atau tidak.

Dengan dibangunnya sistem informasi manajemen kinerja dan capaian organisasi lembaga diharapkan dapat membantu dalam mempermudah manajemen kinerja dan prestasi lembaga dari pihak rektorat untuk memberikan informasi kepada lembaga. Dalam sistem informasi manajemen ini terdapat 3 pengguna yakni pengunjung, organisasi, dan admin.

Lembaga yang berlaku sebagai admin pada suatu organisasi, yang akan menginputkan laporan akhir kegiatan kepada universitas dapat *login* dengan akun organisasi, lembaga tersebut wajib berstatus lembaga aktif Universitas Islam Indonesia. Lembaga sebagai penyelenggara kegiatan dapat mengisi atribut-atribut dan mengunggah data kegiatan ke dalam sistem. Data kegiatan yang telah diinputkan akan diperiksa oleh bidang kemahasiswaan apakah data kegiatan yang diinputkan tersebut sudah sesuai dengan persyaratan yang telah ditentukan oleh pihak rektorat. Apabila data kegiatan belum sesuai dengan persyaratan maka lembaga dapat melakukan revisi. Ketika lembaga melakukan revisi, lembaga dapat memperbaiki data kegiatan yang sebelumnya telah diunggah tersebut, dan apabila revisi tersebut telah diterima oleh bidang kemahasiswaan, lembaga wajib menyerahkan data kegiatan yang telah diunggah untuk bukti fisik yang akan diserahkan ke bidang kemahasiswaan. Data kegiatan yang sudah sesuai dengan persyaratan akan diproses. Seluruh proses persetujuan akan terlihat secara detail di sistem tersebut. Sehingga admin dapat, menilai kegiatan yang telah dilakukan oleh organisasi yang aktif dalam kampus. Lembaga juga dapat melihat *list* seluruh kegiatan kemahasiswaan yang telah disetujui oleh pihak rektorat.

Pemegang kelola sistem tersebut adalah bidang kemahasiswaan. Pengelola tersebut dapat melakukan kelola data kegiatan lembaga seperti mengelola data kegiatan yang diajukan, mengelola data yang sedang diproses, dan melihat data kegiatan yang diterima maupun ditolak. Seluruh kegiatan dalam proses pengerjaan *acc* laporan akan di *update*  oleh pengelola sistem. Pengelola juga dapat melihat laporan lembaga berprestasi yang telah mengikuti kegiatan di dalam maupun di luar kampus oleh pihak rektorat. Alur bisnis proses Sistem Informasi Manajemen kinerja dan capaian organisasi lembaga yang ingin dibangun dapat dilihat pada Gambar 3.1.

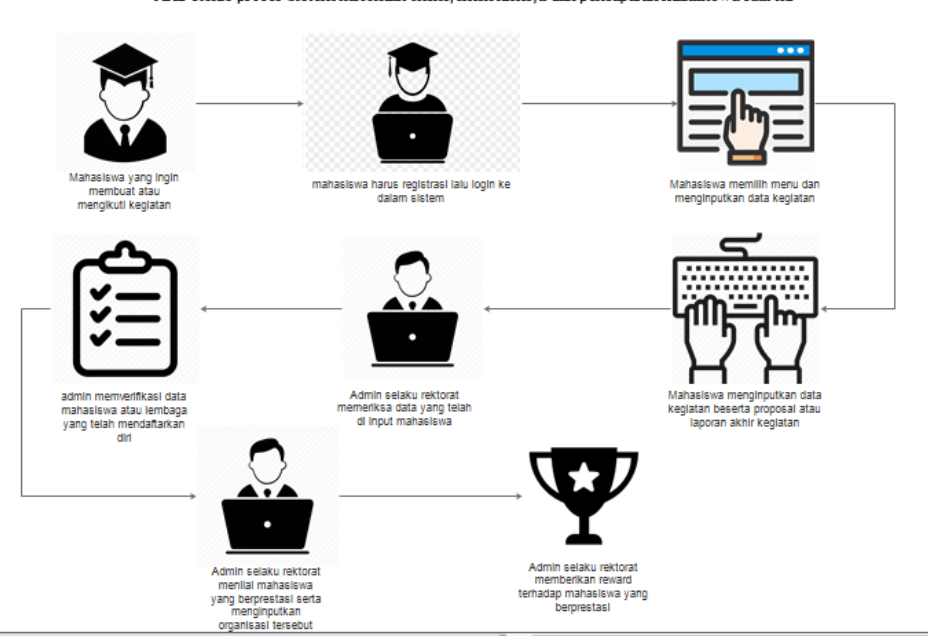

Alur bisnis proses Sistem informasi menejemen kinerja dan pencapaian mahasiswa saat ini

Gambar 3.1 alur bisnis organisasi mahasiswa yang ingin dibangun

#### <span id="page-35-0"></span>**3.2 Analisis Kebutuhan Sistem**

Setelah mengikuti atau membuat kegiatan lembaga atau organisasi biasanya menyerahkan pelaporan data akhir kegiatan yang tidak mudah, selain itu juga lembaga butuh transparasi informasi dan data dalam aktifitas kemahasiswaan untuk memudahkan penilaian terhadap suatu kegiatan lembaga tersebut. Biasanya ketika lembaga mengikuti atau membuat kegiatan di dalam ataupun di luar kampus, lembaga harus berhadapan langsung kepada pihak rektorat atau kemahasiswaan untuk menyerahkan laporan akhir kegiatan setelah membuat atau mengikuti sebuah kegiatan didalam dan diluar kampus. Dari laporan tersebut biasanya admin selaku rektorat mendapatkan data kegiatan sehingga admin selaku rektorat dapat melihat proses atau kinerja lembaga yang aktif di dalam kampus ataupun di luar kampus. Serta mempermudah penilaian dari pihak kampus. Pelaporan kegiatan harus melalui proses yang panjang. Dari mulai menyeleksi data laporan acara di kemahasiswaan, dalam menilai suatu kegiatan, laporan harus memenuhi format atau ketentuan yang berlaku sesuai dengan kebijakan dari kemahasiswaan kampus. Kemudian dengan mengecek laporan lembaga atau lembaga yang tersedia. Jika laporan lembaga atau lembaga sudah sesuai dengan kriteria, maka pihak kampus dapat menentukan keberhasilan terhadap acara tersebut kedalam sistem. Apabila lembaga dari pihak lembaga mendapatkan prestasi, lembaga dapat bertemu kepada pihak rektorat yang berwenang untuk memberikan *reward*.

Dengan dibangunnya Sistem Informasi Manajemen kinerja dan capaian organisasi lembaga, diharapkan dapat membantu dan meringkas alur pengecekan dan pengambilan data laporan kegiatan dan Manajemen prestasi lembaga sehingga baik dari pihak kampus atau lembaga akan mendapatkan kemudahan dibandingkan dengan proses Manajemen prestasi secara manual. Dari sisi rektorat dapat mempermudah mencari in*v*asi dari layanan yang ditawarkan oleh mahsiswa atau lembaga dapat disampaikan dengan jelas dan proses bisnis yang lebih singkat. Dari sisi lembaga atau lembaga dapat menginput datanya dengan menampilkan informasi yang jelas dan dapat melihat progres prestasi dari setiap lembaga ataupun individu secara intens sehingga pada saat pengajuan data laporan akan lebih mudah.

Proses bisnis dari sisi rektorat selaku admin, bisa *memfilter* lembaga atau lembaga yang berprestasi ataupun yang ingin mengikuti kegiatan. lewat tampilan yang ada pada beranda atau bisa memilih berdasarkan kategori atau mengetik nama lembaga atau lembaga pada kolom pencarian. Pengguna dapat melihat detail dari data yang diinput oleh pengguna. Jika telah menemukan data yang cocok, maka harus melihat data prestasi atau kegiatan lembaga apakah data tersebut benar atau tidak sehingga baru bisa memverifikasi data yang diinginkan dengan
mengeklik tombol *valid*, maka status acara yang ingin di berikan surat berubah menjadi *valid*. Dengan begitu pihak rektorat dapat memberikan *reward* atau kegiatan lembaga, sebelum pelaksanaan kegiatan. Ketika lembaga telah mengikuti acara atau membuat acara, lembaga harus mencantumkan data prestasinya atau acaranya kedalam sistem berupa foto dokumentasi acara, laporan atau sertifikat. Agar pihak rektorat selaku admin dapat melihat dan menseleksi apakah lembaga tersebut berhak untuk mendapatkan reward dari kemahasiswaan.

Proses bisnis dari sisi lembaga atau organisasi sebagai user, jika lembaga atau lembaga ingin membuat atau mengikuti kegiatan kampus. Lembaga dapat menginputkan data acara setelah melakukan kegiatan agar pihak rektorat dapat meManajemen kegiatan. Maka lembaga atau organisasi harus menginputkan data acara kegiatan secera benar ke dalam sistem. Agar rektorat selaku admin dapat melihat data kegiatan yang dibuat atau diikuti oleh lembaga. Lembaga harus memasukkan data berupa nomor yang bisa dihubungi, tanggal pelaksanaan, tempat acara, durasi pelaksanaan dan laporan acara yang ingin diikuti atau dibuat. Setelah acara selesai lembaga harus menginput data laporan akhir ke admin selaku pihak rektorat. Untuk bahan penilaian acara, apakah acara tersebut termasuk golongan berprestasi atau tidak.

#### **3.3 Analisis Kebutuhan Masukan (***Input***)**

Berikut analisis kebutuhan masukan pada pengguna, diantaranya:

- a. *Input* data lembaga
- 1. Data *Login* Lembaga Masukan berupa NIM dan kata sandi sehingga pengguna dapat mengakses sistem.
- 2. Kelola Kegiatan

Masukan berupa data kegiatan yang telah dilaksanakan oleh lembaga.

3. Kelola Prestasi

Masukan berupa data prestasi yang telah dilaksanakan oleh lembaga.

4. Kelola Produk

Masukan berupa data produk yang telah dilaksanakan oleh lembaga.

5. Upload Laporan

Masukan berupa data laporan lembaga pelaku kegiatan. Data laporan tersebut dapat dieksekusi apabila lembaga telah selesai melaksanakan kegiatan.

6. Kelola profil

Masukan berupa data kebutuhan identitas profil akun lembaga.

7. Upload Dokumentasi

Masukan berupa data dokumentasi lembaga yang membuat atau mengikuti acara. Data dokumentasi tersebut dapat dieksekusi apabila lembaga telah melaksanakan kegiatan.

- b. *Input* admin
	- 1. Data *Login* Pengelola

Masukan berupa *username,* dan *password* sehingga pengelola dapat mengakses sistem.

2. Kelola Akun

Masukan berupa eksekusi pertambahan akun pengguna sistem yang diseleksi persetujuan oleh pihak-pihak terkait data pengguna sistem.

3. *Download* bukti kegiatan

keluaran berupa data file foto ketika telah membuat atau mengikuti acara. Data bukti tersebut dapat dieksekusi apabila lembaga telah melaksanakan kegiatan.

4. *Download* bukti kegiatan

keluaran berupa data file foto ketika telah membuat atau mengikuti acara. Data bukti tersebut dapat dieksekusi apabila lembaga telah melaksanakan kegiatan.

5. *Download* Laporan

Keluaran berupa data file laporan kegiatan lembaga pelaku kegiatan. Data laporan tersebut dapat dieksekusi apabila lembaga telah selesai melaksanakan kegiatan.

## **3.4 Analisis Kebutuhan Proses**

Analisis kebutuhan proses digunakan untuk mengidentifikasi proses–proses apa saja yang dapat ditangani oleh sistem. Berikut ini hasil analisis kebutuhan proses antara lain:

- a. Admin
- a. Proses mencari kegiatan.
- b. Proses melihat status kegiatan.
- c. Proses melihat pengajuan laporan.
- d. Proses melihat status pengajuan.
- e. Proses melihat laporan acara.
- f. Proses mengunduh laporan acara.
- g. Proses mengubah kata sandi.
- h. Proses mengubah profil.

#### b. Lembaga.

- a. Proses *login* dan *signout*.
- b. Proses membuat mengikuti atau membuat acara.
- c. Proses melihat acara lain.
- d. Proses menerima notifikasi verif.
- e. Proses mengubah data laporan kegiatan.
- f. Proses menghapus data laporan kegiatan.
- g. Proses melihat riwayat laporan.
- h. Proses menambah kegiatan.
- i. Proses menambah capaian kegiatan.
- j. Proses menambah laporan kegiatan.
- k. Proses mengubah profil.
- l. Proses mengubah kata sandi.

#### c. Pengunjung

- 1. Proses melihat acara lain.
- 2. Proses melihat detail kegiatan.
- 3. Proses melihat riwayat pengajuan laporan.

#### **a.** Analisis Kebutuhan Keluaran (*Output*)

Analisis kebutuhan keluaran dilakukan untuk mengidentifikasi keluaran yang akan ditampilkan oleh sistem kepada pengguna. Berikut hasil analisis kebutuhan keluaran diantaranya:

- **1.** admin
	- a. Informasi acara atau kegiatan yang telah dibuat atau diikuti kepada pengguna.
	- b. Informasi riwayat kegiatan lembaga.
	- c. Informasi riwayat pengajuan laporan .
	- d. Informasi hasil dokumentasi setelah mengikuti atau membuat acara.
	- e. Informasi hasil laporan mengikuti atau membuat acara.

### **2.** lembaga

- 1. Informasi riwayat pengajuan laporan.
- 2. Informasi riwayat kegiatan lembaga.
- 3. Informasi riwayat hasil laporan mengikuti atau membuat acara.
- 4. Informasi status pengajuan laporan.
- 5. Informasi detail penilaian kegiatan lembaga.

### **3.5 Rancangan Sistem**

## **3.5.1** *Use Case Diagram*

*Use case diagram* digunakan untuk menjelaskan aktor yang dapat menjalankan sistem dan mengidentifikasi interaksi apa saja yang dijalankan oleh satu aktor atau lebih. Adapun *use case diagram* pada sistem dapat dilihat pada Gambar 3.2.

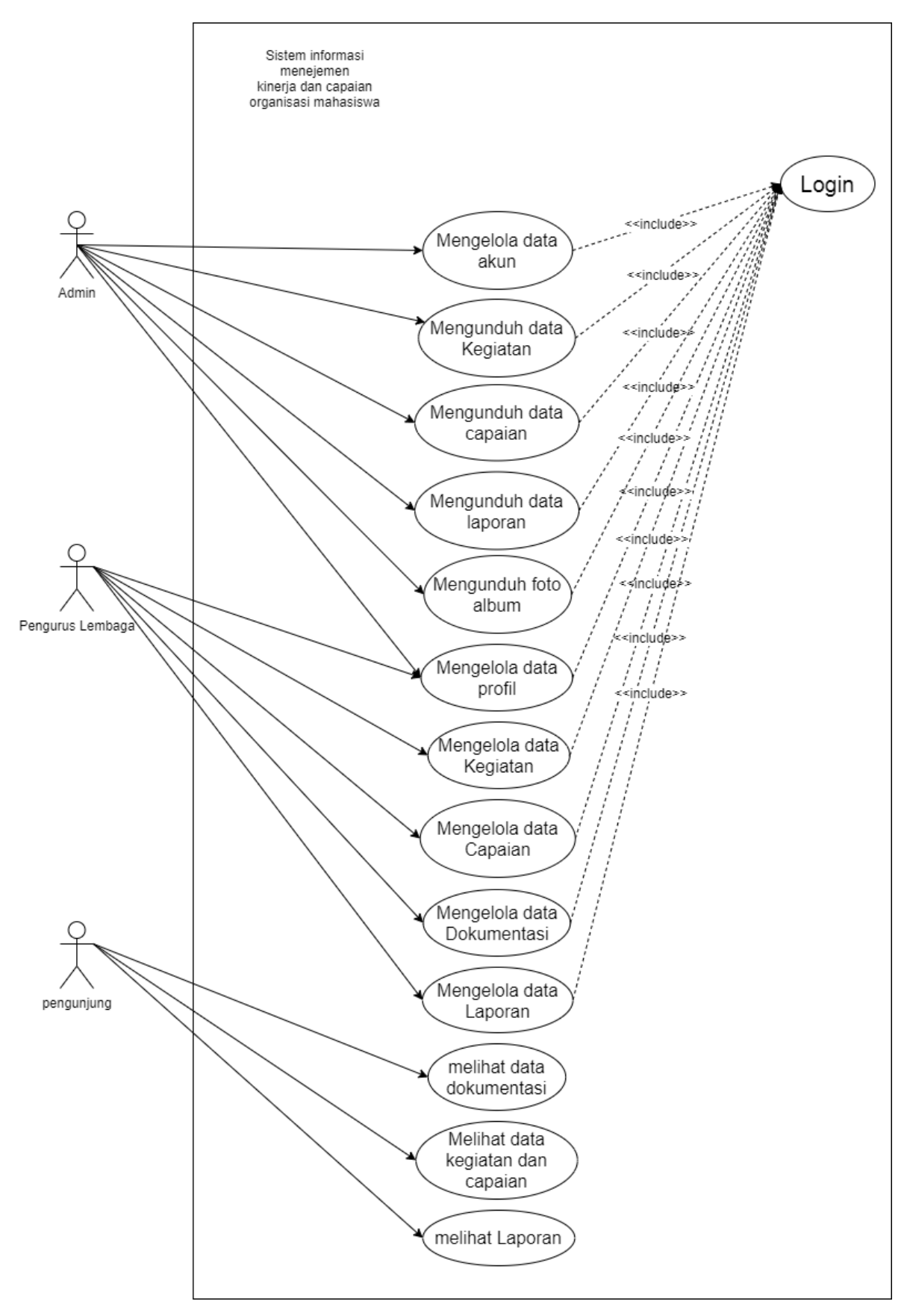

Gambar 3.2 *Use Case diagram*

Gambar diatas merupakan tampilan *use case* untuk Sistem Informasi Manajemen kinerja dan capaian organisasi lembaga, dimana terdiri dari tiga aktor, yakni rektorat (admin), lembaga dan pengunjung. Setiap pengguna admin dan lembaga harus terdaftar ke dalam sistem terlebih dahulu. Agar bisa menggunakan sistem, maka pengguna harus login. Rektorat bisa melakukan aktivitas berupa mencari lembaga, prestasi lembaga, kegiatan lembaga, lihat profil lembaga, lihat laporan lembaga, mengelola profil dan mengelola akun kepada lembaga setelah melakukan kegiatan. Sedangkan lembaga sebagai pihak dari lembaga bisa melakukan aktivitas disistem berupa mengelola profil, mengelola album, mengelola capaian, mengelola kegiatan, mengelola laporan, unggah foto. Sedangkan pengunjung dapat melihat data kegiatan di dalam sistem, data capaian organisasi, data laporan kegiatan dan data dokumentasi.

#### **3.5.2 Activity Diagram**

- **a.** *Activity Diagram* Pengelola (Admin)
	- 1. *Login*

Pada Gambar 3. 3 menunjukkan *activity diagram login* oleh admin. admin dapat *login* dengan menggunakan *username* dan *password.*

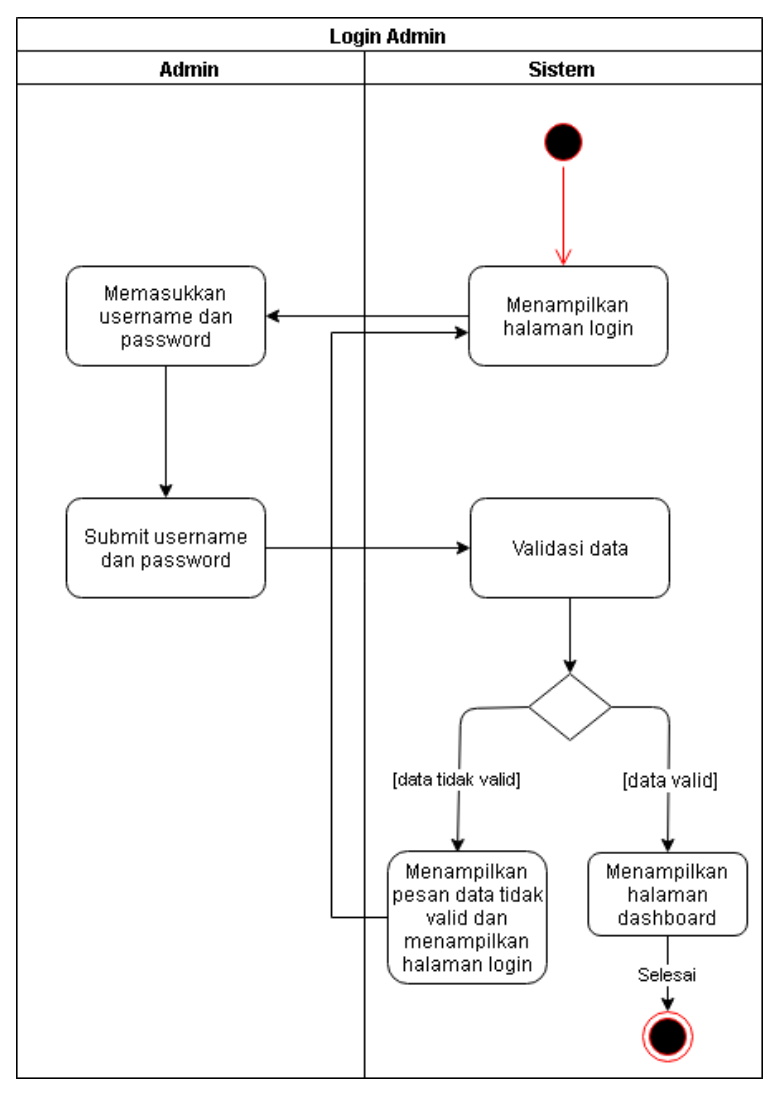

Gambar 3.3 *Activity Diagram Login* admin

2. Kelola data akun

Pada Gambar 3.4 menunjukkan *activity diagram* kelola data akun yang dikelola oleh admin. admin dapat memilih menu data apa yang akan dilihat. Apabila admin ingin menambah akun, admin dapat mengeklik tambah data. Lalu ketika sudah muncul modal untuk mengisi data akun yang ingin di tambahkan. Setelah data akun yang ingin di tambahkan sudah *valid*, klik tambah akun. Selain itu admin dapat mengubah data atau menghapus data akun yang telah terdaftar. Dengan mengklik button hapus atau edit pada kotak data tabel menu yang akan dipilih oleh admin.

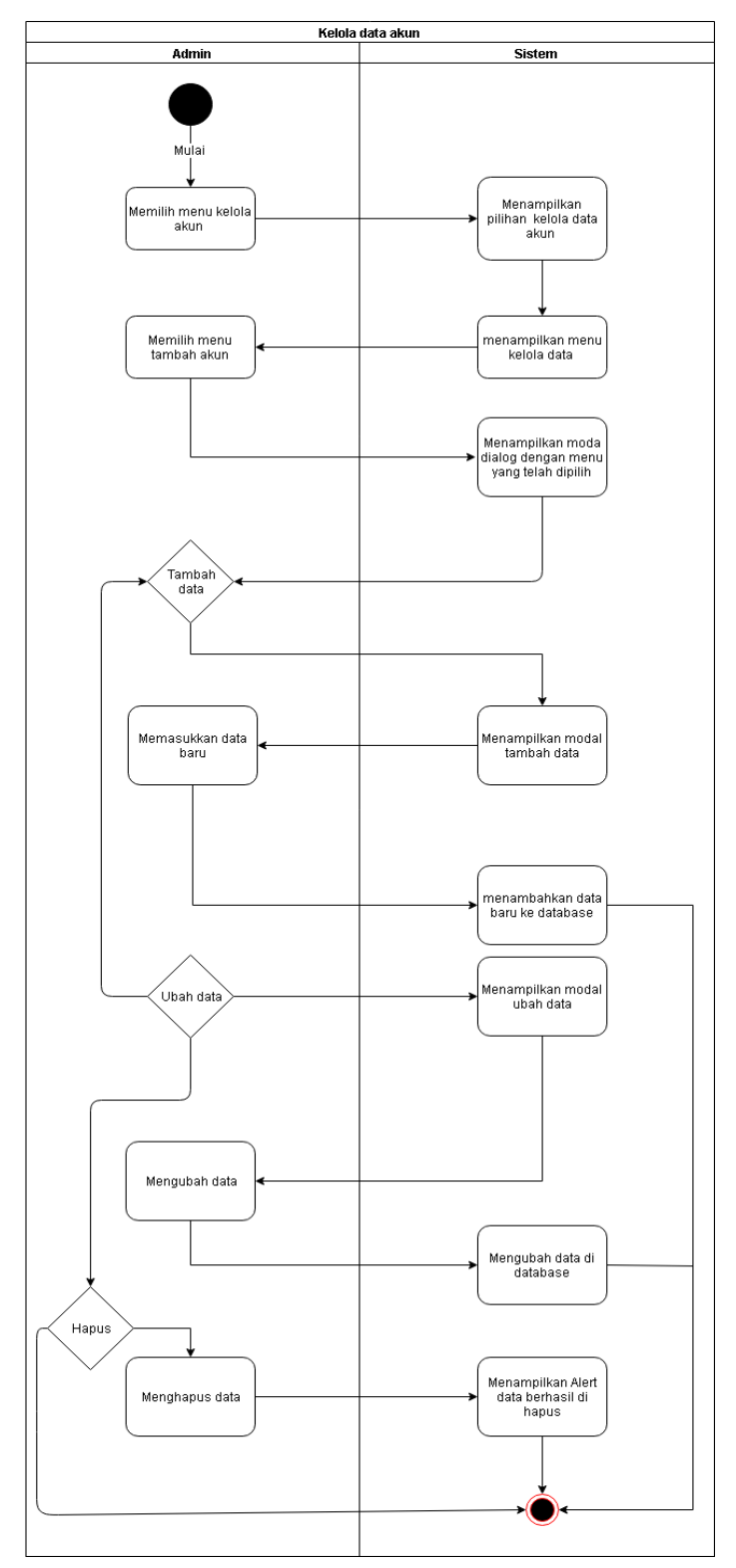

Gambar 3.4 *Activity Diagram* kelola akun admin

## 3. Mengunduh data kegiatan

Pada Gambar 3.5 menunjukkan *activity diagram* mengunduh data kegiatan admin dapat mengunduh data kegiatan yang telah lembaga *inputkan*. Apabila rekap kegiatan yang di buat atau diikuti sudah muncul lalu pilih button download pada baris action yang telah dipilih oleh admin maka selanjutya data akan terunduh secara otomatis. Admin dapat mengunduh data tersebut jika telah memenuhi kriteria data kegiatan dari pihak admin. Apabila tidak mengunduh akan kembali ke menu data table pada halaman data kegiatan.

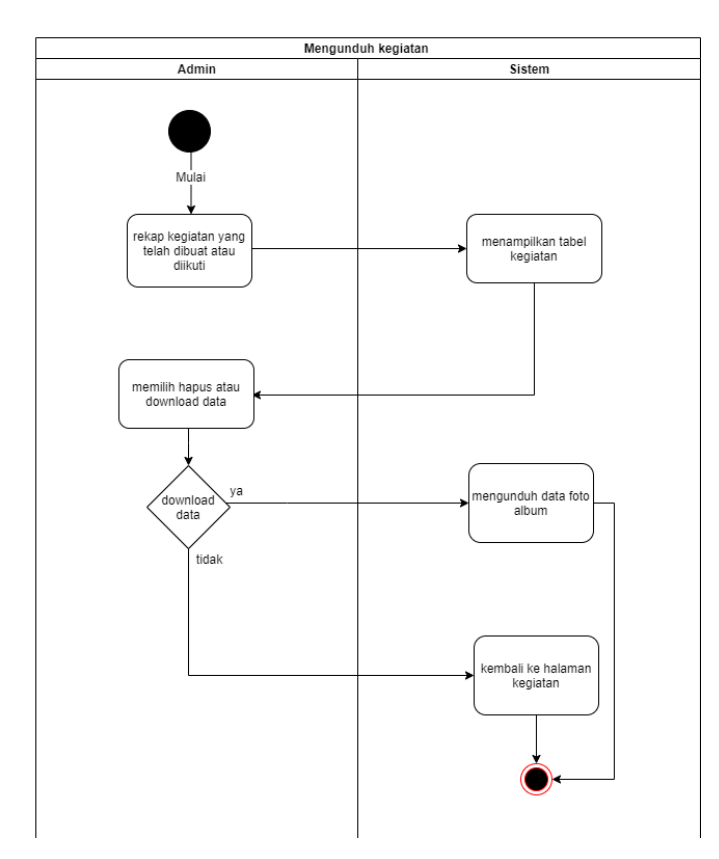

Gambar 3.5 *Activity Diagram* mengunduh bukti kegiatan

#### 4. Mengunduh data capaian

Pada Gambar 3.6 menunjukkan *activity diagram* mengunduh data capaian, data capaian adalah data rekap prestasi dan rekap produk. Admin dapat mengunduh data bukti kegiatan yang telah lembaga *inputkan*. Apabila data rekap prestasi atau produk yang dibuat oleh lembaga sudah muncul lalu pilih tombol *download* pada baris *action* yang telah dipilih oleh admin maka selanjutya data akan terunduh secara otomatis. Admin dapat mengunduh data tersebut jika data telah memenuhi kriteria dari pihak admin. Apabila

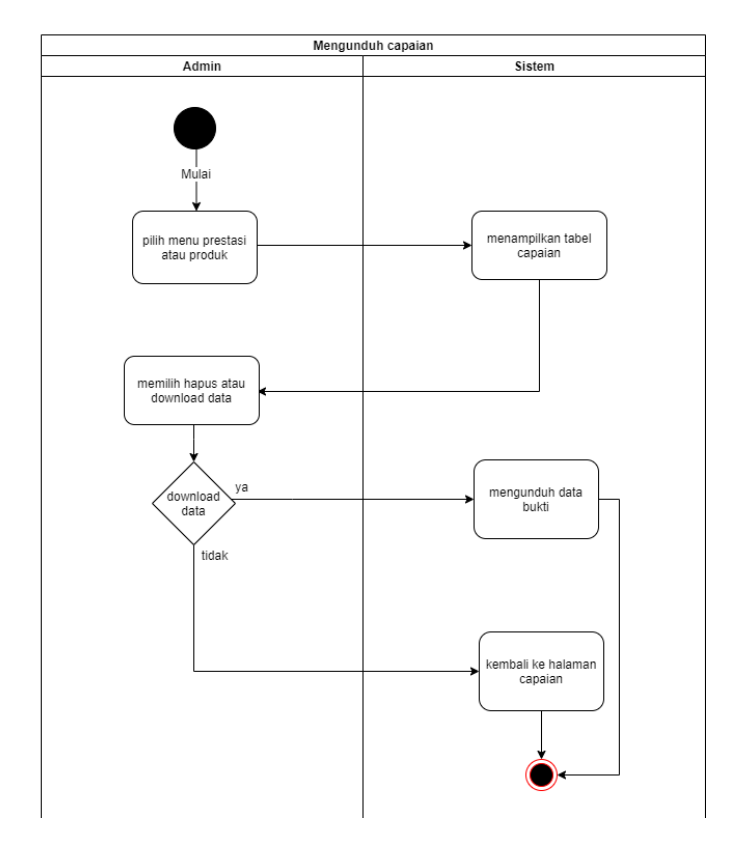

tidak mengunduh akan kembali ke menu data table pada halaman data capaian tersebut.

Gambar 3.6 *Activity Diagram* mengunduh bukti capaian

## 5. Mengunduh data laporan

Pada Gambar 3.7 menunjukkan *activity* mengunduh laporan kegiatan*.* Admin dapat mengunduh laporan yang diajukan oleh lembaga. Apabila sudah muncul tombol *Download*, maka admin selanjutya dapat mengklik kotak tombol *Download*. Setelah itu akan mengunduh data berupa file laporan yang diinginkan. Apabila tidak mengunduh laporan lembaga maka akan kembali ke menu data table pada halaman rekap laporan.

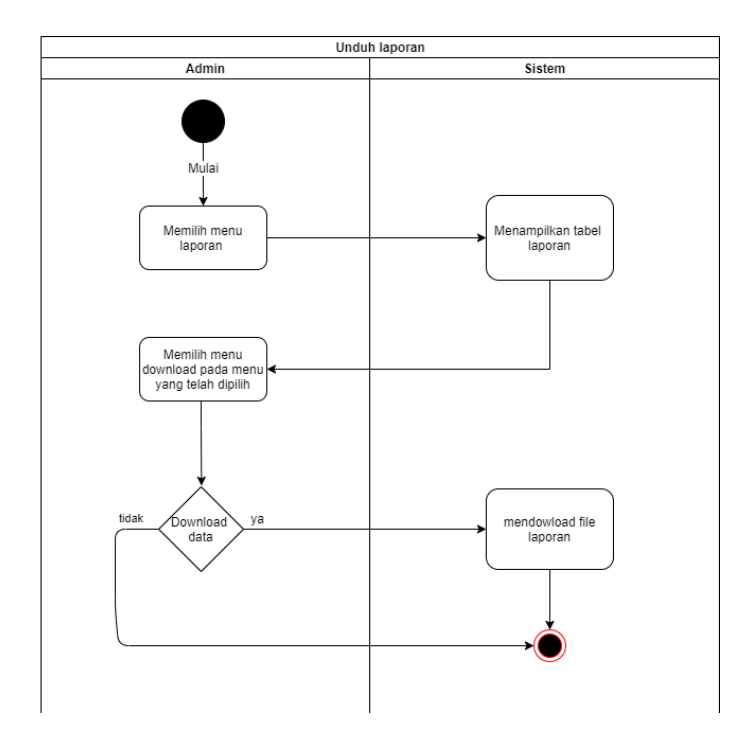

Gambar 3.7 *Activity Diagram* Mengunduh laporan oleh admin.

## 6. Mengunduh foto album

Pada Gambar 3.8 menunjukkan *activity diagram* mengunduh foto album lembaga, admin dapat mengunduh foto album yang telah lembaga *inputkan*. Apabila foto album sudah muncul lalu pilih button download pada baris action yang telah dipilih oleh admin maka selanjutya foto album akan terunduh secara otomatis. Admin dapat mengunduh data foto album tersebut jika telah memenuhi kriteria data kegiatan dari pihak admin. Apabila tidak mengunduh akan kembali ke menu data table pada halaman album.

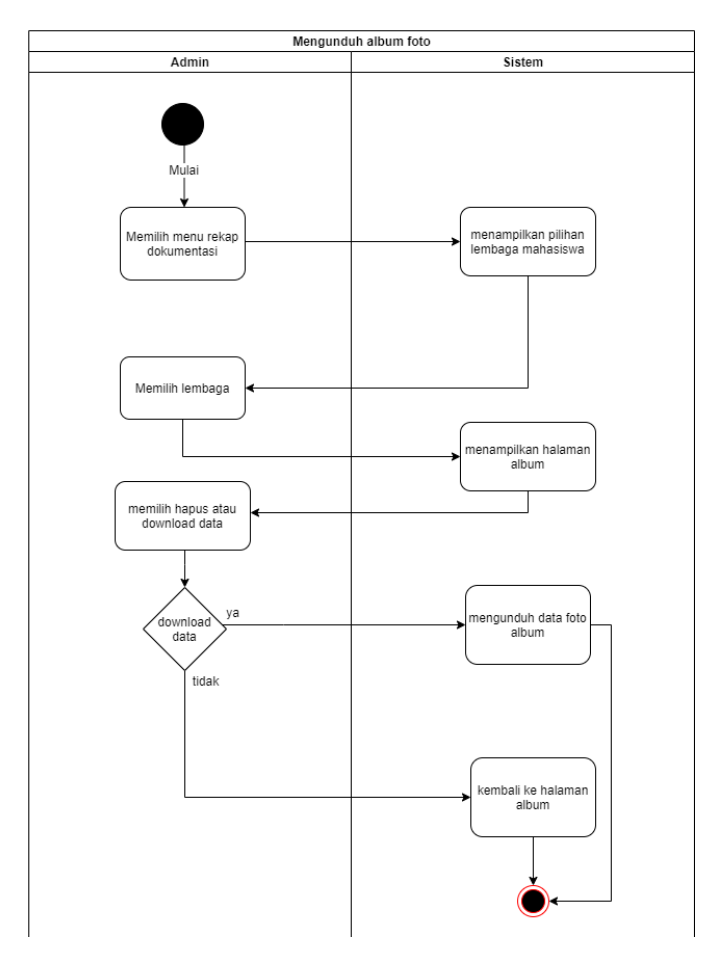

Gambar 3.8 *Activity Diagram* mengunduh album lembaga

## 7. Mengelola data profil

Pada Gambar 3.9 menunjukkan *activity* Mengelola profil*.* Admin dapat mengelola profil akun yang telah diinputkan oleh admin. Admin dapat memilih menu edit profil pada menu icon foto akun pada pojok kanan atas halaman dashboard. Apabila sudah memilih icon foto akun maka akan muncul pilihan tombol "profil" atau "*sign out*", maka selanjutya admin memilih tombol profil. selanjutnya, sistem akan menampilkan halaman profil akun. Setelah muncul halaman profil akun, pengguna dapat mengedit profil akun dengan memilih tombol edit profil yang tertera pada halaman profil. Maka, akan muncul form edit profil pengguna. Admin dapat mengubah "*ava*" berupa data file foto yang diinginkan dan mengubah data profil. Apabila tidak mensubmit data, sistem akan kembali ke menu data table pada halaman profil pengguna.

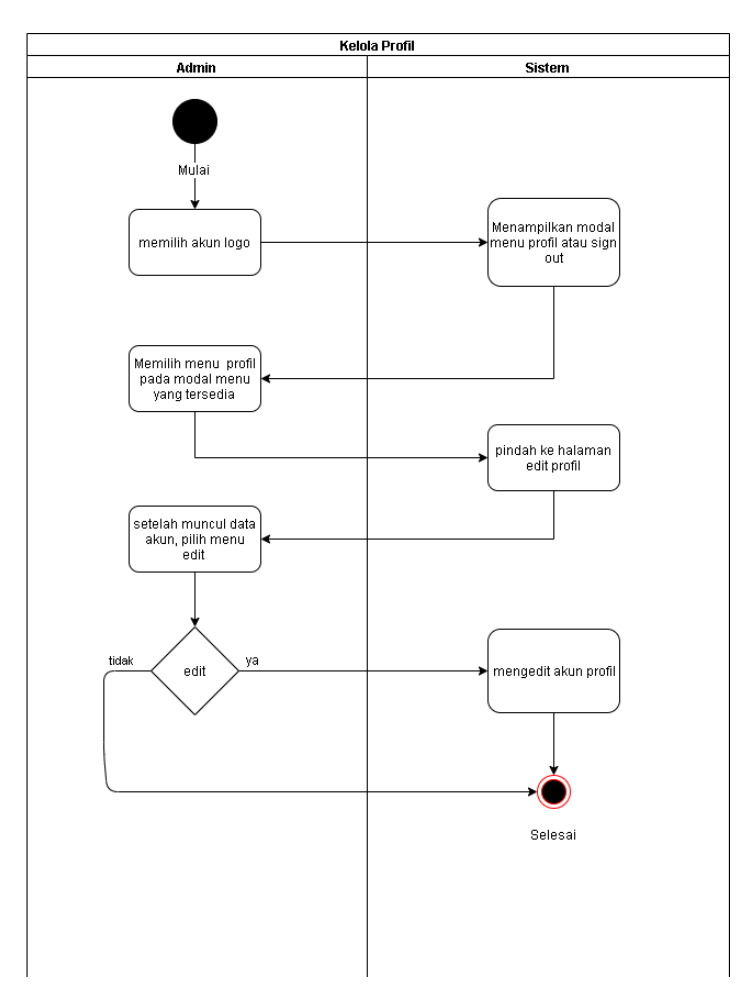

Gambar 3.9 *Activity Diagram* edit profil admin

- **b.** *Activity Diagram* Pengelola (lembaga)
	- 1. *Login*

Pada Gambar 3.10 menunjukkan *activity diagram login* oleh lembaga. Lembaga dapat *login* dengan menggunakan *username* dan *password.*

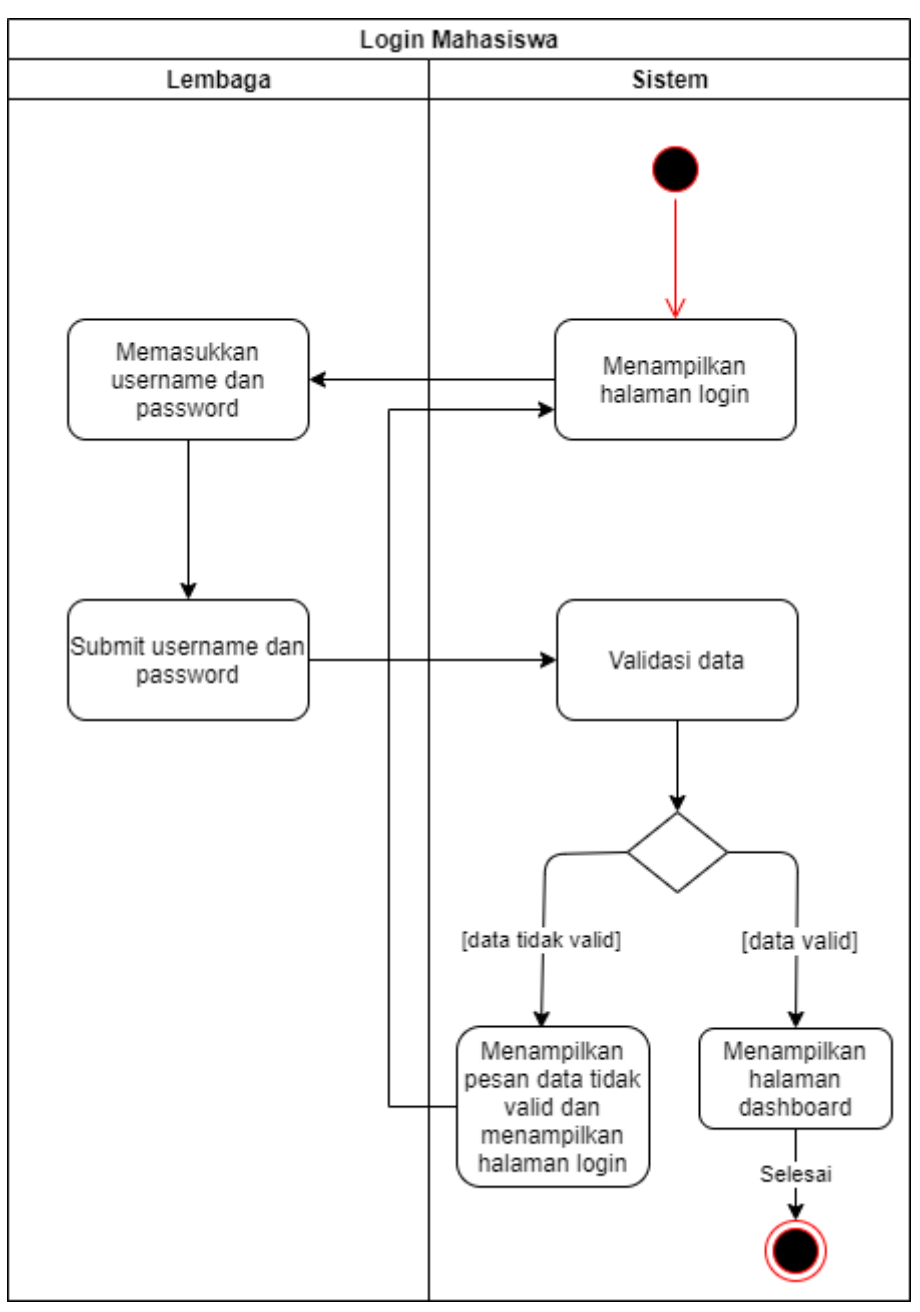

Gambar 3.10 *Activity Diagram Login* lembaga

2. Kelola data kegiatan

Pada Gambar 3.11 menunjukkan *activity diagram* kelola data kegiatan. Di dalam menu kelola kegiatan mencakup dua menu, yaitu menu membuat kegiatan dan mengikuti kegiatan yang diajukan oleh lembaga. Lembaga dapat memilih menu kegiatan apa yang akan dikelola. Apabila menu sudah muncul lalu lembaga dapat memilih pilihan *action* pada menu yang telah tersedia yang mencakup menambahkan, menghapus dan mengedit data. Setelah dipilih oleh lembaga maka selanjutya akan muncul data berupa form

modal data untuk memasukkan data kegiatan dan bukti berupa foto kegiatan. apabila data kegiatan yang dipilih telah sesuai, maka lembaga dapat *mensubmit* data kegiatan.

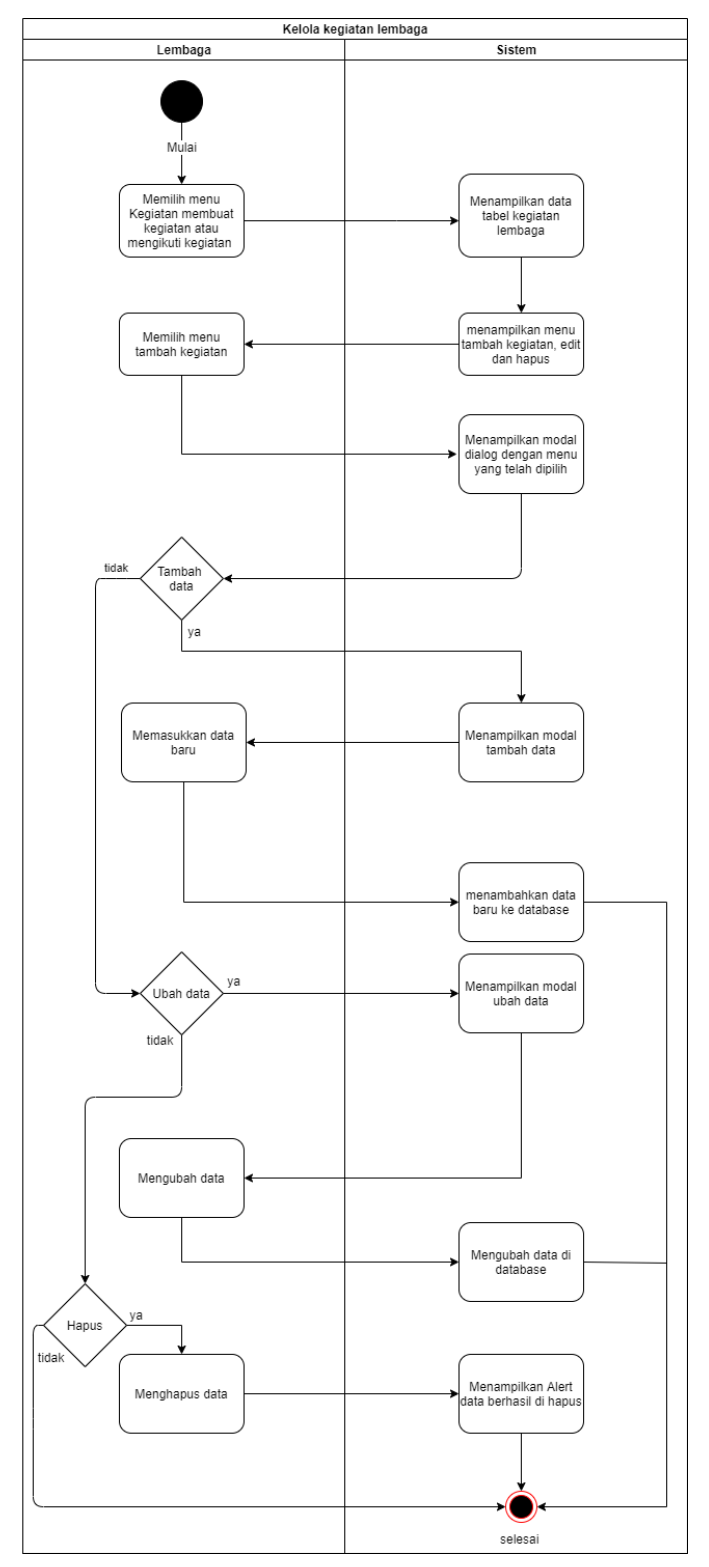

Gambar 3.11 *Activity Diagram* kelola data kegiatan

#### 3. Kelola data capaian

Pada Gambar 3.12 menunjukkan *activity diagram* kelola data capaian. Di dalam menu kelola capaian mencakup dua menu, yaitu menu prestasi dan produk, data kebutuhan produk hanya dimiliki oleh beberapa unit, seperti: unit dakwah, pers dan unggulan. Lembaga dapat memilih menu capaian apa yang akan dikelola. Apabila menu sudah muncul lalu lembaga dapat memilih pilihan *action* pada menu yang telah tersedia yang mencakup menambahkan, menghapus dan mengedit data. Setelah dipilih oleh lembaga maka selanjutya akan muncul data berupa form modal data untuk memasukkan data capaian dan bukti berupa foto capaian. apabila data capaian yang dipilih telah sesuai, maka lembaga dapat *mensubmit* data capaian.

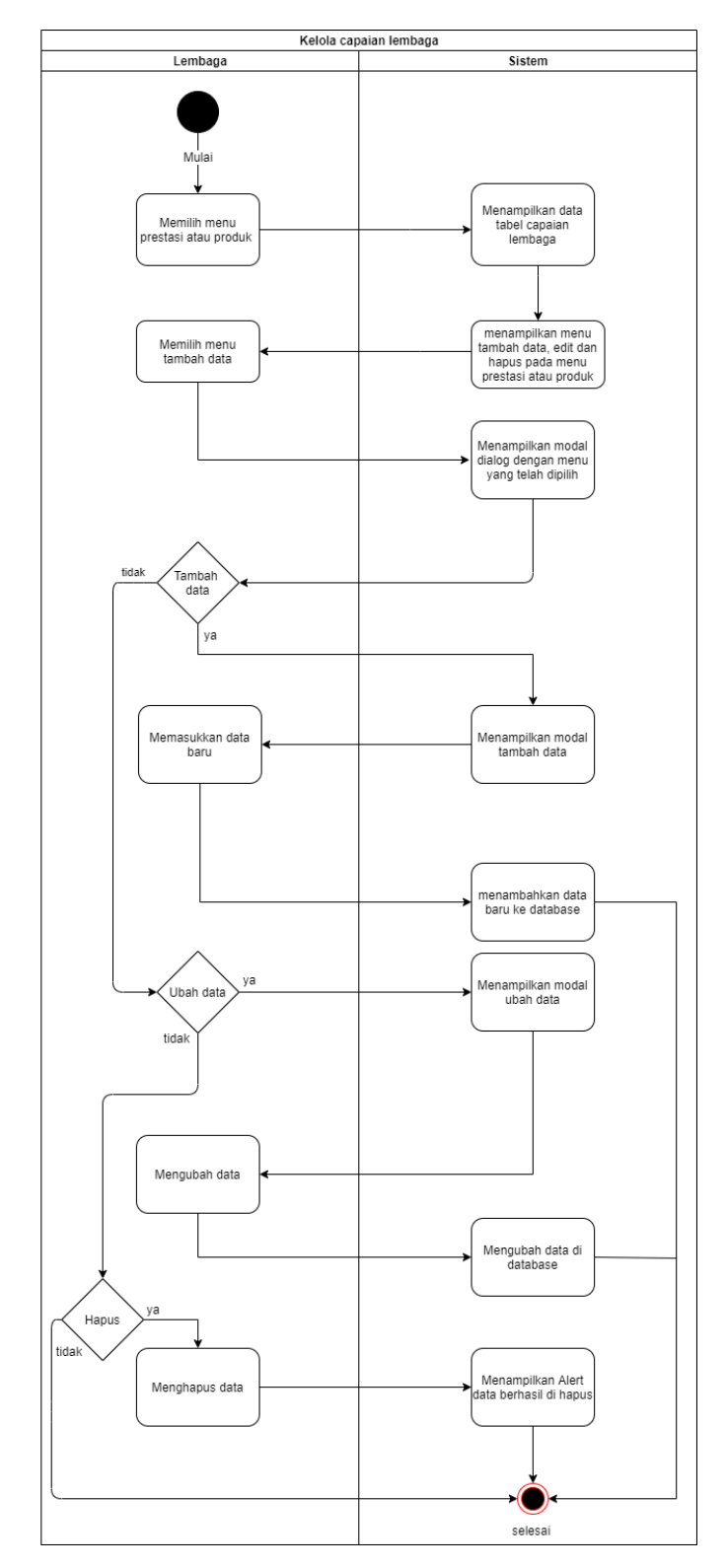

Gambar 3.12 *Activity Diagram* Kelola Data Kegiatan

4. Kelola data dokumentasi

Pada Gambar 3.13 menunjukkan *activity diagram* kelola data dokumentasi. Di dalam menu kelola dokumentasi, letak menu dokumentasi lembaga berada di samping box edit profil pada halaman data profil. Lembaga dapat memasukkan data dokumentasi kegiatan lembaga pada menu dokumentasi. Apabila menu sudah muncul lalu lembaga dapat memilih pilihan hapus untuk menghapus data yang tidak diinginkan. ketika lembaga memilih tambah foto oleh maka selanjutya akan muncul data berupa form modal data untuk memasukkan data foto dan foto kegiatan. apabila data yang dipilih telah sesuai, maka lembaga dapat *mensubmit* data dokumentasi.

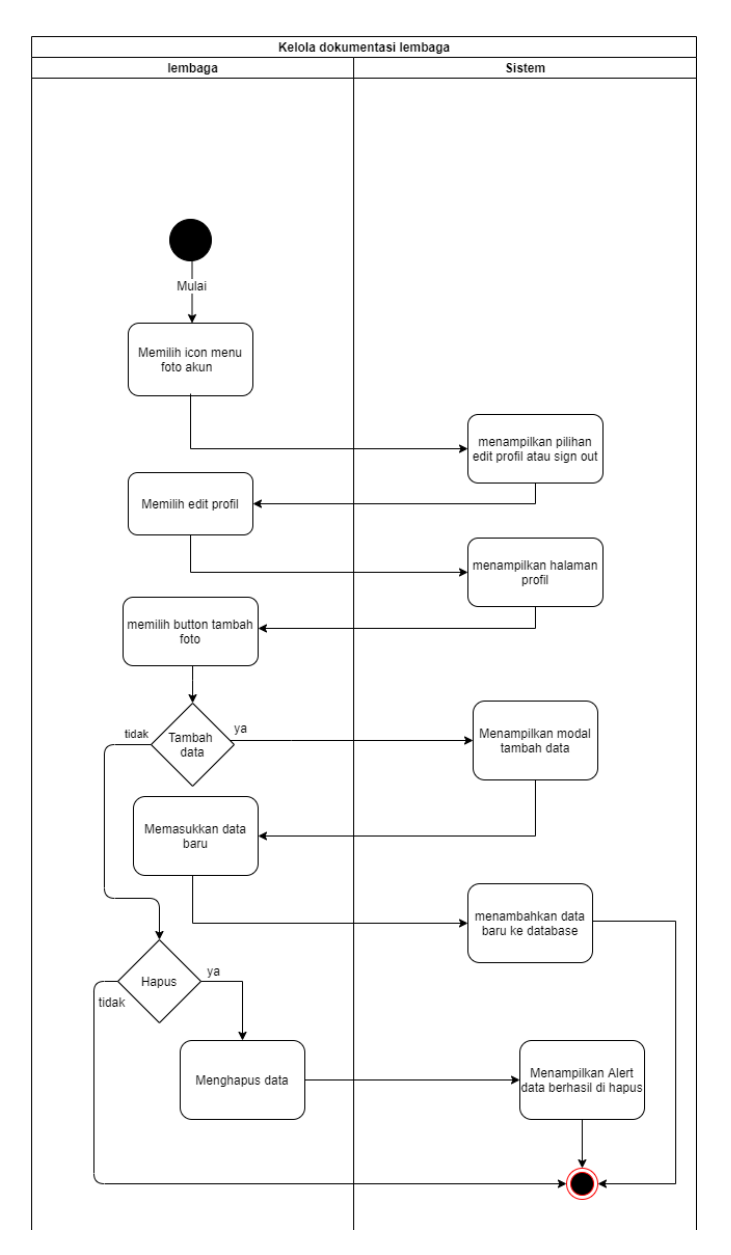

Gambar 3.13 *Activity Diagram* kelola album lembaga

5. Kelola data laporan

Pada Gambar 3.14 menunjukkan *activity diagram* kelola data laporan kegiatan. Di dalam menu laporan kegiatan lembaga dapat menambahkan laporan kegiatan. Lembaga dapat memilih menu kegiatan apa yang akan dikelola. Apabila menu sudah muncul lalu lembaga dapat memilih pilihan *action* pada menu yang telah tersedia yang mencakup menghapus dan mengedit data. Setelah dipilih oleh lembaga maka selanjutya akan muncul data berupa form modal data untuk memasukkan data kegiatan dan bukti berupa file laporan kegiatan. apabila data laporan yang dipilih telah sesuai, maka lembaga dapat *mensubmit* data laporan.

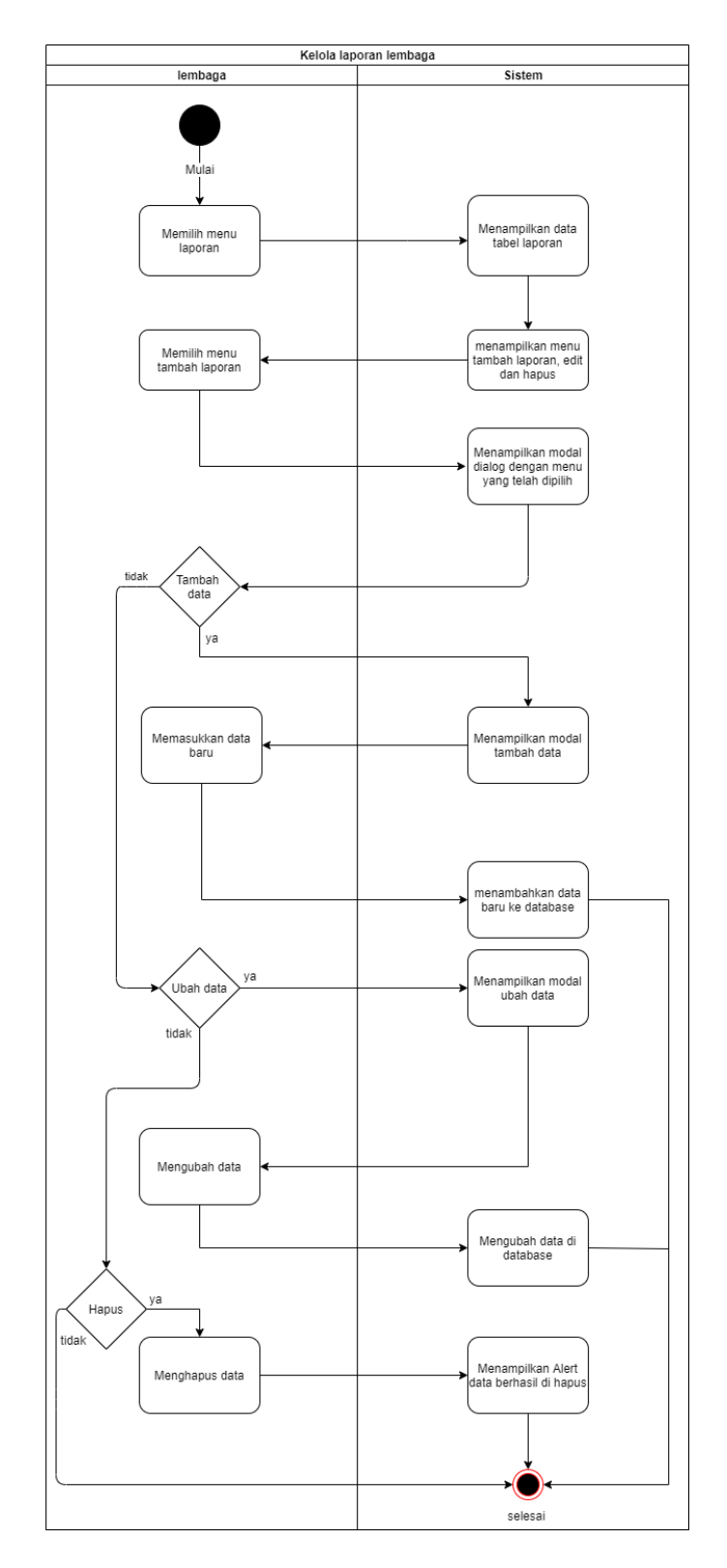

Gambar 3.14 *Activity Diagram* kelola laporan kegiatan

6. Kelola data profil

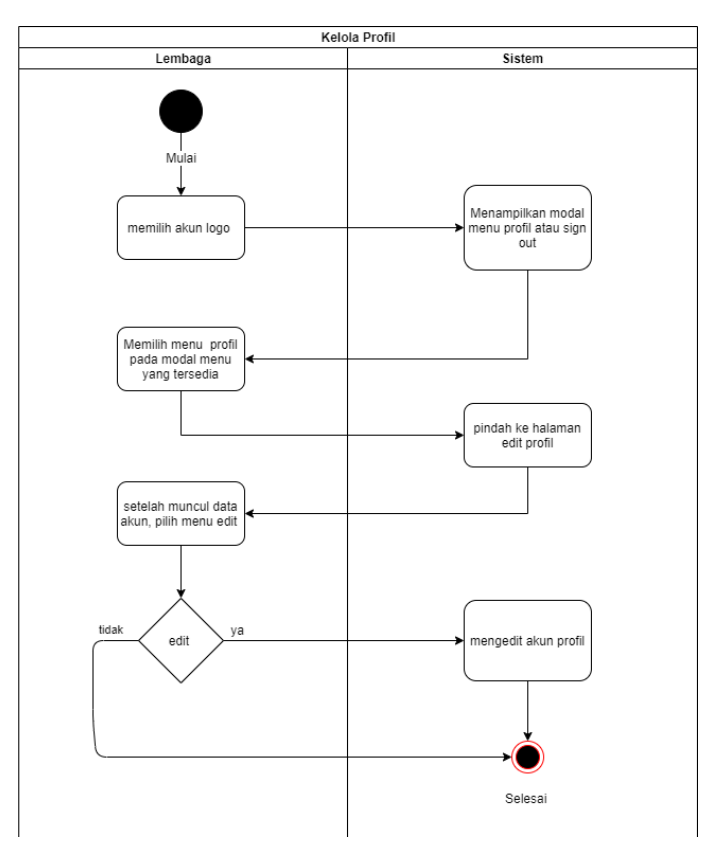

Gambar 3.15 *Activity Diagram* edit profil mahasiswa

## **3.6 Rancangan Basisdata**

## **3.6.1** *Entity Relationship Diagram (ERD)*

Berikut ini merupakan rancangan *Entity Relationship Diagram (ERD)* sistem informasi manajemen kinerja dan capaian organisasi yang terlihat pada Gambar 3. 16.

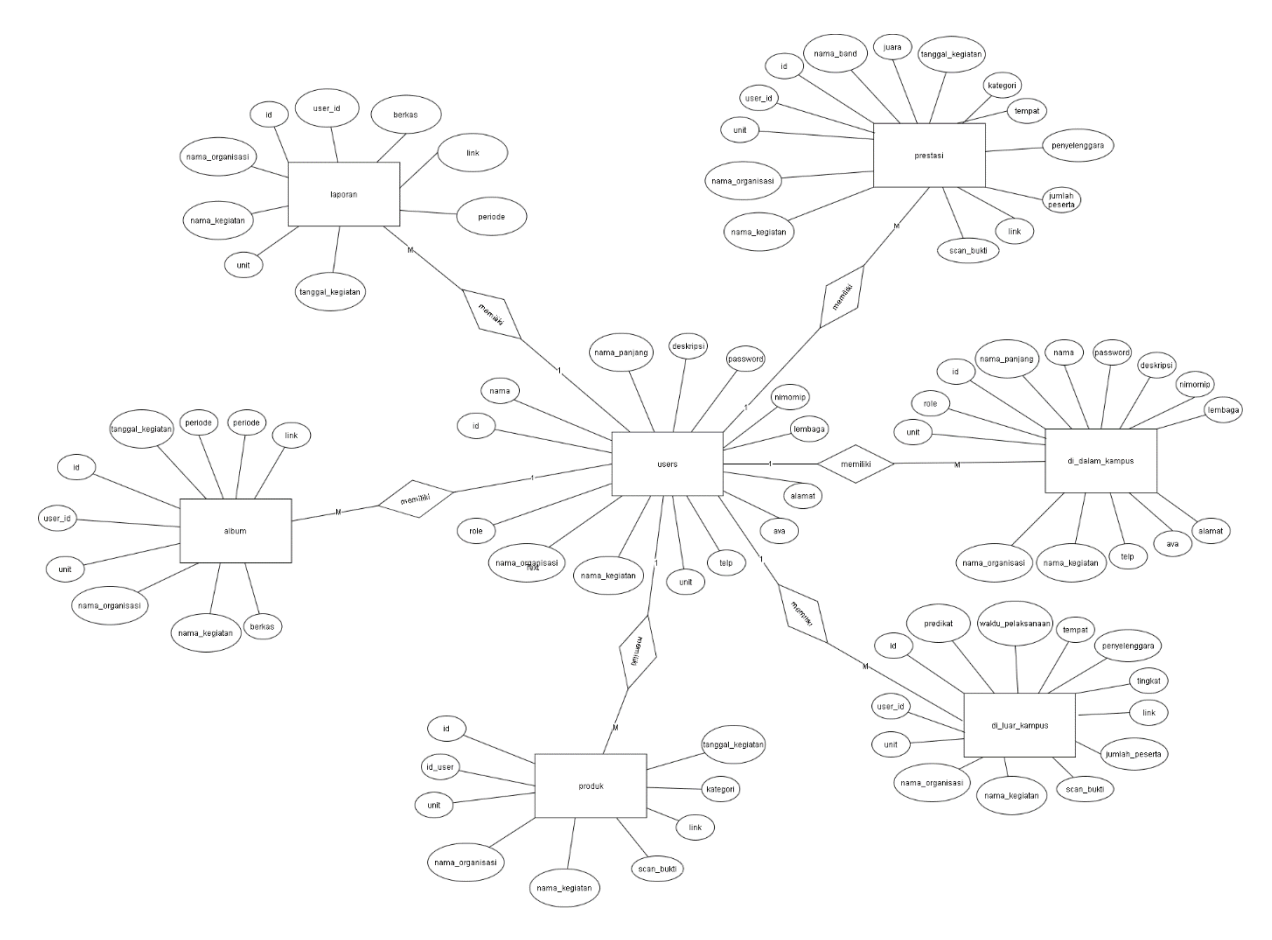

Gambar 3.16 *Entity Relationship Diagram*

Berdasarkan gambar di atas, terdapat beberapa entitas pada *ERD* yaitu:

## a. Entitas *user*

Memiliki atribut: *id, nama, nama\_panjang, nimornip, email, unit, lembaga, role, telp, alamat, deskripsi, password, ava.* 

b. Entitas *di\_dalam\_kampus* (membuat kegiatan)

Memiliki atribut: *id, user\_id, nama\_organisasi, nama\_kegiatan, narasumber, unit, waktu\_pelaksanaan, tempat, tingkat, link, scan\_bukti, tema.*

c. Entitas *di\_luar\_kampus* (mengikuti kegiatan)

Memiliki atribut: *id, user\_id, nama\_organisasi, nama\_kegiatan, unit, predikat, waktu\_pelaksanaan, tempat, penyelenggara, tingkat, link, scan\_bukti.* 

d. Entitas *prestasi*

Memiliki atribut: *id, user\_id, nama\_organisasi, unit, nama\_kegiatan, nama\_band, juara, tanggal\_kegiatan, kategori, tempat, penyelenggara, jumlah\_peserta, link, scan\_bukti.* 

e. Entitas *produk*

Memiliki atribut: *id, user\_id, nama\_organisasi, nama\_album, unit, tanggal\_kegiatan, kategori, link, scan\_bukti.* 

f. Entitas *album (dokumentasi)*

Memiliki atribut: *id, user\_id, nama\_kegiatan, tanggal\_kegiatan, foto\_kegiatan, tempat, unit.* 

g. Entitas *laporan*

Memiliki atribut: *id, user\_id, unit, nama\_kegiatan, nama\_organisasi, tanggal\_kegiatan, periode, link, berkas.*

Pada *ERD* di atas, terdapat *relationship* (hubungan antar entitas) yang merepresentasikan aturan bisnis yang menghubungkan aturan-aturan bisnis yaitu:

- a. Antara *user* dan *di\_dalam\_kampus* (*One to Many 1:N*), aturan bisnisnya adalah:
	- Setiap *user* dapat memiliki satu atau lebih *di\_dalam\_kampus*.
	- Setiap *di\_dalam\_kampus* dapat dimiliki oleh satu dan hanya satu *user*.
- b. Antara *user* dan *di\_luar\_kampus* (*One to Many 1:N*), aturan bisnisnya adalah:
	- Setiap *user* dapat memiliki satu atau lebih *di\_luar\_kampus*.
	- Setiap *di\_luar\_kampus* dapat dimiliki oleh satu dan hanya satu *user*.
- c. Antara *user* dan *prestasi* (*One to Many 1:N*), aturan bisnisnya adalah:
	- Setiap *user* dapat memiliki satu atau lebih *prestasi*.
	- Setiap *prestasi* dapat dimiliki oleh satu dan hanya satu *user.*
- d. Antara *user* dan *produk* (*One to Many 1:N*), aturan bisnisnya adalah:
	- Setiap *user* dapat memiliki satu atau lebih *produk*.
	- Setiap *produk* dapat dimiliki oleh satu dan hanya satu *user*.
- e. Antara *user* dan *album* (*One to Many 1:N*), aturan bisnisnya adalah:
	- Setiap *user* dapat memiliki satu atau lebih *album*.
	- Setiap *album* dapat dimiliki oleh satu dan hanya satu *user*.
- f. Antara *user* dan *laporan* (*One to Many 1:N*), aturan bisnisnya adalah:
	- Setiap *user* dapat memiliki satu atau lebih *laporan*.

• Setiap *laporan* dapat dimiliki oleh satu dan hanya satu *user*. Berikut ini merupakan aturan berdasarkan *ERD* pada Gambar 3. 19 yakni:

- 1. Pada entitas *user*, terdapat 2 *role* yakni, admin dan lembaga. *Role* admin hanya dapat download data kegiatan dan menghapus data kegiatan. Akan tetapi, *role* lembaga dapat mengunggugah data , mengedit dan menghapus data.
- 2. Ketika *user* membuat data kegiatan, maka *id*\_*user* yang merupakan lembaga akan masuk ke dalam tabel *kegiatan*.
- 3. Setelah lembaga membuat data kegiatan, maka *admin* dapat melihat dan menyeleksi data kegiatan yang telah dibuat oleh lembaga untuk tahap selanjutnya ketika data yang diinputkan lembaga tidak valid admin dapat menghapus data kegiatan.
- 4. *Admin* dapat menyeleksi data yang terdapat di *rekap membuat, rekap mengikuti, rekap prestasi, rekap produk, rekap dokumentasi dan rekap laporan* yang bertujuan untuk memperbarui informasi proses persetujuan data kegiatan oleh pihak rektorat.
- 5. Pada halaman lembaga, saat pengelola telah memverifikasi data kegiatan yang terdapat di *rekap membuat, rekap mengikuti, rekap prestasi, rekap produk, rekap dokumentasi dan rekap laporan* otomatis tabel yang terdapat di *data membuat, data mengikuti, data prestasi, data produk, data dokumentasi dan data laporan* telah terbuat dengan sendirinya, maka lembaga hanya dapat melihat data tabel yang telah di validasi oleh pihak admin dan tidak dapat memanipulasi data persetujuan kegiatan lembaga.
- 6. Apabila data kegiatan lembaga telah diterima atau disetujui, maka lembaga akan mendapatkan data tabel kegiatan yang valid, sehingga lembaga dapat melihat data tabel yang telah di validasi oleh admin yang diberikan kepada lembaga. Sehingga secara otomatis akan terbentuk data kegiatan yang real.

#### **3.7 Rancangan Antarmuka**

## **3.7.1 Halaman Lembaga**

a. Halaman *Login*

Pada Gambar 3.17 menunjukkan halaman *login* dengan form *input* yakni nim, dan *password* agar pengguna dapat mengakses sistem.

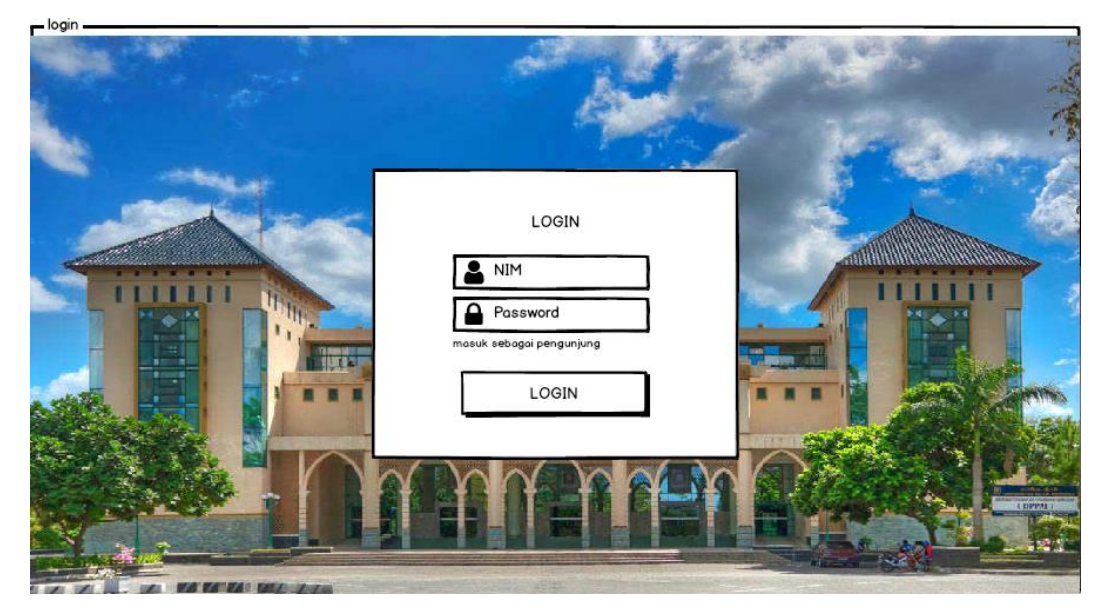

Gambar 3.17 Halaman *Login*

## b. Halaman *Dashboard* admin

Pada Gambar 3.18 Menunjukkan halaman dashboard yang berisi daftar data kegiatan yang diajukan oleh lembaga untuk melaporkan kegiatan yang telah berjalan kepada pihak rektorat.

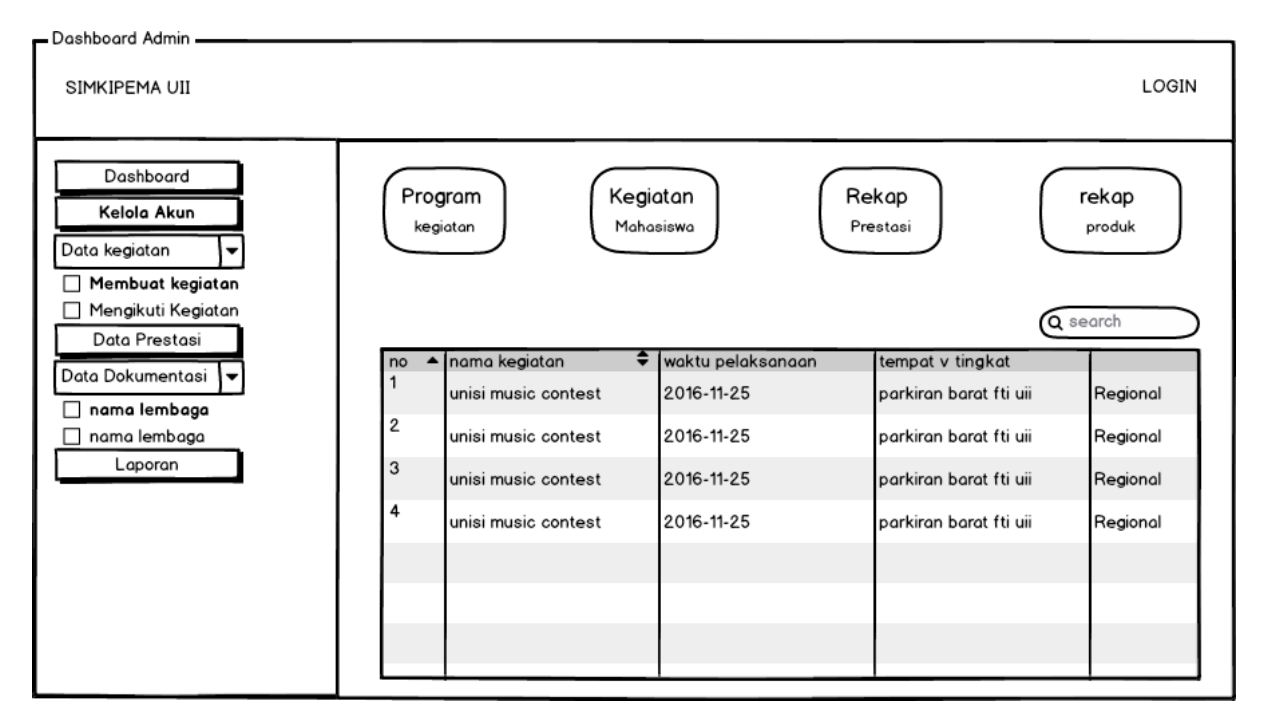

Gambar 3.18 Halaman Dashboard admin

c. Pada saat halaman kelola akun

Pada Gambar 3.19 menunjukkan halaman kelola akun yang berisi tombol tambah akun, search dan tabel data akun pengguna yakni no, nama, nama panjang, email, role, unit, lembaga, nomor telepon, alamat, deskripsi, ava pengguna dan aksi edit atau hapus akun.

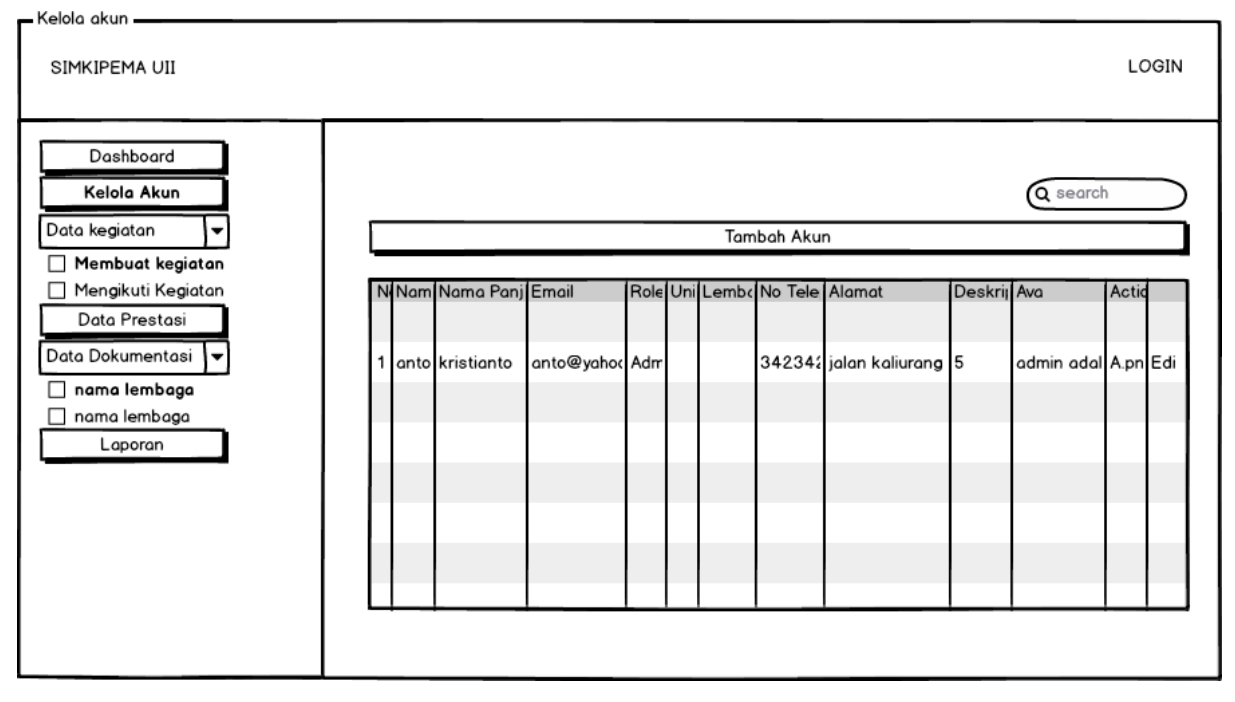

Gambar 3.19 Halaman kelola akun

d. Pada saat form tambah akun

Pada Gambar 3.20 menunjukkan form tambah akun pengguna yang berisi form *input*  yakni no, nama, nama panjang, email, role, unit, lembaga, nomor telepon, alamat, deskripsi, ava pengguna dan tombol tambah data.

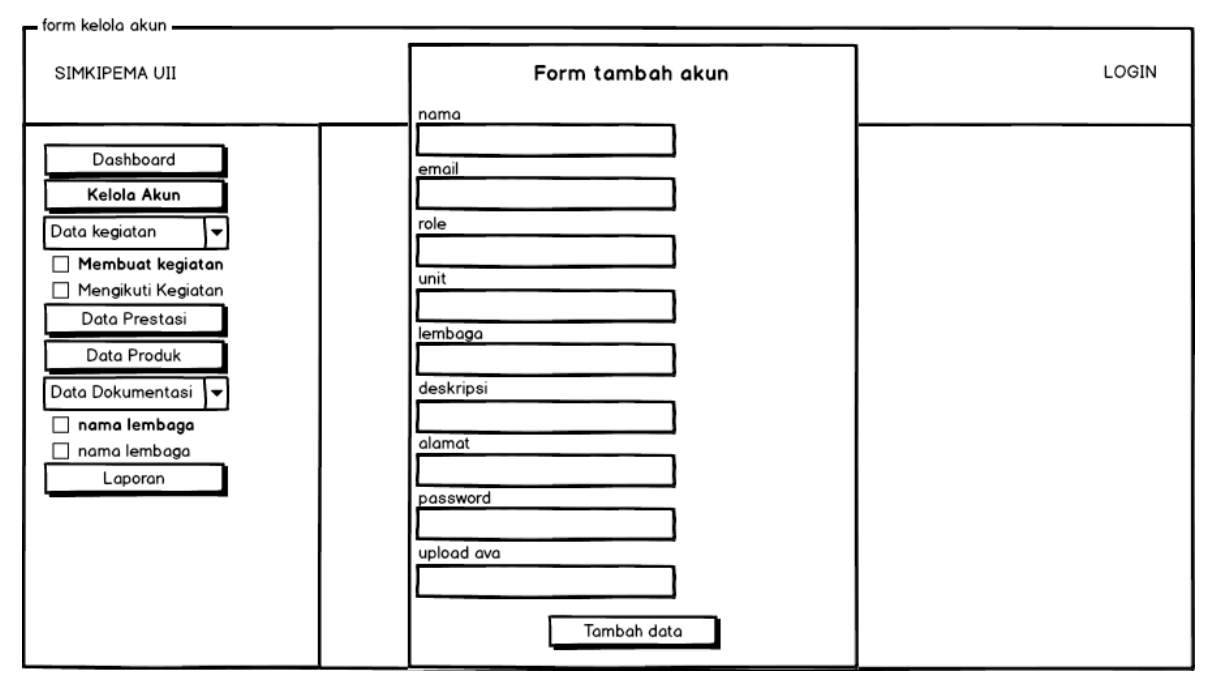

Gambar 3.20 Halaman Form kelola akun

## e. Pada saat halaman *dashboard lembaga*

Pada Gambar 3.21 Setelah admin menginputkan data akun lembaga, mahasiswa pada pihak lembaga dapat login menggunakan akun lembaga tersebut. ketika sedang berada diposisi *dashboard* lembaga*,* menampilkan informasi data kegiatan lembaga, tombol untuk menambah kegiatan dan tombol *search* data kegiatan lembaga.

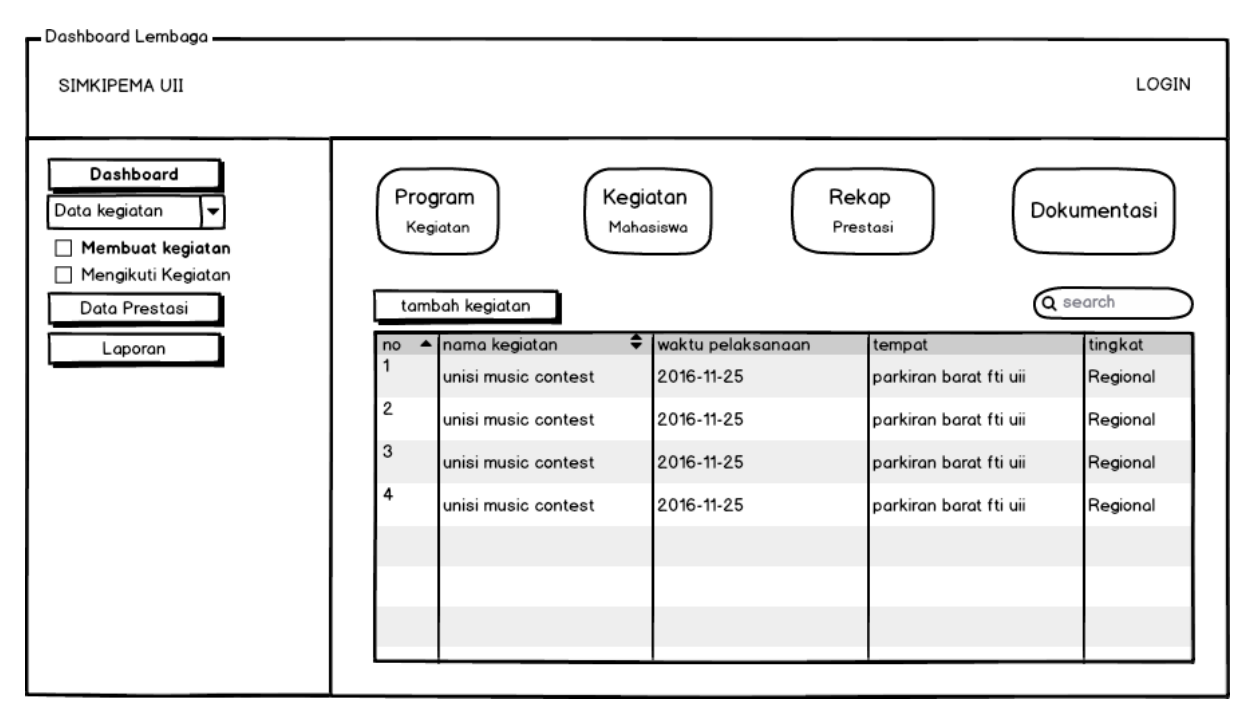

Gambar 3.21 Tampilan halaman dashboard lembaga

f. Pada saat halaman membuat kegiatan *lembaga*

Pada Gambar 3.22 Setelah memilih tombol data kegiatan, akan muncul *sub menu* yang berisi pilihan yang berisi tombol membuat kegiatan atau mengikuti kegiatan. Setelah mahasiswa memilih membuat kegiatan, mahasiswa dapat melihat tampilan berupa informasi data kegiatan lembaga, tombol untuk menambah kegiatan dan tombol *search* data kegiatan lembaga.

| - Data membuat kegiatan -<br>SIMKIPEMA UII                                                                             |                                                                 |                             |                              | LOGIN                        |  |  |
|----------------------------------------------------------------------------------------------------|-----------------------------------------------------------------|-----------------------------|------------------------------|------------------------------|--|--|
| Dashboard<br>Data kegiatan<br>▼<br>□ Membuat kegiatan<br>Mengikuti Kegiatan<br>Data Prestasi<br>Data Produk<br>Laporan |                                                                 | Q search<br>Tambah Kegiatan |                              |                              |  |  |
|                                                                                                    | Name<br>(job title)<br>Giacomo Guilizzoni                       |                             | ▲ Age ♦ Nickname<br>40 Peldi | Employee ▼<br>$\circledcirc$ |  |  |
|                                                                                                    | Founder & CEO<br>Marco Botton<br>Tuttofare<br>Mariah Maclachlan | 38                          | 41 Patata                    | V<br>$\Box$                  |  |  |
|                                                                                                    | <b>Better Half</b><br>Valerie Liberty<br><b>Head Chef</b>       |                             | :) Val                       | ⊽                            |  |  |
|                                                                                                    | Data Grid Docs                                                  |                             |                              | $\Box$                       |  |  |
|                                                                                                    |                                                                 |                             |                              |                              |  |  |

Gambar 3.22 Tampilan halaman membuat lembaga

g. Pada saat form tambah membuat kegiatan

Pada Gambar 3.23 menunjukkan form membuat kegiatan pengguna yang berisi form tambah kegiatan yakni nama organisasi, nama kegiatan, waktu pelaksanaan, tempat, tingkat, link, tombol scan bukti kegiatan berupa foto dan tombol tambah data.

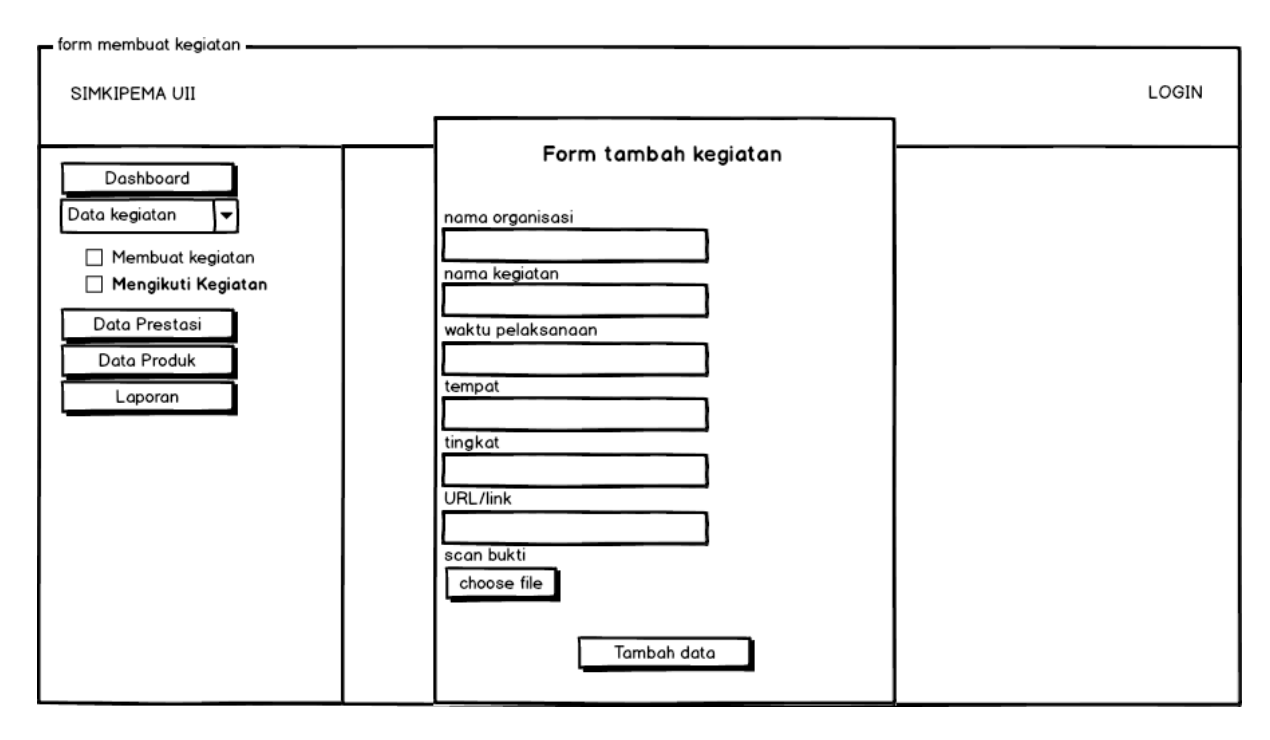

Gambar 3.23 Form tambah membuat lembaga

## h. Pada saat halaman mengikuti kegiatan *lembaga*

Pada Gambar 3.24 Setelah memilih tombol data kegiatan, akan muncul *sub menu* yang berisi pilihan yang berisi tombol membuat kegiatan atau mengikuti kegiatan. Setelah mahasiswa memilih mengikuti kegiatan, mahasiswa dapat melihat tampilan berupa informasi data kegiatan lembaga, tombol untuk menambah kegiatan dan tombol *search* data kegiatan lembaga.

| - Data mengikuti kegiatan -                         |                                                                                                    |    |                                                 |                                              |                          |
|-----------------------------------------------------|----------------------------------------------------------------------------------------------------|----|-------------------------------------------------|----------------------------------------------|--------------------------|
| SIMKIPEMA UII                                       |                                                                                                    |    |                                                 |                                              | LOGIN                    |
| Dashboard<br>Data kegiatan<br>▼<br>Membuat kegiatan | Q search<br>Tambah Kegiatan                                                                                                    |    |                                                 |                                              |                          |
| □ Mengikuti Kegiatan                                |                                                                                                    |    |                                                 |                                              |                          |
| Data Prestasi<br>Data Produk<br>Laporan             | nama kegiatan<br>Giacomo Guilizzoni<br>Founder & CEO<br>Marco Botton<br>Tuttofare<br>Mariah Maclachlan<br><b>Better Half</b><br>Valerie Liberty<br><b>Head Chef</b><br><b>Data Grid Docs</b> | 38 | Age Nickname<br>40 Peldi<br>41 Patata<br>:) Val | $\circledcirc$<br>✓<br>$\Box$<br>⊽<br>$\Box$ | Employee link scan bukti |
|                                                     |                                                                                                    |    |                                                 |                                              |                          |

Gambar 3.24 Tampilan halaman mengikuti lembaga

i. Pada saat form tambah mengikuti kegiatan

Pada Gambar 3.25 menunjukkan form membuat kegiatan pengguna yang berisi form tambah kegiatan yakni nama organisasi, nama kegiatan, waktu pelaksanaan, tempat, penyelenggara, status kepesertaan, tingkat,link, scan bukti kegiatan berupa foto dan tombol tambah data.

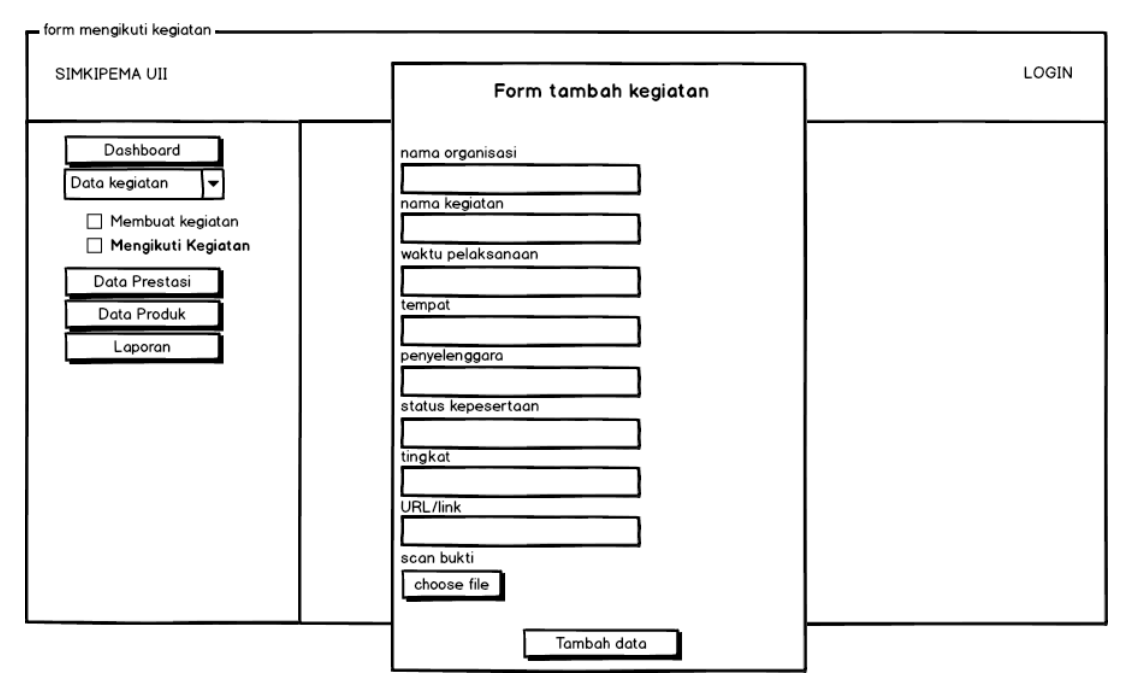

Gambar 3.25 Form tambah mengikuti lembaga

j. Pada saat halaman data prestasi *lembaga*

Pada Gambar 3.26 Setelah memilih tombol data prestasi, mahasiswa dapat melihat tampilan berupa informasi data prestasi lembaga, tombol untuk menambah prestasi lembaga dan tombol *search* data prestasi lembaga.

| - Data prestasi lembaga -                                |                                                                                                    |    |                          |                       |                          |  |  |
|----------------------------------------------------------|----------------------------------------------------------------------------------------------------|----|--------------------------|-----------------------|--------------------------|--|--|
| SIMKIPEMA UII                                            |                                                                                                    |    |                          |                       | LOGIN                    |  |  |
| Dashboard<br>Data kegiatan<br>▼<br>Membuat kegiatan<br>п |                                                                                                    |    | Tambah prestasi          |                       | Q search                 |  |  |
| □ Mengikuti Kegiatan                                     |                                                                                                    |    |                          |                       |                          |  |  |
| Data Prestasi<br>Data Produk<br>Laporan                  | nama kegiatan<br>Giacomo Guilizzoni<br>Founder & CEO<br>Marco Botton<br>Tuttofare<br>Mariah Maclachlan | 38 | Age Nickname<br>40 Peldi | $\odot$<br>⊽          | Employee link scan bukti |  |  |
|                                                          | <b>Better Half</b><br>Valerie Liberty<br><b>Head Chef</b><br>Data Grid Docs                            |    | 41 Patata<br>:) Val      | $\Box$<br>⊽<br>$\Box$ |                          |  |  |
|                                                          |                                                                                                    |    |                          |                       |                          |  |  |

Gambar 3 26 Tampilan halaman prestasi lembaga

k. Pada saat form tambah prestasi lembaga

Pada Gambar 3.27 menunjukkan form prestasi lembaga berisi form tambah kegiatan yakni nama organisasi, nama kegiatan, nama prestasi, juara, waktu pelaksanaan, kategori, tempat, penyelenggara, jumlah tim, link, scan bukti kegiatan berupa foto dan tombol tambah data.

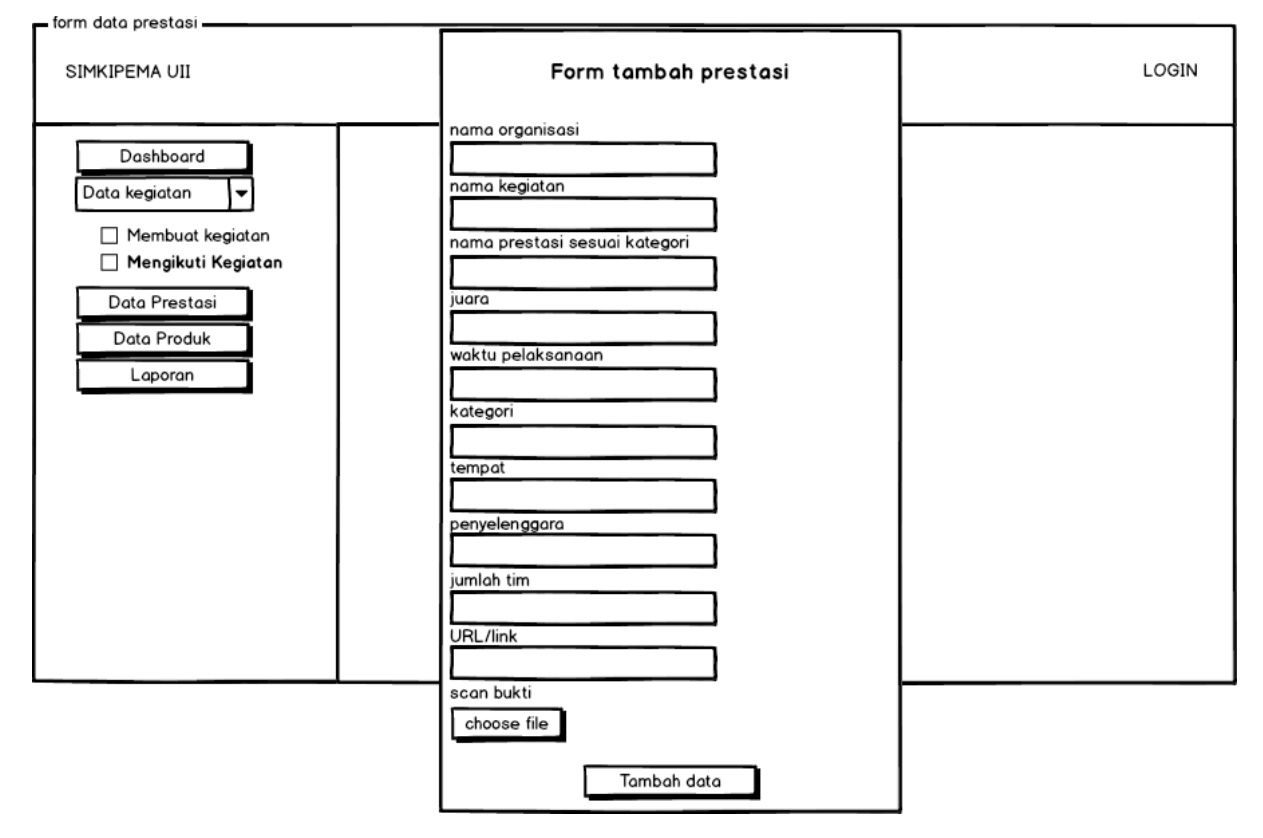

Gambar 3.27 Form tambah prestasi lembaga

## l. Pada saat halaman data produk *lembaga*

Pada Gambar 3.28 Menu data produk hanya ada pada lembaga pers, unggulandan dakwah. Setelah memilih tombol data produk, mahasiswa dapat melihat tampilan berupa informasi data produk lembaga, tombol untuk menambah produk lembaga dan tombol *search* data produk lembaga.

| - Data produk -                                     |                                                                                                    |                                             |                                                    |
|-----------------------------------------------------|----------------------------------------------------------------------------------------------------|---------------------------------------------|----------------------------------------------------|
| SIMKIPEMA UII                                       |                                                                                                    |                                             | LOGIN                                              |
| Dashboard<br>Data kegiatan<br>Membuat kegiatan<br>п |                                                                                                    | Tambah produk                               | Q search                                           |
| Mengikuti Kegiatan<br>□                             |                                                                                                    |                                             |                                                    |
| Data Prestasi<br>Data Produk<br>Laporan             | nama kegiatan<br>Giacomo Guilizzoni<br>Founder & CEO<br>Marco Botton<br>Tuttofare<br>Mariah Maclachlan<br><b>Better Half</b><br>Valerie Liberty | Age Nickname<br>40 Peldi<br>38<br>41 Patata | Employee link scan bukti<br>$\odot$<br>☑<br>$\Box$ |
|                                                     | <b>Head Chef</b><br><b>Data Grid Docs</b>                                                                                                    | :) Val                                      | ✓<br>$\Box$                                        |
|                                                     |                                                                                                    |                                             |                                                    |

Gambar 3.28 Tampilan halaman produk lembaga

# m. Pada saat form tambah produk lembaga

Pada Gambar 3.29 menunjukkan form produk lembaga berisi form tambah kegiatan yakni nama organisasi, nama produk, jenis produk, tanggal rilis, link, scan bukti kegiatan berupa foto dan tombol tambah data.

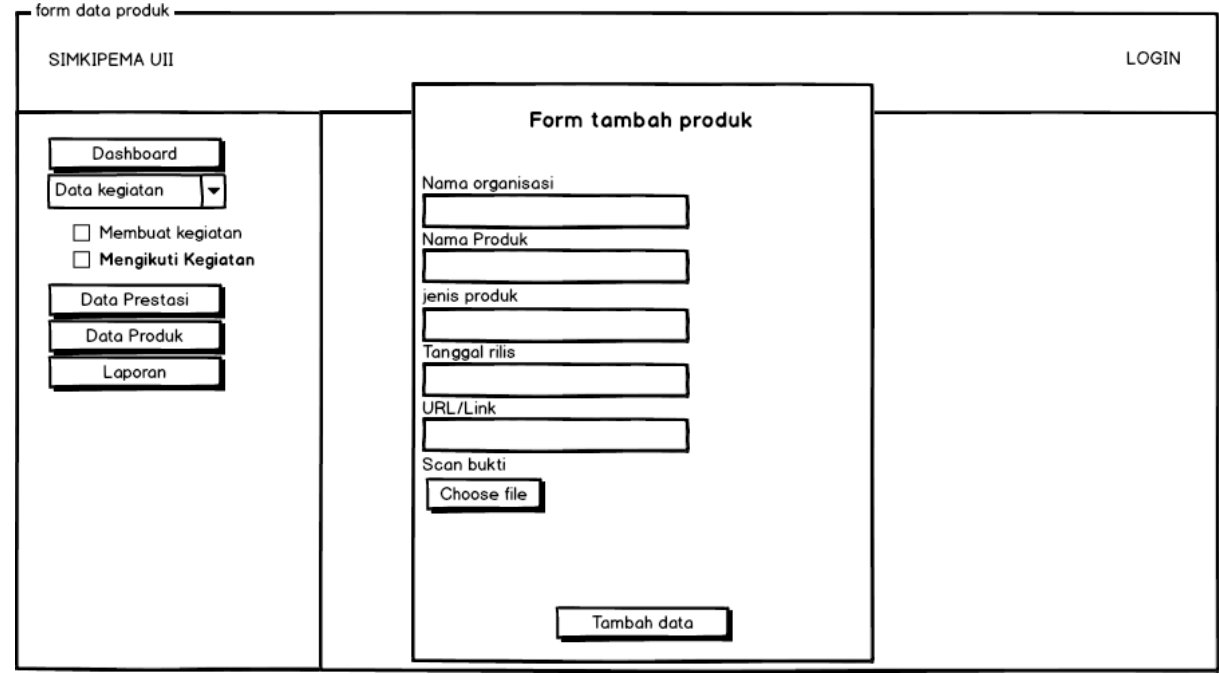

Gambar 3.29 Form tambah produk lembaga

n. Pada saat halaman data laporan

Pada Gambar 3.30 Menu data laporan, setelah memilih tombol data laporan, mahasiswa dapat melihat tampilan berupa informasi data laporan lembaga, tombol untuk menambah laporan lembaga dan tombol *search* data laporan.

| - Data laporan -                                                                   |                                                                                                    |    |                                 |                                                   |                        |
|------------------------------------------------------------------------------------|----------------------------------------------------------------------------------------------------|----|---------------------------------|---------------------------------------------------|------------------------|
| SIMKIPEMA UII                                                                      |                                                                                                    |    |                                 |                                                   | LOGIN                  |
| Dashboard<br>Data kegiatan<br>▼<br>$\Box$ Membuat kegiatan<br>□ Mengikuti Kegiatan |                                                                                                    |    | Tambah laporan                  |                                                   | Q search               |
|                                                                                    | nama kegiatan                                                                                                    |    | Age Nickname                    | Employee                                          | link scan bukti action |
| Data Prestasi<br>Data Produk<br>Laporan                                            | Giacomo Guilizzoni<br>Founder & CEO<br>Marco Botton<br>Tuttofare<br>Mariah Maclachlan<br><b>Better Half</b><br>Valerie Liberty<br><b>Head Chef</b><br>Data Grid Docs | 38 | 40 Peldi<br>41 Patata<br>:) Val | $\circledcirc$<br>✓<br>$\boxminus$<br>✓<br>$\Box$ | edit&hapus             |
|                                                                                    |                                                                                                    |    |                                 |                                                   |                        |

Gambar 3.30 Tampilan halaman produk lembaga

o. Pada saat form tambah laporan lembaga

Pada Gambar 3.31 menunjukkan form laporan lembaga berisi form tambah data laporan kegiatan yakni nama kegiatan, nama organisasi, tanggal kegiatan, periode, link, nama berkas kegiatan berupa foto dan tombol tambah data.

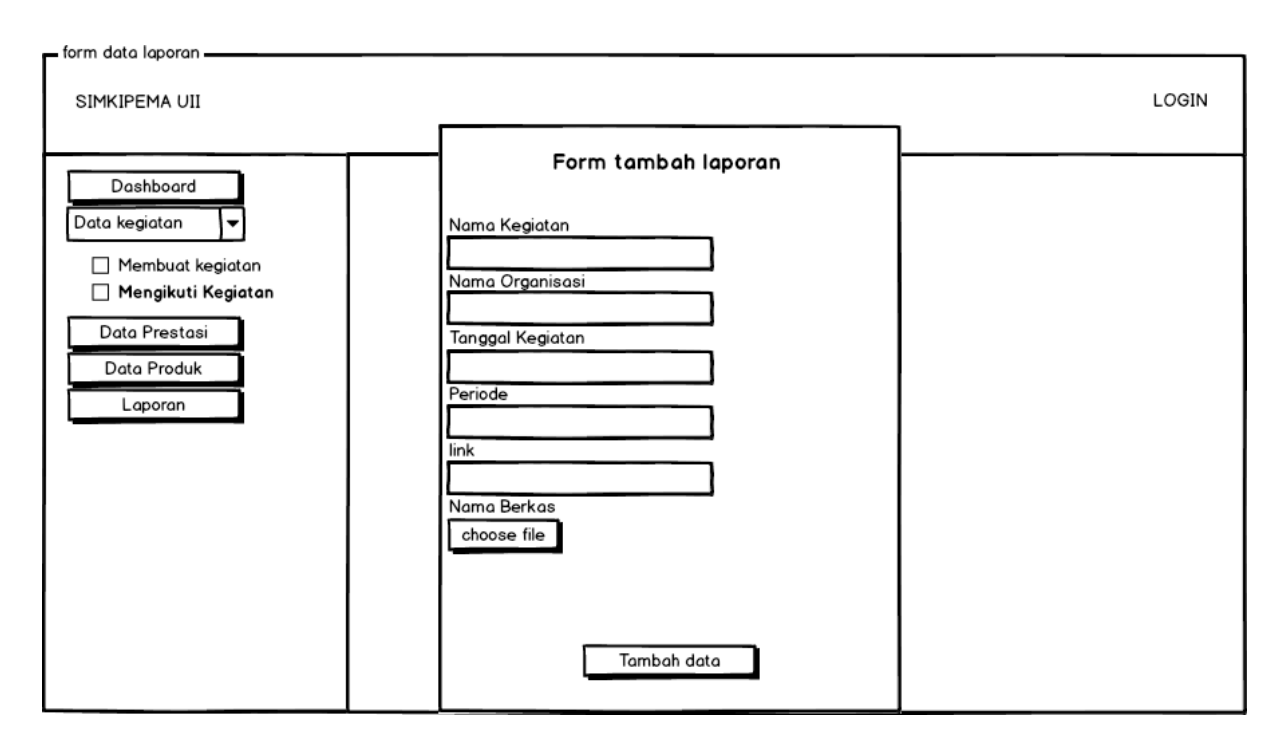

Gambar 3.31 Form tambah produk lembaga

## p. Halaman Profil

Pada Gambar 3.32 menunjukkan halaman profil lembaga yang berisikan informasi berupa deskripsi, nama lembaga, alamat, dan no. telepon. Selain itu pada halaman profil juga memiliki tombol edit profil, tombol tambah foto galeri dan galeri foto.
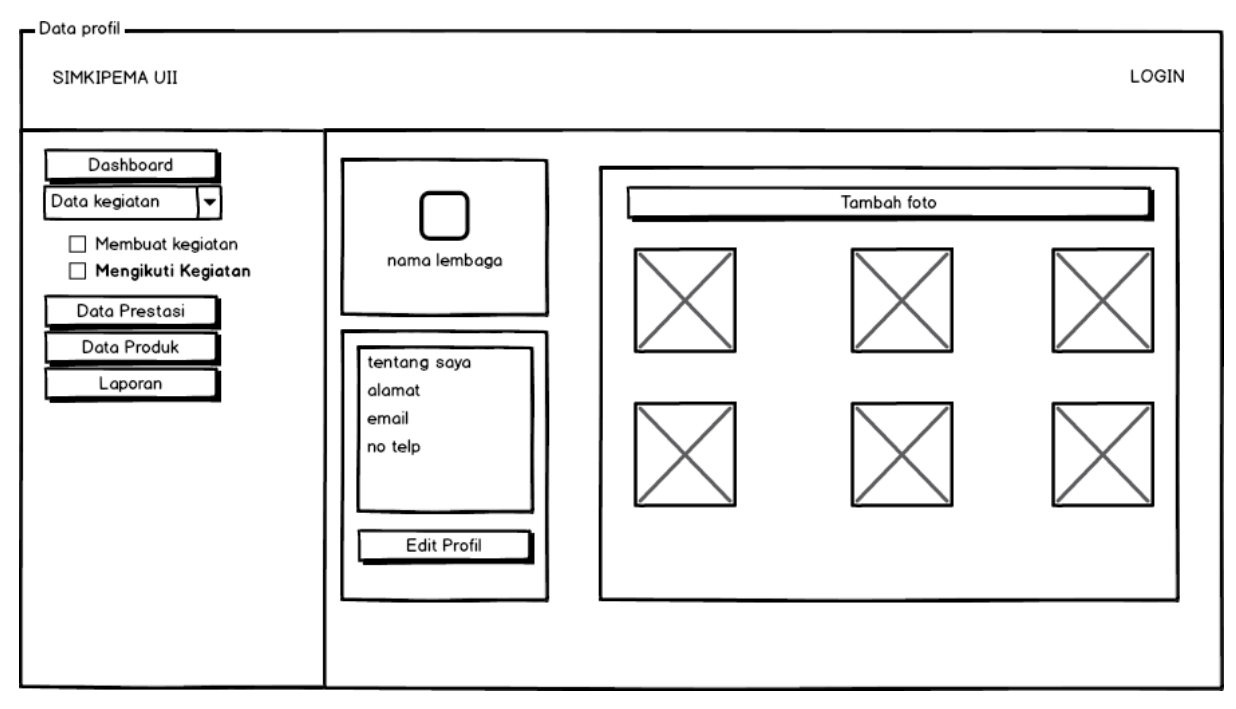

Gambar 3.32 Tampilan halaman profil lembaga

# **3.7.2 Halaman Pengelola**

# a. Halaman *Login*

Pada Gambar 3.33 menunjukkan halaman *login* dengan form *input* yakni nim, dan *password* agar pengguna dapat mengakses sistem.

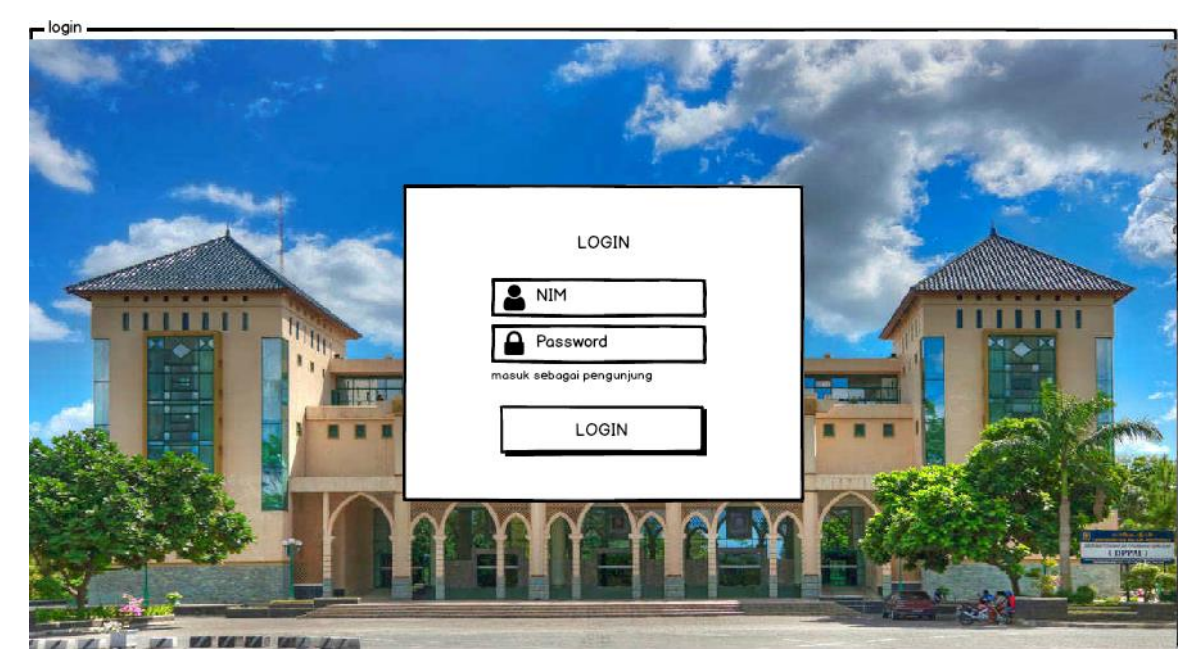

Gambar 3.33 Tampilan halaman login

#### b. Halaman *Dashboard* admin

Halaman dashboard yang berisi daftar data kegiatan yang diajukan oleh lembaga untuk melaporkan kegiatan yang telah berjalan kepada pihak rektorat. Pada saat halaman *login* admin pada gambar 3.34, ketika sedang berada diposisi *login* admin*,* menampilkan informasi data kegiatan dan tombol *search* data kegiatan lembaga.

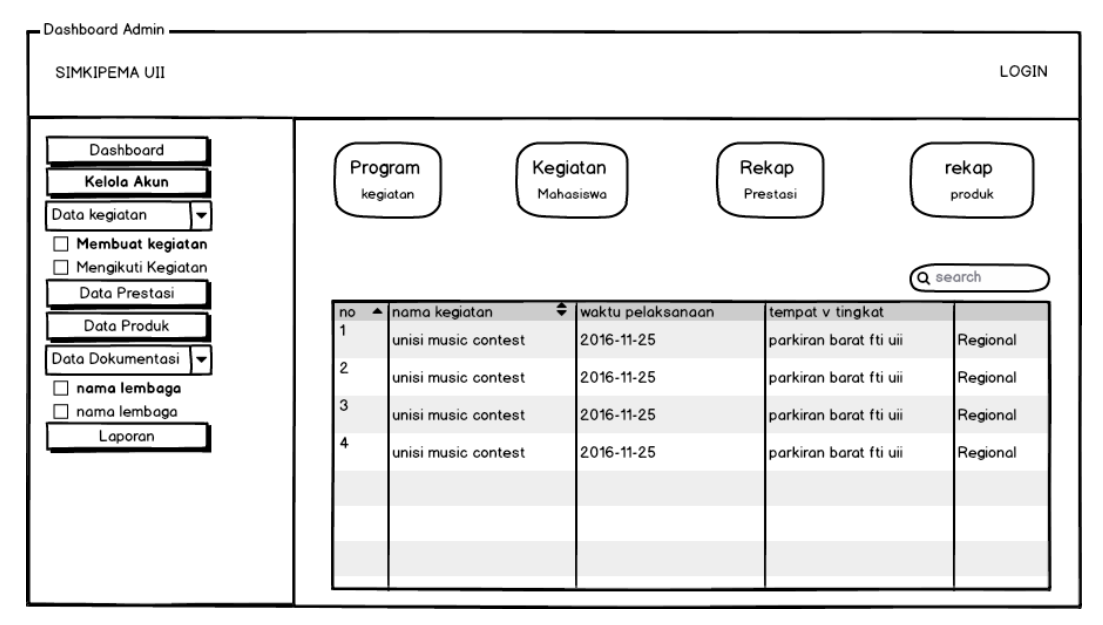

Gambar 3.34 Halaman login admin

c. Pada saat halaman rekap membuat kegiatan *admin*

Pada Gambar 3.35 Setelah memilih tombol data kegiatan, akan muncul *sub menu* yang berisi pilihan yang berisi tombol membuat kegiatan atau mengikuti kegiatan. Setelah *admin* memilih membuat kegiatan, *admin* dapat melihat tampilan berupa informasi tabel data kegiatan lembaga dan tombol *search* data kegiatan lembaga.

| - Data membuat admin<br>SIMKIPEMA UII                                                      |                                         |    |                  | LOGIN                |
|--------------------------------------------------------------------------------------------|-----------------------------------------|----|------------------|----------------------|
| Dashboard<br>Kelola Akun<br>Data kegiatan<br>$\blacktriangledown$<br>Membuat kegiatan<br>г |                                         |    |                  | Q search             |
| Mengikuti Kegiatan<br>□                                                                    | Name<br>(job title)                     |    | ▲ Age ♦ Nickname | Employee ▼           |
| Data Prestasi                                                                              | Giacomo Guilizzoni<br>Founder & CEO     |    | 40 Peldi         | $\circledcirc$       |
| Data Produk<br>Data Dokumentasi                                                            | Marco Botton<br>Tuttofare               | 38 |                  | $\blacktriangledown$ |
| nama lembaga<br>Г                                                                          | Mariah Maclachlan<br><b>Better Half</b> |    | 41 Patata        | $\Box$               |
| nama lembaga<br>Laporan                                                                    | Valerie Liberty<br><b>Head Chef</b>     |    | :) Val           | ⊽                    |
|                                                                                            | Data Grid Docs                          |    |                  | $\Box$               |
|                                                                                            |                                         |    |                  |                      |
|                                                                                            |                                         |    |                  |                      |
|                                                                                            |                                         |    |                  |                      |

Gambar 3.35 Tampilan halaman membuat admin

# d. Pada saat halaman mengikuti kegiatan *admin*

Pada Gambar 3.36 Setelah memilih tombol data kegiatan, akan muncul *sub menu* yang berisi pilihan yang berisi tombol membuat kegiatan atau mengikuti kegiatan. Setelah admin memilih mengikuti kegiatan, admin dapat melihat tampilan berupa informasi tabel data kegiatan lembaga dan tombol *search* data kegiatan lembaga.

| LOGIN<br>SIMKIPEMA UII                                                                       |
|----------------------------------------------------------------------------------------------|
|                                                                                              |
| Dashboard<br>Kelola Akun<br>Q search<br>Data kegiatan<br>۰<br>Membuat kegiatan<br>П          |
| Age Nickname<br>Employee link scan bukti<br>nama kegiatan<br>Mengikuti Kegiatan<br>п         |
| Giacomo Guilizzoni<br>40 Peldi<br>$\odot$<br>Data Prestasi<br>Founder & CEO                  |
| Marco Botton<br>Data Produk<br>38<br>✓<br>Tuttofare                                          |
| Mariah Maclachlan<br>Data Dokumentasi<br>41 Patata<br>$\boxdot$<br><b>Better Half</b>        |
| nama lembaga<br>□<br>Valerie Liberty<br>:) Val<br>⊽<br><b>Head Chef</b><br>nama lembaga<br>П |
| Laporan<br>Data Grid Docs<br>$\Box$                                                          |
|                                                                                              |
|                                                                                              |
|                                                                                              |
|                                                                                              |
|                                                                                              |

Gambar 3.36 Tampilan halaman mengikuti admin

e. Pada saat halaman data prestasi *admin*

Pada Gambar 3.37 Setelah memilih tombol data prestasi, mahasiswa dapat melihat tampilan berupa informasi tabel data prestasi lembaga dan *search* data prestasi lembaga.

| - Data prestasi admin -                                                                        |                                         |    |              |         |                          |
|------------------------------------------------------------------------------------------------|-----------------------------------------|----|--------------|---------|--------------------------|
| SIMKIPEMA UII                                                                                  |                                         |    |              |         | LOGIN                    |
| Dashboard<br>Kelola Akun<br>Data kegiatan<br>$\overline{\phantom{a}}$<br>Membuat kegiatan<br>П |                                         |    |              |         | Q search                 |
| Mengikuti Kegiatan                                                                             | nama kegiatan                           |    | Age Nickname |         | Employee link scan bukti |
| П<br>Data Prestasi                                                                             | Giacomo Guilizzoni<br>Founder & CEO     |    | 40 Peldi     | $\odot$ |                          |
| Data Produk                                                                                    | Marco Botton<br>Tuttofare               | 38 |              | ⊽       |                          |
| Data Dokumentasi                                                                               | Mariah Maclachlan<br><b>Better Half</b> |    | 41 Patata    | $\Box$  |                          |
| nama lembaga<br>□<br>nama lembaga<br>П                                                         | Valerie Liberty<br><b>Head Chef</b>     |    | :) Val       | ⊽       |                          |
| Laporan                                                                                        | <b>Data Grid Docs</b>                   |    |              | $\Box$  |                          |
|                                                                                                |                                         |    |              |         |                          |
|                                                                                                |                                         |    |              |         |                          |
|                                                                                                |                                         |    |              |         |                          |
|                                                                                                |                                         |    |              |         |                          |

Gambar 3.37 Tampilan halaman prestasi admin

f. Pada saat halaman data produk *admin*

Pada Gambar 3.38 Setelah memilih tombol data produk, admin dapat melihat tampilan berupa informasi tabel data produk lembaga dan tombol *search* data produk lembaga.

| - Data produk -                                                                           |                                         |    |              |                          | LOGIN |
|-------------------------------------------------------------------------------------------|-----------------------------------------|----|--------------|--------------------------|-------|
| SIMKIPEMA UII                                                                             |                                         |    |              |                          |       |
| Dashboard<br>Kelola Akun<br>Data kegiatan<br>$\overline{\phantom{a}}$<br>Membuat kegiatan |                                         |    |              | Q search                 |       |
| Mengikuti Kegiatan                                                                        | nama kegiatan                           |    | Age Nickname | Employee link scan bukti |       |
| Data Prestasi                                                                             | Giacomo Guilizzoni<br>Founder & CEO     |    | 40 Peldi     | $\odot$                  |       |
| Data Produk                                                                               | Marco Botton<br>Tuttofare               | 38 |              | ☑                        |       |
| Data Dokumentasi<br>р                                                                     | Mariah Maclachlan<br><b>Better Half</b> |    | 41 Patata    | $\Box$                   |       |
| nama lembaga<br>nama lembaga                                                              | Valerie Liberty<br><b>Head Chef</b>     |    | :) Val       | ⊽                        |       |
| Laporan                                                                                   | <b>Data Grid Docs</b>                   |    |              | $\Box$                   |       |
|                                                                                           |                                         |    |              |                          |       |
|                                                                                           |                                         |    |              |                          |       |
|                                                                                           |                                         |    |              |                          |       |
|                                                                                           |                                         |    |              |                          |       |

Gambar 3.38 Tampilan halaman produk admin

### g. Pada saat halaman data dokumentasi admin

Pada Gambar 3.39 Menu data produk hanya ada pada lembaga pers, unggulandan dakwah. Setelah memilih tombol data produk, mahasiswa dapat melihat tampilan berupa informasi data produk lembaga.

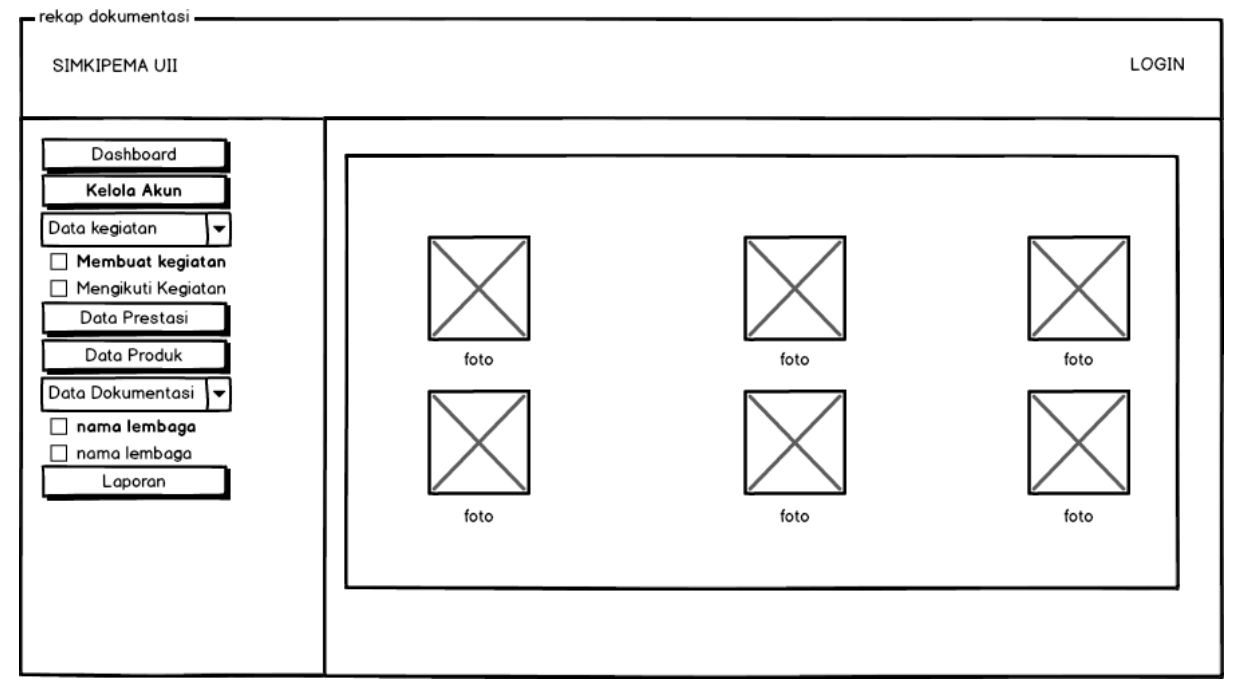

Gambar 3.39 Tampilan halaman dokumentasi admin

h. Pada saat halaman data laporan admin

Pada Gambar 3.40 Menu data laporan, setelah memilih tombol data laporan, admin dapat melihat tampilan berupa informasi data laporan lembaga dan tombol *search* data laporan.

| - Data laporan - Data                                                                             |                        |
|---------------------------------------------------------------------------------------------------|------------------------|
| SIMKIPEMA UII                                                                                     | LOGIN                  |
| Dashboard<br>Kelola Akun<br>Data kegiatan<br>▼<br>Membuat kegiatan                                | Q search               |
| Age Nickname<br>nama kegiatan<br>Employee                                                         | link scan bukti action |
| Mengikuti Kegiatan<br>Giacomo Guilizzoni<br>40 Peldi<br>$\odot$<br>Data Prestasi<br>Founder & CEO | edit&hapus             |
| Marco Botton<br>38<br>Data Produk<br>✓<br>Tuttofare                                               |                        |
| Mariah Maclachlan<br>Data Dokumentasi<br>41 Patata<br>$\Box$<br><b>Better Half</b>                |                        |
| nama lembaga<br>П<br>Valerie Liberty<br>✓<br>:) Val<br><b>Head Chef</b><br>nama lembaga           |                        |
| Laporan<br><b>Data Grid Docs</b><br>$\Box$                                                        |                        |
|                                                                                                   |                        |
|                                                                                                   |                        |
|                                                                                                   |                        |
|                                                                                                   |                        |

Gambar 3.40 Tampilan halaman dokumentasi admin

i. Halaman Profil admin

Pada Gambar 3.41 menunjukkan halaman profil admin yang berisikan informasi berupa deskripsi, nama lembaga, alamat, dan no. telepon. Selain itu, pada halaman profil juga memiliki tombol edit profil.

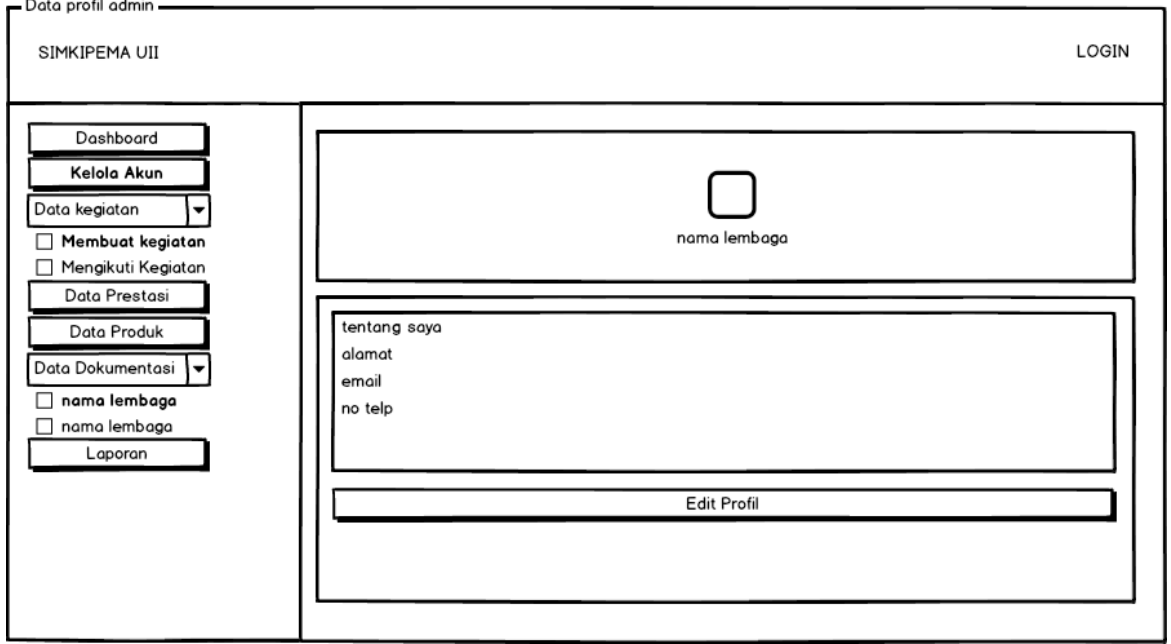

Gambar 3 41 Tampilan halaman profil admin

1. Pada saat form edit profil *admin*

Pada Gambar 3.42 menunjukkan form edit profil admin, berisi form tambah data profil admin yakni foto ava, nama, nama lengkap, deskripsi, nomor telepon, email, alamat dan tombol tambah data.

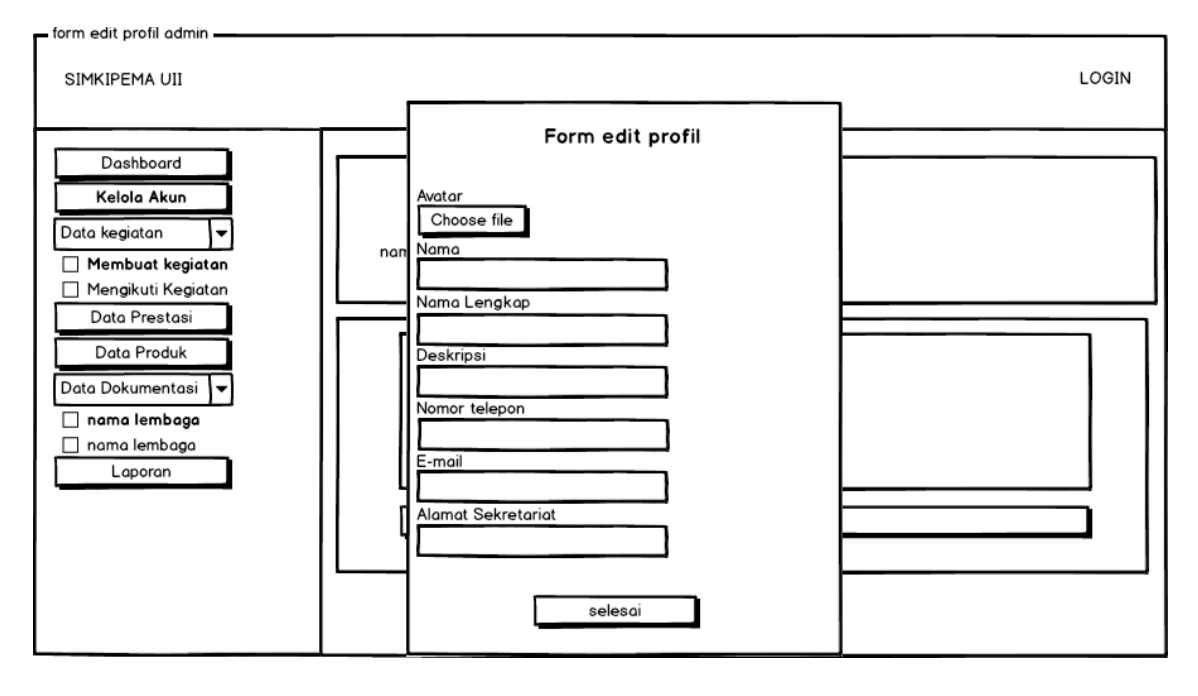

Gambar 3.42 Tampilan *form* edit profil admin

#### **3.8 Desain Pengujian**

Desain pengujian pada sistem informasi manajemen kinerja dan capaian organisasi lembaga dengan pengujian fungsionalitas dan desain pengujian tampilan menggunakan metode wawancara yang akan ditujukan kepada pengelola sistem yakni 1 orang staff dari bagian kemahasiswaan, dan menggunakan metode kuisioner yang akan ditujukan kepada 20 orang lembaga aktif di Universitas Islam Indonesia.

#### **3.9.1 Desain Pengujian lembaga**

Berikut ini adalah desain pengujian fungsionalitas dan desain pengujian tampilan yang akan diujikan kepada 20 orang lembaga aktif, yang dapat dilihat pada Tabel 3.1sebagai berikut:

| No. | Pernyataan                     | <b>Sangat</b> | <b>Tidak</b> | <b>Netral</b> | Setuju | <b>Sangat</b> |
|-----|--------------------------------|---------------|--------------|---------------|--------|---------------|
|     |                                | <b>Tidak</b>  | Setuju       | (N)           | (S)    | Setuju        |
|     |                                | Setuju        | (TS)         |               |        | (SS)          |
|     |                                | (STS)         |              |               |        |               |
| 1.  | Sistem dapat membantu pihak    |               |              |               |        |               |
|     | lembaga menjadi lebih efektif  |               |              |               |        |               |
|     | dan efisien dalam melakukan    |               |              |               |        |               |
|     | pelaporan kemajuan kegiatan.   |               |              |               |        |               |
| 2.  | Sistem<br>membantu<br>pihak    |               |              |               |        |               |
|     | lembaga<br>dalam<br>melaporkan |               |              |               |        |               |
|     | peningkatan<br>kegiatan        |               |              |               |        |               |
|     | berdasarkan kategori.          |               |              |               |        |               |
| 3.  | Sistem<br>pihak<br>membantu    |               |              |               |        |               |
|     | lembaga<br>untuk<br>melihat    |               |              |               |        |               |
|     | peningkatan kegiatan lembaga   |               |              |               |        |               |
|     | melihat daftar kegiatan<br>dan |               |              |               |        |               |
|     | lembaga lain<br>sudah<br>yang  |               |              |               |        |               |
|     | melakukan kegiatan berdasarkan |               |              |               |        |               |
|     | kategori kegiatan.             |               |              |               |        |               |
| 4.  | Halaman menu lembaga pada      |               |              |               |        |               |
|     | pihak lembaga berguna untuk    |               |              |               |        |               |
|     | mengevaluasi laporan kegiatan  |               |              |               |        |               |
|     | lembaga yang dilakukan oleh    |               |              |               |        |               |
|     | pengguna.                      |               |              |               |        |               |
| 5.  | Sistem<br>sudah<br>memenuhi    |               |              |               |        |               |
|     | kebutuhan dari pihak lembaga   |               |              |               |        |               |
|     | dalam mencari dan melaporkan   |               |              |               |        |               |
|     | peningkatan kegiatan.          |               |              |               |        |               |

Tabel 3.1 Pengujian Kuesioner Kepada Lembaga

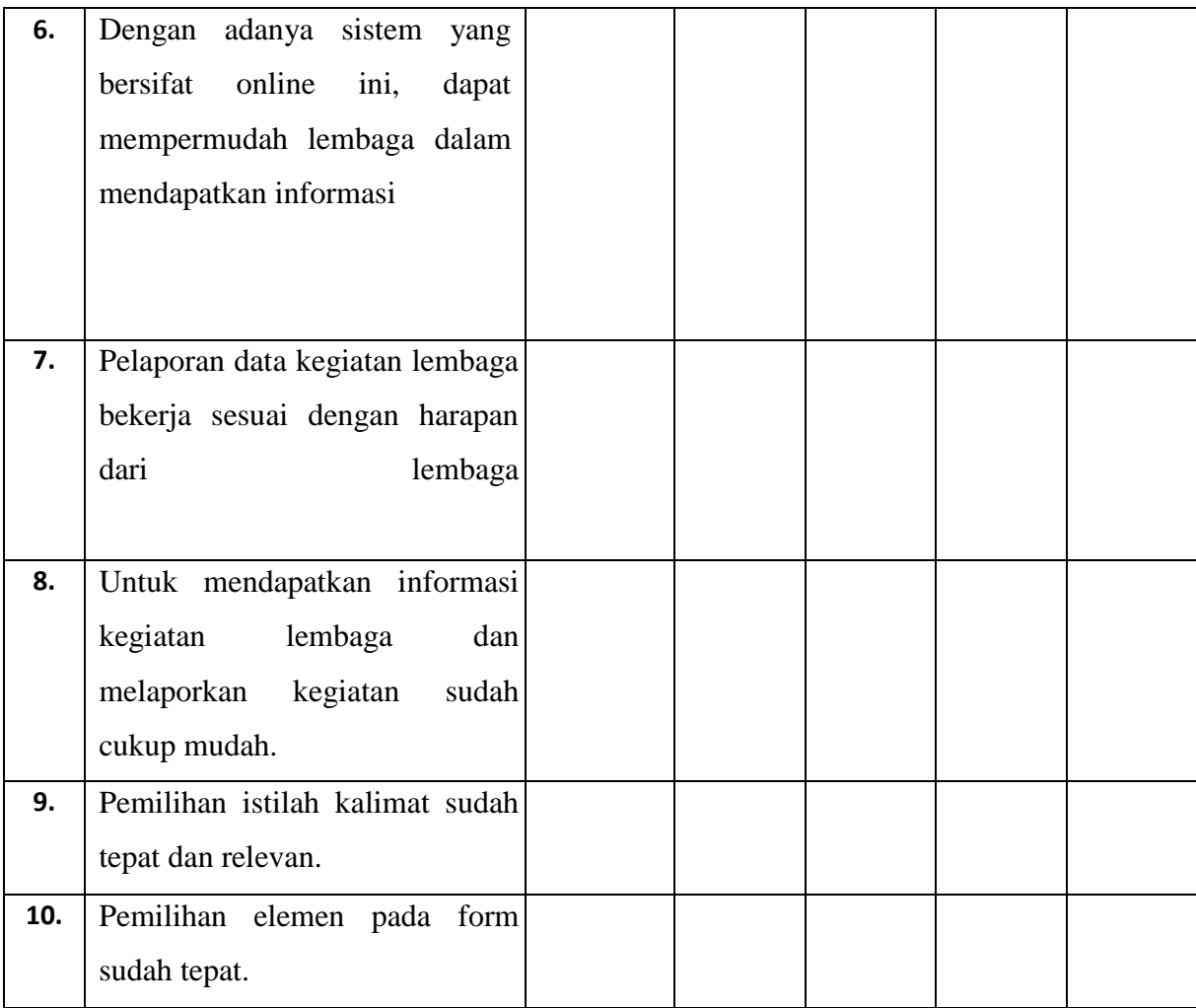

Berdasarkan kuesioner pengujian pada Tabel 3.1, berikut penjelasan dari pilihan jawaban pada kuesioner tersebut:

- a. STS : Sangat Tidak Setuju (1 Poin)
- b. TS : Tidak Setuju (2 Poin)
- c. N : Netral (3 Poin)
- d. S : Setuju (4 Poin)
- e. SS : Sangat Setuju (5 Poin)

Setelah pengujian selesai, dibutuhkan perhitungan untuk mendapatkan presentase kelayakan sistem yang dibuat untuk digunakan sebagai perekapan kegiatan lembaga mahasiswa untuk membuat perancangan Sistem Informasi Manajemen serta meningkatkan kualitas sistem. Setelah itu tahap berikutnya akan menghitung nilai kuisioner berdasarkan nilai skala dan jumlah responden, dengan rumus (1) dan rumus (2) :

Nilai Pengujian (NP) =  $((1 \times 0) + (2 \times 0) + (3 \times 0) + (4 \times 2) + (5 \times 0)) = 8$ 

Nilai Maksimum (NM) =  $(2 \times 5) = 10$ 

Setelah melakukan perhitungan berdarsarkan nilai skala dan jumlah responden, maka tahap selanjutnya adalah normalisasi nilai ke dalam bentuk persen, dengan rumus (3):

2. Persentase (%) = Nilai Pengujian 100%  
Nilai Maximal  
= 
$$
\frac{8}{10} \times 100\%
$$
  
= 80 %

sudah cukup detail untuk membantu

## **3.9.2 Desain Pengujian Pengelola**

Berikut ini adalah desain pengujian fungsionalitas dan desain pengujian tampilan yang akan wawancarakan kepada pengelola sistem, yang dapat dilihat pada Tabel 3.2 sebagai berikut:

| <b>No</b>      | Pertanyaan                             | Jawaban |
|----------------|----------------------------------------|---------|
| $\mathbf{1}$   | Apakah<br>sudah membantu<br>sistem     |         |
|                | permasalahan<br>dan<br>memantau        |         |
|                | manajemen pada kemahasiswaan?          |         |
| 2              | Apakah informasi pada dashboard        |         |
|                | sistem sudah memberikan gambaran       |         |
|                | tentang progres kegiatan lembaga yang  |         |
|                | telah berjalan?                        |         |
| 3              | Apakah kategorisasi data pada sistem   |         |
|                | sudah sesuai dengan kebutuhan dari     |         |
|                | kemahasiswaan?                         |         |
|                |                                        |         |
| $\overline{4}$ | Apakah data rekap kegiatan pada sistem |         |

Tabel 3.2 Pengujian Wawancara Kepada Pengelola

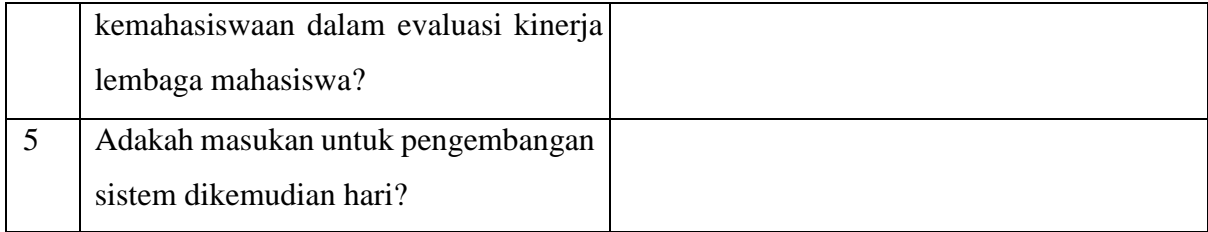

# **BAB IV HASIL DAN PENGUJIAN**

#### **4.1 Hasil Implementasi Sistem**

Pada tahap ini dilakukan setelah sistem yang dibangun sesuai dengan hasil perancangan yang telah dibuat sebelumnya sehingga nanti sistem akan siap untuk dipakai pada fungsi semestinya dan dapat diuji dari sisi pengguna. Sistem ini dibuat menggunakan visual code sebagai alat penulisan kode- kode program dengan menggunakan bahasa pemograman php dan *framework laravel* dengan mengimplementasikan sistem memakai *javascript* biasa ditambah *sama JQuery* dan menggunakan *Xampp* HTTP Server, MySQL database. Berikut hasil implementasi Sistem Informasi Manajemen Kinerja dan Capaian Lembaga dengan skenario yang telah dirancang oleh penulis menggunakan *balsamiq mockup 3*. Skenario yang dibuat berdasarkan dari dua fitur utama yaitu Merekap kegiatan dan menilai prestasi untuk admin. Berikut penjelasan dari masing-masing skenario.

Namun, sebelum penulis menjelaskan proses perekapan kegiatan dan prestasi bagi pihak kampus dan pelaporan kegiatan dan prestasi bagi pihak admin. terdapat proses login untuk masuk ke dalam website *admin* terlebih dahulu untuk mendaftarkan data *user* menjadi admin atau lembaga. Wujud implementasi dari halaman tampilan role admin ditunjukan pada Gambar 4.1

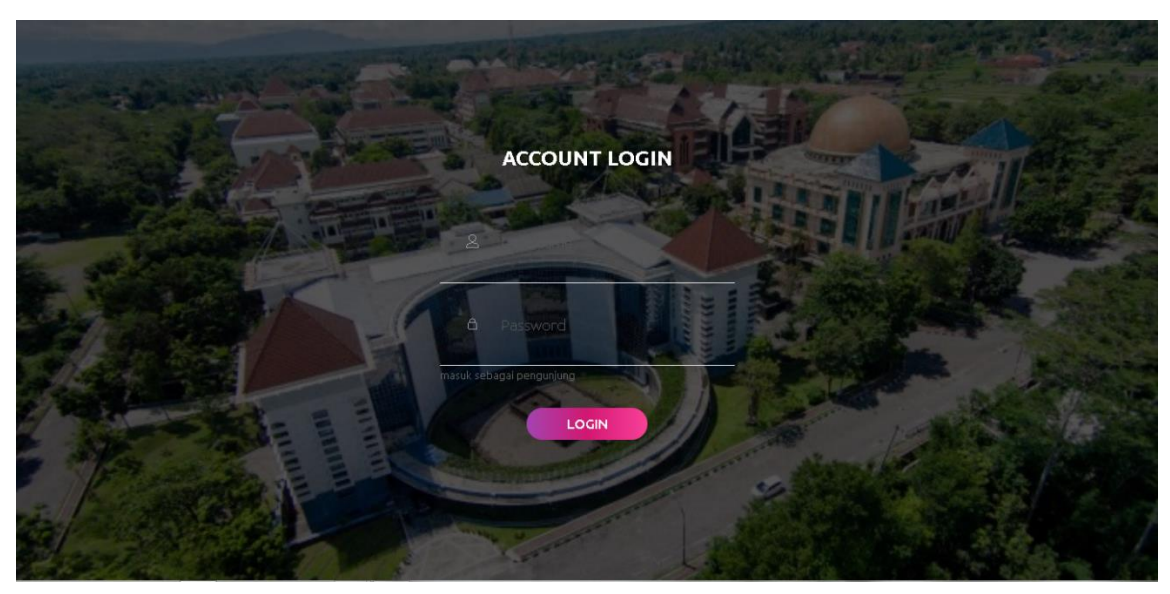

Gambar 4.1 Halaman *login*

Selanjutnya, Admin pada sistem ini dapat menambahkan akun untuk admin dan lembaga untuk mendaftarkan diri. Ketika *admin* menambahkan akun sebagai *admin* hanya memasukan data diri seperti nama, email, alamat nomer telepon, role, deskripsi dan *password* ditunjukan pada gambar 4.2. Sedangkan ketika *admin* mendaftarkan sebagai pihak lembaga diwajibkan mendaftarkan data diri seperti nama, email, alamat nomor telepon, role, unit, lembaga, deskripsi, ava dan *password* ditunjukan pada gambar 4.3. Terdapat fitur edit data yang berguna untuk mengedit data kegiatan mana saja yang sudah diinputkan oleh admin tersebut ditunjukan pada gambar 4.4. Selain itu juga terdapat tombol hapus yang berguna ketika ada data yang telah diinputkan oleh admin namun tidak sesuai, pihak admin dapat menghapus data akun agar data akun yang terinput sudah pasti lembaga aktif. Wujud implementasi dari halaman daftar sebagai *admin* ditunjukan pada lembaga 4.5 dan untuk halaman daftar sebagai pihak pengguna ditunjukan pada gambar 4.6

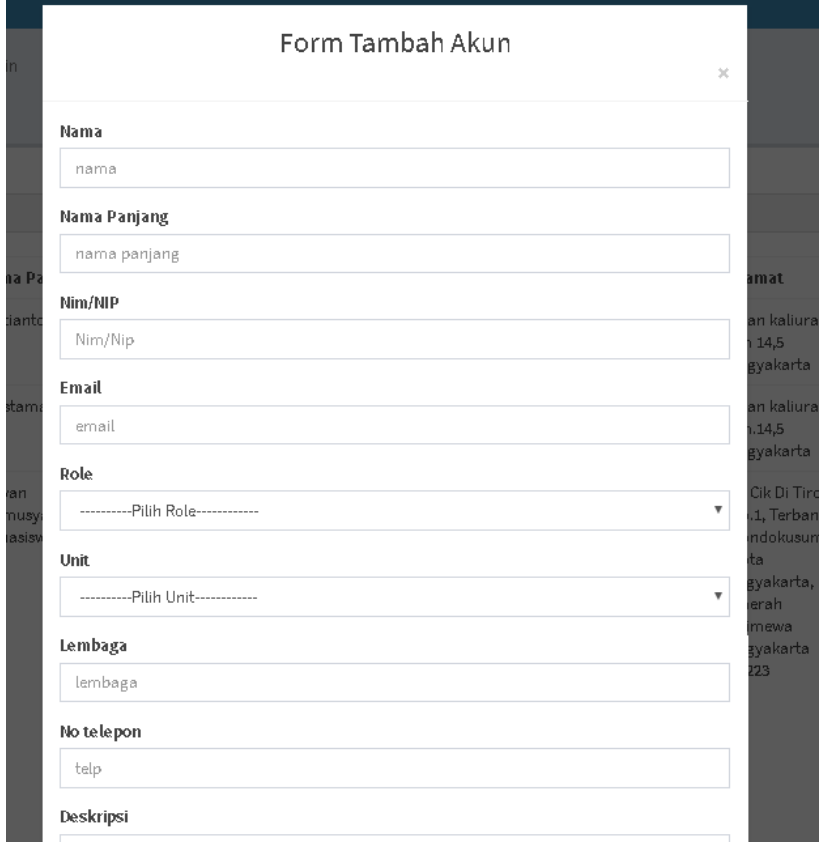

Gambar 4.2 Tampilan *form* tambah akun

| <b>SIMKIPEMA</b>                                                  | $\equiv$                                                     |                      |      |              |                |       |  |              |            |                                    |              |                 | $\bullet$ anto                          |
|-------------------------------------------------------------------|--------------------------------------------------------------|----------------------|------|--------------|----------------|-------|--|--------------|------------|------------------------------------|--------------|-----------------|-----------------------------------------|
| anto<br>0 Online                                                  |                                                              | Halaman Kelola admin |      |              |                |       |  |              |            |                                    |              |                 |                                         |
| MAIN NAVIGATION                                                   |                                                              | Search               |      |              |                |       |  |              |            |                                    |              |                 | $\hbox{\ensuremath{\mathsf{Q}}\xspace}$ |
| <b>II</b> Dashboard                                               |                                                              |                      |      |              |                |       |  |              |            |                                    |              |                 |                                         |
| & Kelola akun                                                     |                                                              | <b>O</b> Tambah Akun |      |              |                |       |  |              |            |                                    |              |                 |                                         |
| 图 Rekap Kegiatan<br>ĸ.                                            |                                                              | No                   | Nama | Nama Panjang | Email          | Role  |  | Unit Lembaga | No Telepon | Alamat                             | Deskripsi    | Ava             | Action                                  |
| r Rekap prestasi                                                  |                                                              | $\mathbf{1}$         | anto | kristianto   | anto@yahoo.com | Admin |  |              | 34234235   | jalan kaliurang km 14,5            | admin adalah | A.png           | Edit<br>Hapus                           |
| <sup>5</sup> Rekap produk                                         |                                                              | $\overline{4}$       | aziz | prastama     | aziz@yahoo.com | Admin |  |              | 123456     | jalan kaliurang km.14,5 yogyakarta | admin adalah | jokowi uasc.PNG | Edit                                    |
| El Kelola Dokumentasi<br>k.                                       |                                                              |                      |      |              |                |       |  |              |            |                                    |              |                 | Hapus                                   |
| <i>■</i> Laporan                                                  | Showing 1 to 2 of 2 entries<br>Previous  <br>Next<br>$\,1\,$ |                      |      |              |                |       |  |              |            |                                    |              |                 |                                         |
|                                                                   |                                                              |                      |      |              |                |       |  |              |            |                                    |              |                 |                                         |
|                                                                   |                                                              |                      |      |              |                |       |  |              |            |                                    |              |                 |                                         |
|                                                                   |                                                              |                      |      |              |                |       |  |              |            |                                    |              |                 |                                         |
| localhost/simkipema/public/dashboardmin ight © 2019 SIMKIPEMA UII |                                                              |                      |      |              |                |       |  |              |            |                                    |              |                 | BETA Version 1.0.0                      |

Gambar 4.3 Halaman Daftar akun admin

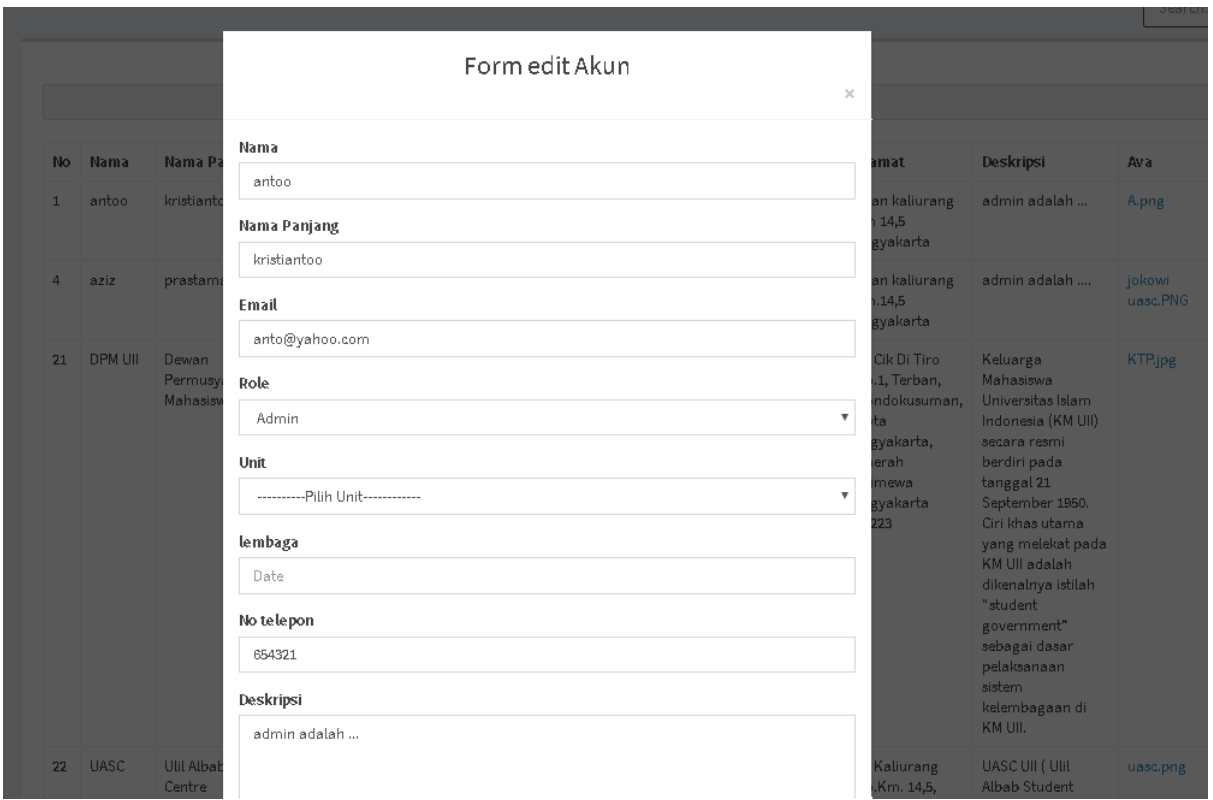

Gambar 4.4 Halaman form edit akun

| <b>SIMKIPEMA</b>                        | $=$ |                      |         |                              |                |            |                       |            |            |                                                         |                                                                                                    |          | $\bullet$ anto |
|-----------------------------------------|-----|----------------------|---------|------------------------------|----------------|------------|-----------------------|------------|------------|---------------------------------------------------------|----------------------------------------------------------------------------------------------------|----------|----------------|
| anto<br>C Online                        |     | Halaman Kelola admin |         |                              |                |            |                       |            |            |                                                         |                                                                                                    |          |                |
| MAIN NAVIGATION                         |     | Search               |         |                              |                |            |                       |            |            |                                                         |                                                                                                    |          | $\mathbb Q$    |
| TI Dashboard                            |     |                      |         |                              |                |            |                       |            |            |                                                         |                                                                                                    |          |                |
| & Kelola akun                           |     | <b>O</b> Tambah Akun |         |                              |                |            |                       |            |            |                                                         |                                                                                                    |          |                |
| <b>凿 Rekap Kegiatan</b><br>x.           |     | No                   | Nama    | Nama Panjang                 | Email          | Role       | Unit                  | Lembaga    | No Telepon | Alamat                                                  | Deskripsi                                                                                                    | Ava      | Action         |
| <b>P</b> Rekap prestasi                 |     | 21                   | DPM UII | Dewan<br>Permusyawaratan     | DPM@yahoo.com  | lembaga km |                       | <b>DPM</b> | 34554345   | JL Cik Di Tiro<br>No.1, Terban,                         | Keluarga<br>Mahasiswa                                                                                                    | KTP.jpg  | Edit           |
| <b><i>C</i></b> Rekap produk            |     |                      |         | Mahasiswa                    |                |            |                       |            |            | Gondokusuman.<br>Kota                                   | Universitas Islam<br>Indonesia (KM UII)                                                                                                    |          | Hapus          |
| Kelola Dokumentasi<br>x.                |     |                      |         |                              |                |            |                       |            |            | Yogyakarta,<br>Daerah                                   | secara resmi<br>berdiri pada                                                                                                    |          |                |
| <b>B</b> Laporan                        |     |                      |         |                              |                |            |                       |            |            | Istimewa<br>Yogyakarta<br>55223                         | tanggal 21<br>September 1950.<br>Ciri khas utama<br>yang melekat pada<br>KM Ull adalah<br>dikenalnya istilah<br>"student<br>government"<br>sebagai dasar<br>pelaksanaan<br>sistem<br>kelembagaan di<br>KM UII. |          |                |
| localhost/simkipema/public/dashboardmin |     | 22                   | UASC    | Ulil Albab Student<br>Centre | UASC@yahoo.com |            | lembaga unggulan UASC |            | 1231233    | Jl. Kaliurang<br>No.Km. 14,5,<br>Besi,<br>Umbulmartani, | UASC UII (UIII<br>Albab Student<br>Center Universitas<br>Islam Indonesia)                                                                                                    | uasc.png | Edit<br>Hapus  |

Gambar 4.5 Halaman Daftar akun lembaga

Ketika admin sudah memiliki akun maka dilanjutkan dengan proses *login* untuk masuk ke halaman *home* setiap pengguna. Admin diharuskan memasukan data *email* dan *password*  yang telah terdaftar dalam database. Wujud implementasi dari halaman *login* ditunjukan pada Gambar 4.6

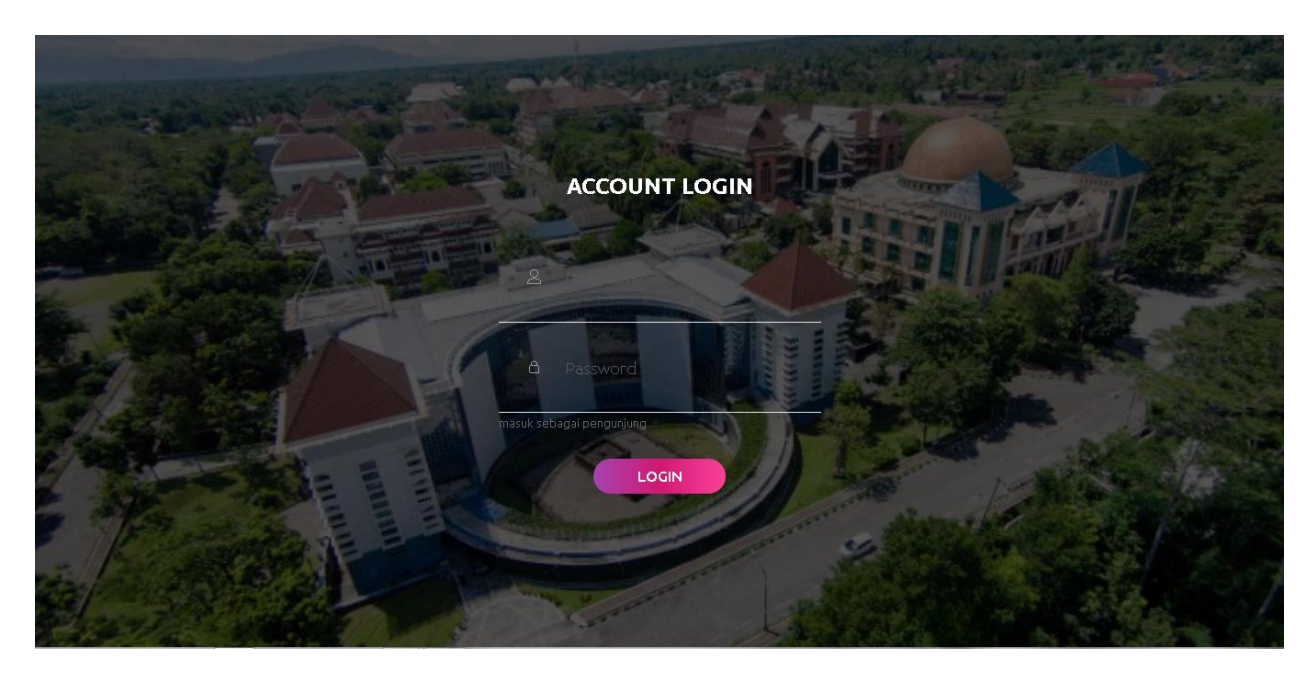

Gambar 4 6 Halaman *Login*

68

Skenario pertama yang dibuat penulis adalah tentang fitur perekapan kegiatan di luar kampus dan kegiatan di dalam kampus yang dilakukan oleh lembaga. Setelah *user* lembaga berhasil masuk ke dalam sistem, terdapat beberapa fitur. Berikut tampilan halaman *dashboard admin* dapat dilihat pada Gambar 4.7 dan tampilan *dashboard* halaman pihak lembaga dapat dilihat pada Gambar 4.8

| <b>SIMKIPEMA</b>                 | $\equiv$       |                                          |                        |                   |                    |                            |                  | <sup>1</sup> anto         |
|----------------------------------|----------------|------------------------------------------|------------------------|-------------------|--------------------|----------------------------|------------------|---------------------------|
| anto<br>Coline                   |                | <b>Dashboard</b> SIMKIPENA               |                        |                   |                    |                            |                  | <b>2</b> Hame > Deshboard |
| MAIN NAVIGATION                  |                | Rekap prestasi<br>Rekap produk           |                        |                   | Kegiatan Mahasiswa |                            | Total Program    |                           |
| <b>II</b> Dashboard              |                | 20                                       | 30                     |                   |                    | 100                        |                  | 50                        |
| & Kelola akun                    |                | viewed / Not Seen                        | viewed / Not Seen      |                   | viewed / Not Seen  |                            | Program Kegiatan |                           |
| 图 Rekap Kegiatan<br>k.           |                | More info $\bullet$                      | More info <sup>O</sup> |                   |                    | More info <sup>O</sup>     |                  | More info <sup>O</sup>    |
| 信 Rekap prestasi                 |                |                                          |                        |                   |                    |                            |                  |                           |
| <b><sup>心</sup></b> Rekap produk |                |                                          |                        |                   |                    |                            |                  |                           |
| El Kelola Dokumentasi<br>₹.      |                |                                          |                        |                   |                    |                            |                  |                           |
| <b>B</b> Laporan                 |                |                                          |                        |                   |                    |                            |                  | $\Box$<br>Search          |
|                                  | No             | Nama kegiatan                            |                        | waktu pelaksanaan | tempat             |                            |                  | tingkat                   |
|                                  | $\mathbf{1}$   | Kajian rutin hari jumat malam            |                        | 2019-12-18        |                    | Mushola FTI uii            |                  | Provinsi                  |
|                                  | $\overline{2}$ | unisi music contest                      |                        | 2019-11-21        |                    | auditorium kahar mudzakkir |                  | Provinsi                  |
|                                  | з              | kosmik fest                              |                        | 2019-12-31        |                    | depan hall JCM             |                  | Provinsi                  |
|                                  | 4              | Review buku susilo ananta "rahwana"      |                        | 2019-12-22        |                    | Auditorium kahar mudzakkir |                  | Regional                  |
|                                  | 5              | peringatan hari pers nasional            |                        | 2019-12-22        |                    | Depan Hall FTI             |                  | Internal UII              |
|                                  | 6              | kajian tentang surga di telapak kaki ibu |                        | 2020-01-31        |                    | musalla FTI UII            |                  | Internal UII              |
|                                  | $\overline{I}$ | pameran mobil listrik                    |                        | 2020-01-17        |                    | hall FTI UII               |                  | Internal UII              |
|                                  | R              | Pameran teknologi android mobil gen 1    |                        | 2020-01-17        |                    | Bengkel UASC               |                  | Provinsi                  |

Gambar 4.7 Halaman *dashboard* admin

| <b>SIMKIPEMA</b>                                      | $=$            |                                          |                   |                    |                            |                  | ❹<br>KOSMIK               |
|-------------------------------------------------------|----------------|------------------------------------------|-------------------|--------------------|----------------------------|------------------|---------------------------|
| <b>KOSMIK</b><br>$\left(\frac{1}{2}\right)$<br>Coline |                | Dashboard SIMKIPEMA                      |                   |                    |                            |                  | <b>@</b> Hame > Deshbaerd |
| MAIN NAVIGATION                                       | Rekap produk   |                                          | Rekap prestasi    | Kegiatan Mahasiswa |                            | Total Program    |                           |
| <b>II</b> Dashboard                                   |                | 20                                       | 30                |                    | 100                        | 50               |                           |
| $\mathcal{L}$ .<br><b>竹 Kegiatan mahasiswa</b>        |                | viewed / Not Seen                        | viewed / Not Seen | viewed / Not Seen  |                            | Program Kegiatan |                           |
| <b>广 Data Prestasi</b>                                |                | More info <sup>O</sup>                   | More info ©       |                    | More info <sup>O</sup>     |                  | More info <sup>O</sup>    |
| <i>图</i> Laporan                                      |                |                                          |                   |                    |                            |                  |                           |
|                                                       |                | <b>O</b> Tambah Kegiatan                 |                   |                    |                            |                  | $\mathbb{Q}$<br>Search    |
|                                                       | No             | Nama kegiatan                            |                   | waktu pelaksanaan  | tempat                     |                  | tingkat                   |
|                                                       | $\mathbf{1}$   | Kajian rutin hari jumat malam            |                   | 2019-12-18         | Mushola FTI uii            |                  | Provinsi                  |
|                                                       | $\overline{2}$ | unisi music contest                      |                   | 2019-11-21         | auditorium kahar mudzakkir |                  | Provinsi                  |
|                                                       | 3              | kosmik fest                              |                   | 2019-12-31         | depan hall JCM             |                  | Provinsi                  |
|                                                       | $\overline{4}$ | Review buku susilo ananta "rahwana"      |                   | 2019-12-22         | Auditorium kahar mudzakkir |                  | Regional                  |
|                                                       | 5              | peringatan hari pers nasional            |                   | 2019-12-22         | Depan Hall FTI             |                  | Internal UII              |
|                                                       | 6              | kajian tentang surga di telapak kaki ibu |                   | 2020-01-31         | musalla FTI UII            |                  | Internal UII              |
|                                                       | $\overline{7}$ | pameran mobil listrik                    |                   | $2020 - 01 - 17$   | hall FTI UII               |                  | Internal UII              |
| localhost/simkipema/public/unit/ukm/dashboard         |                | Pameran teknologi android mobil gen 1    |                   | 2020-01-17         | Bengkel UASC               |                  | Provinsi                  |

Gambar 4.8 Halaman *dashboard* lembaga

Setelah masuk sebagai *user* admin atau lembaga, dapat dilihat tampilan dashboard *Admin* pada Gambar 4.7 dan tampilan dashboard menu lembaga dapat dilihat pada Gambar 4.8, *user*  admin bisa melihat data tabel kegiatan yang dibuat didalam kampus dibuat oleh lembaga yang telah berjalan berdasarkan keterangan data kegiatan dan foto bukti kegiatan yang sudah terdaftar dalam database SIMKIPEMA di dalam menu membuat kegiatan. Terdapat fitur *Download* yang berguna untuk mengunduh data foto bukti kegiatan mana saja yang sudah diinputkan oleh lembaga tersebut. Selain itu juga terdapat tombol hapus yang berguna ketika ada data yang telah diinputkan oleh lembaga yang salah, pihak admin dapat menghapus data agar tidak terinput kepada pihak admin. Sedangkan user pihak lembaga dapat menginput data kegiatan yang telah dibuat, mengedit ditunjukan pada Gambar 4.11 dan menghapus data kegiatan berdasarkan kebutuhan data kegiatan yang telah dibuat oleh lembaga. Berikut tampilan halaman menu membuat kegiatan pihak admin yang dibuat dapat dilihat pada Gambar 4.10 dan tampilan menu membuat kegiatan pihak lembaga dapat dilihat pada Gambar 4.9

| <b>SIMKIPEMA</b>                                                | $\equiv$ |                                          |                      |                                       |                 |                                              |                              | ●<br>KOSMIK   |  |  |  |  |  |
|-----------------------------------------------------------------|----------|------------------------------------------|----------------------|---------------------------------------|-----------------|----------------------------------------------|------------------------------|---------------|--|--|--|--|--|
| <b>KOSMIK</b><br>C Online                                       |          | Halaman Membuat kegiatan                 |                      |                                       |                 |                                              |                              |               |  |  |  |  |  |
| MAIN NAVIGATION                                                 |          | Search<br>Q                              |                      |                                       |                 |                                              |                              |               |  |  |  |  |  |
| I Dashboard                                                     |          | <b>O</b> Tambah Kegiatan                 |                      |                                       |                 |                                              |                              |               |  |  |  |  |  |
| <b>图 Kegiatan mahasiswa</b><br>₹.<br><sup>雷</sup> Data Prestasi | No       | Nama Kegiatan                            | waktu<br>pelaksanaan | tempat                                | tingkat         | link                                         | scan bukti                   | Action        |  |  |  |  |  |
| <i>■</i> Laporan                                                | 43       | unisi music contest                      | 2019-11-21           | auditorium kahar mudzakkir            | Provinsi        | www.kosmik.com                               | kosmik bukan<br>band.PNG     | Edit<br>Hapus |  |  |  |  |  |
|                                                                 | 58       | kosmik fest                              | 2019-12-31           | depan hall JCM                        | Provinsi        | jogjaunisifest.com                           | kosmik<br>panggung.PNG       | Edit<br>Hapus |  |  |  |  |  |
|                                                                 | 97       | Jamming kantin                           | 2019-10-08           | kantin mawar FTI                      | Internal<br>UII | https://www.instagram.com/p/B7IVWeul4AU/     | jamming kosmik<br>2019.PNG   | Edit<br>Hapus |  |  |  |  |  |
|                                                                 | 98       | LEADERSHIP ORGANIZATION<br>TRAINING 2017 | 2017-04-17           | gedung kuliah umum kahar<br>mudzakkir | Internal<br>UII | https://www.instagram.com/p/BTYrOTels5w/     | kosmik lem fti.PNG           | Edit<br>Hapus |  |  |  |  |  |
|                                                                 | 99       | Instameet UII 2017                       | 2017-03-17           | auditorium kahar mudzakkir Ull        | Internal<br>UII | https://www.instagram.com/p/BRnL_XUI-<br>Qp/ | kosmik instameet<br>2017.PNG | Edit<br>Hapus |  |  |  |  |  |
|                                                                 |          | Showing 1 to 5 of 5 entries              |                      | Previous<br>$\mathbf{1}$              | Next            |                                              |                              |               |  |  |  |  |  |

Gambar 4 9 Halaman membuat kegiatan (lembaga)

| <b>SIMKIPEMA</b>                            | $\equiv$ |                    |                                                     |                      |                               |                 |                     |                          | o<br>anto               |
|---------------------------------------------|----------|--------------------|-----------------------------------------------------|----------------------|-------------------------------|-----------------|---------------------|--------------------------|-------------------------|
| anto<br>C Online                            |          |                    | Membuat kegiatan SIMKIPEMA                          |                      |                               |                 |                     |                          | Hame > Membust kegisten |
| MAIN NAVIGATION                             |          |                    |                                                     |                      |                               |                 |                     |                          | Q<br>Search             |
| <b>II</b> Dashboard<br>& Kelola akun        | No       | Nama<br>organisasi | Nama Kegiatan                                       | waktu<br>pelaksanaan | tempat                        | tingkat         | link                | scan bukti               | Action                  |
| <b>简 Rekap Kegiatan</b><br>$\mathcal{L}$    | 16       | Centris            | Kajian rutin hari jumat malam                       | 2019-12-18           | Mushola FTI uii               | Provinsi        | Centris.uii.ac.id   | centris follow up.PNG    | Download<br>Hapus       |
| Rekap prestasi<br><sup>6</sup> Rekap produk | 43       | Kosmik             | unisi music contest                                 | 2019-11-21           | auditorium kahar<br>mudzakkir | Provinsi        | www.kosmik.com      | kosmik bukan<br>band.PNG | Download<br>Hapus       |
| $\hat{c}$<br>El Kelola Dokumentasi          | 58       | Kosmik             | kosmik fest                                         | 2019-12-31           | depan hall JCM                | Provinsi        | jogjaunisifest.com  | kosmik panggung.PNG      | Download<br>Hapus       |
| <i>■</i> Laporan                            | 64       | HIMMAH             | Review buku susilo ananta<br>"rahwana"              | 2019-12-22           | Auditorium kahar<br>mudzakkir | Regional        | bukujogja.com       | himmah doc.PNG           | Download<br>Hapus       |
|                                             | 65       | HIMMAH             | peringatan hari pers nasional                       | 2019-12-22           | Depan Hall FTI                | Internal<br>UII | pernas.org.com      | kpk himmah.PNG           | Download<br>Hapus       |
|                                             | 76       | Centris            | kajian tentang surga di telapak kaki<br>ibu         | 2020-01-31           | musalla FTI UII               | Internal<br>UII | ftikajian.uii.ac.id | centris pengajian.PNG    | Download<br>Hapus       |
|                                             | 77       | UASC               | pameran mobil listrik                               | 2020-01-17           | hall FTI UII                  | Internal<br>UII | UASCuliLac.id       | jokowi uasc.PNG          | Download<br>Hapus       |
|                                             | 78       | UASC               | Pameran teknologi android mobil gen<br>$\mathbf{1}$ | 2020-01-17           | Bengkel UASC                  | Provinsi        | UASC.uii.ac.id      | mobil uasc.PNG           | Download<br>Hapus       |

Gambar 4.10 Halaman membuat kegiatan (admin)

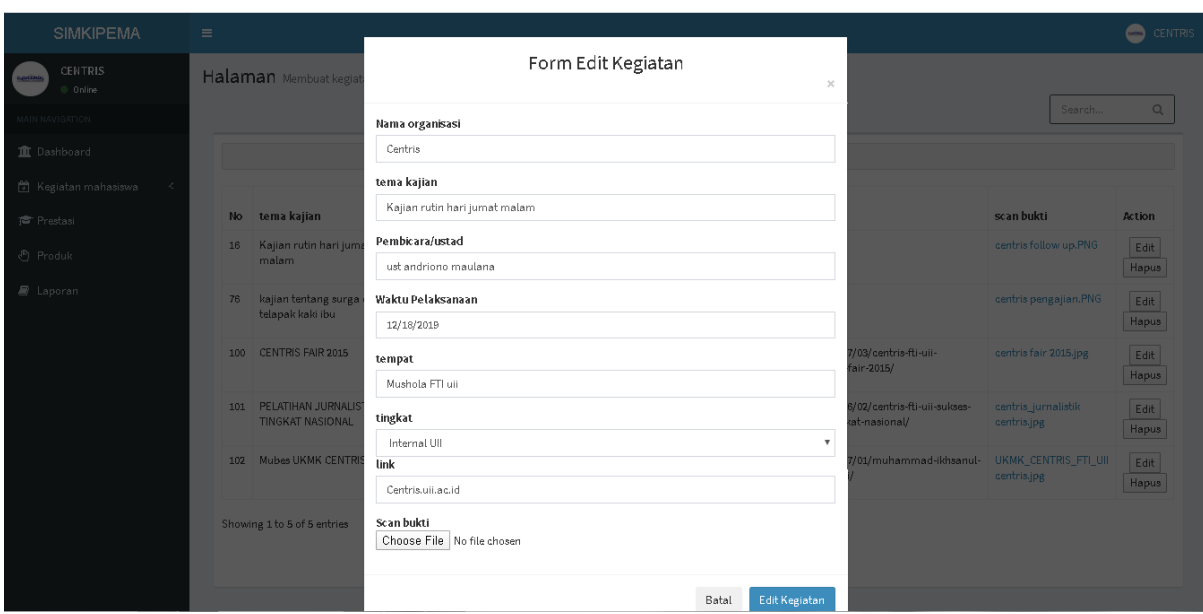

Gambar 4.11 Halaman form edit membuat kegiatan (lembaga)

*User* admin juga dapat melihat rekap kegiatan yang dibuat ataupun diikuti lembaga seperti no, nama kegiatan, waktu pelaksanaan, tempat, tingkat, link, Scan bukti. Terdapat fitur *Download* yang berguna untuk mengunduh data foto kegiatan mana saja yang sudah diinputkan oleh lembaga tersebut. Selain itu juga terdapat tombol hapus yang berguna ketika ada data yang telah diinputkan oleh lembaga yang salah, pihak admin dapat menghapus data agar tidak terinput kepada pihak admin dan tampilan halaman rekap prestasi berdasarkan lembaga dapat dilihat pada Gambar 4.12. Sedangkan *user* pihak lembaga dapat menginputkan data informasi meliputi nama organisasi, nama kegiatan, pembicara, waktu pelaksanaan, tempat, penyelenggara, tingkat, link dan scan bukti kegiatan tersebut berikut tampilan halaman rekap kegiatan yang diikuti oleh lembaga dapat dilihat pada Gambar 4.13. Terdapat fitur edit data yang berguna untuk mengedit data kegiatan mana saja yang sudah diinputkan oleh lembaga tersebut ditunjukan pada Gambar 4.14. Selain itu juga terdapat tombol hapus yang berguna ketika ada data yang telah diinputkan oleh lembaga yang salah, pihak lembaga dapat menghapus data agar tidak terinput kepada pihak admin. Berikut tampilan halaman rekap kegiatan yang diikuti oleh lembaga dapat dilihat pada Gambar 4.13.

| <b>SIMKIPEMA</b>                                      | Ξ      |                    |                                |                      |                                   |                                        |                              |               |                                                                                    |                            | <sup>1</sup> anto         |
|-------------------------------------------------------|--------|--------------------|--------------------------------|----------------------|-----------------------------------|----------------------------------------|------------------------------|---------------|------------------------------------------------------------------------------------|----------------------------|---------------------------|
| anto<br><b>Online</b>                                 |        |                    | Mengikuti kegiatan SIMKIPEMA   |                      |                                   |                                        |                              |               |                                                                                    |                            | Home > Mengikuti kegiatan |
| MAIN NAVIGATION                                       |        |                    |                                |                      |                                   |                                        |                              |               |                                                                                    | Search                     | Q                         |
| <b>II</b> Dashboard                                   | No     | Nama<br>Organisasi | Nama Kegiatan                  | Waktu<br>Pelaksanaan | Tempat                            | Penyelenggara                          | <b>Status</b><br>kepesertaan | Tingkat       | link                                                                               | Scan bukti                 | Action                    |
| & Kelola akun<br><b>凿 Rekap Kegiatan</b><br>k.        | 3      | <b>DPM</b>         | Makrab DPM                     | 2015-12-20           | Merapi                            | DPM F UII                              | peserta                      | Regional      | DPM.uii.ac.id                                                                      | S_32677917.jpg             | Download<br>Hapus         |
| 信 Rekap prestasi                                      | 4      | himmah             | rapat pers sejogja             | 2019-12-19           | <b>UMY</b><br>yogyakarta          | Senat PERS<br>mahasiswa<br>jogja       | peserta                      | Regional      | persnasional.com                                                                   | himmah doc.PNG             | Download<br>Hapus         |
| <sup>6</sup> Rekap produk<br>₹.<br>Kelola Dokumentasi | 8      | uasc               | FSAE japan<br>competition      | 2019-12-19           | Tokyo                             | FSAE japan<br>competition              | Peserta                      | Internasional | mobillistrikuji.ac.id                                                              | uasc tokyo.PNG             | Download<br>Hapus         |
| <i>■</i> Laporan                                      | 9      | uasc               | KMLI BANDUNG                   | 2015-12-25           | Bandung                           | POLBAN<br>bandung                      | Peserta                      | Nasional      | KMLI.polban.ac.id                                                                  | mobil uasc.PNG             | Download<br>Hapus         |
|                                                       | 10     | kosmik             | UNY music contest              | 2019-11-17           | Hall<br>gedung FTI<br>UNY         | <b>UNY</b>                             | peserta                      | Provinsi      | www.presma.uny.ac.id                                                               | kosmik.<br>dokumentasi.PNG | Download<br>Hapus         |
|                                                       | 12     | kosmik             | UGM music fest                 | 2019-11-27           | depan<br>gedung FTI<br><b>UGM</b> | himpunan<br>teknik mesin<br><b>UGM</b> | peserta                      | Provinsi      | gajahmada.com                                                                      | kosmik band.PNG            | Download<br>Hapus         |
|                                                       | 13     | himmah             | Bedah Buku bisnis<br>kapitalis | 2019-12-27           | <b>UGM</b><br>Yogyakarta          | PERS UGM                               | Peserta                      | Regional      | UGMprof.com                                                                        | kpk himmah.PNG             | Download<br>Hapus         |
|                                                       | $14\,$ | dpm                | kunjungan<br>kelembagaan Senat | 2019-06-29           | SCC UII                           | Senat<br>Mahasiswa                     | fasilitator                  | Regional      | https://dpm.uii.ac.id/2019/07/02/telah-<br>berlangsung-kegiatan-studi-banding-dan- | dpm mubes.jpg              | Download<br>Hapus         |

Gambar 4.12 Halaman rekap kegiatan yang diikuti admin

| <b>SIMKIPEMA</b>                  | $\equiv$ |                                        |             |                                   |                                        |               |              |                                          |                                              | ◙<br>KOSMIK   |
|-----------------------------------|----------|----------------------------------------|-------------|-----------------------------------|----------------------------------------|---------------|--------------|------------------------------------------|----------------------------------------------|---------------|
| <b>KOSMIK</b><br>Œ<br>0 Online    |          | Halaman Mengikuti kegiatan             |             |                                   |                                        |               |              |                                          |                                              |               |
| MAIN NAVIGATION                   |          |                                        |             |                                   |                                        |               |              |                                          | Search                                       | $\mathbb Q$   |
| <b>II</b> Dashboard               |          |                                        |             |                                   |                                        |               |              | <b>O</b> Tambah Kegiatan                 |                                              |               |
| <b>图 Kegiatan mahasiswa</b><br>z. |          | Nama                                   | Waktu       |                                   |                                        | <b>Status</b> |              |                                          |                                              |               |
| 信 Data Prestasi                   | No       | Kegiatan                               | Pelaksanaan | Tempat                            | Penyelenggara                          | kepesertaan   | Tingkat link |                                          | Scan bukti                                   | Action        |
| <i>■</i> Laporan                  | 10       | UNY music<br>contest                   | 2019-11-17  | Hall<br>gedung FTI<br><b>UNY</b>  | UNY                                    | peserta       | Provinsi     | www.presma.uny.ac.id                     | kosmik dokumentasi.PNG                       | Edit<br>Hapus |
|                                   | 12       | <b>UGM</b><br>music fest               | 2019-11-27  | depan<br>gedung FTI<br><b>UGM</b> | himpunan<br>teknik mesin<br><b>UGM</b> | peserta       |              | Provinsi gajahmada.com                   | kosmik band.PNG                              | Edit<br>Hapus |
|                                   | 41       | Suara<br>Rupa<br>Nusantara             | 2018-10-06  | Jogja<br>National<br>Museum       | jogja nasional<br>museum               | peserta       | Provinsi     | https://www.instagram.com/p/BoSzDswFagw/ | jogja national museum<br>kosmik.PNG          | Edit<br>Hapus |
|                                   | 42       | jamming<br>bareng<br>musisi<br>sejogja | 2018-07-18  | UIN sunan<br>kalijaga             | musisi kampus<br>jogja                 | peserta       | Provinsi     | musisijogja.com                          | musisi jogja uin kosmik.jpg                  | Edit<br>Hapus |
|                                   | 43       | ngamen<br>bareng<br>musisi<br>jogja    | 2019-06-10  | KM 0<br>yogyakarta                | musisi jogja                           | peserta       | Provinsi     | musisijalananjogja.com                   | pengamen-<br>malioboro_1_20170709_073807.jpg | Edit<br>Hapus |
|                                   |          | Showing 1 to 5 of 5 entries            |             |                                   |                                        |               | Previous     | Next<br>$\mathbf{1}$                     |                                              |               |

Gambar 4.13 Halaman mengikuti kegiatan pada sisi lembaga

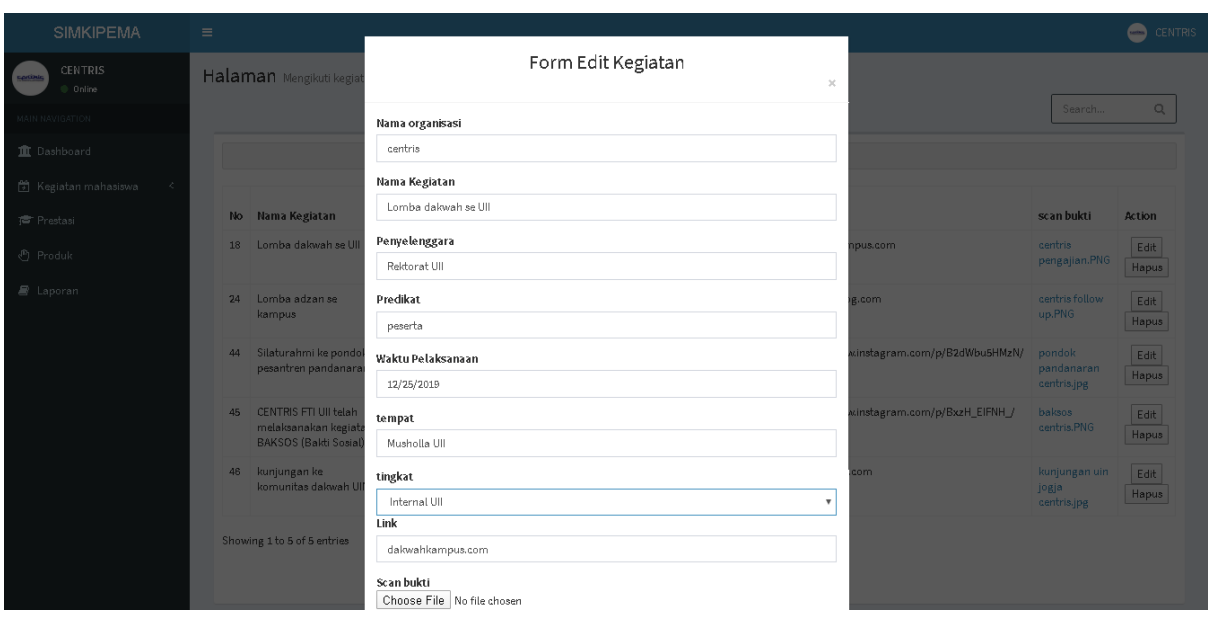

Gambar 4.14 Halaman edit mengikuti kegiatan pada sisi lembaga

Selanjutnya penulis akan menjelaskan mengenai proses menginputkan data kegiatan bagi admin beserta fitur-fitur pendukungnya. Berikut penjelasannya:

a. input data kegiatan lembaga

Sebelum masuk ke dalam proses pelaporan data kegiatan lembaga, penulis akan menjelaskan mengenai fitur-fitur apa saja yang dapat mendukung proses pelaporan kegiatan yang telah diikuti atau dibuat oleh lembaga. Berikut daftar fiturfiturnya:

- 1. Buat kegiatan yaitu *user* lembaga menambah data kegiatan dengan memasukan deskripsi atau informasi mengenai kegiatan yang akan di catat ulang oleh admin kedalam formulir yang sudah disediakan.
- 2. Hapus dan edit kegiatan yaitu *user* lembaga dapat menghapus data kegiatan dengan tidak ada atau bisa dianggap salah data kegiatan. Edit kegiatan yaitu *user lembaga* dapat mengedit data yang telah di masukkan kedalam form kegiatan.
- 3. *Scan* bukti yaitu *user* dapat melihat bukti kegiatan berupa data PDF atau foto bahwa kegiatan telah berlangsung.
- 4. Pihak Admin dapat melihat informasi daftar kegiatan, Terdapat fitur *Download* untuk mengunduh bukti foto kegiatan yang telah berlangsung dan hapus kegiatan yang

berfungsi untuk menghapus daftar kegiatan yang tidak ada atau bisa dianggap hanya manipulasi data kegiatan.

5. Pihak Admin dapat mengedit dan menghapus profil akun admin dan lembaga, Terdapat fitur *edit* dan *hapus* untuk menghapus data foto pada album setiap lembaga yang berfungsi untuk mengedit data profil yang salah data, fitur *hapus* untuk menghapus data akun yang salah data.

Berikut penjelasan dari masing-masing fitur pendukung dalam proses penginputan data kegiatan pihak lembaga.

### 1. Membuat kegiatan

Untuk mengakses fitur ini *user lembaga* dapat melihatnya pada halaman menu membuat kegiatan lembaga dimana terdapat tombol tambah kegiatan yang berguna untuk menambahkan data kegiatan baru dengan mengisi form tambah kegiatan berdasarkan deskripsi atau informasi *kegiatan.* Ketika *user* sudah selesai mengisi form maka sistem akan kembali ke menu membuat kegiatan lembaga. Di halaman ini juga *user* dapat mengubah data dan menghapus data kegiatan. Berikut tampilan halaman form mengubah kegiatan dapat dilihat pada Gambar 4.15 dan tampilan menu tabel dapat dilihat pada Gambar 4.16

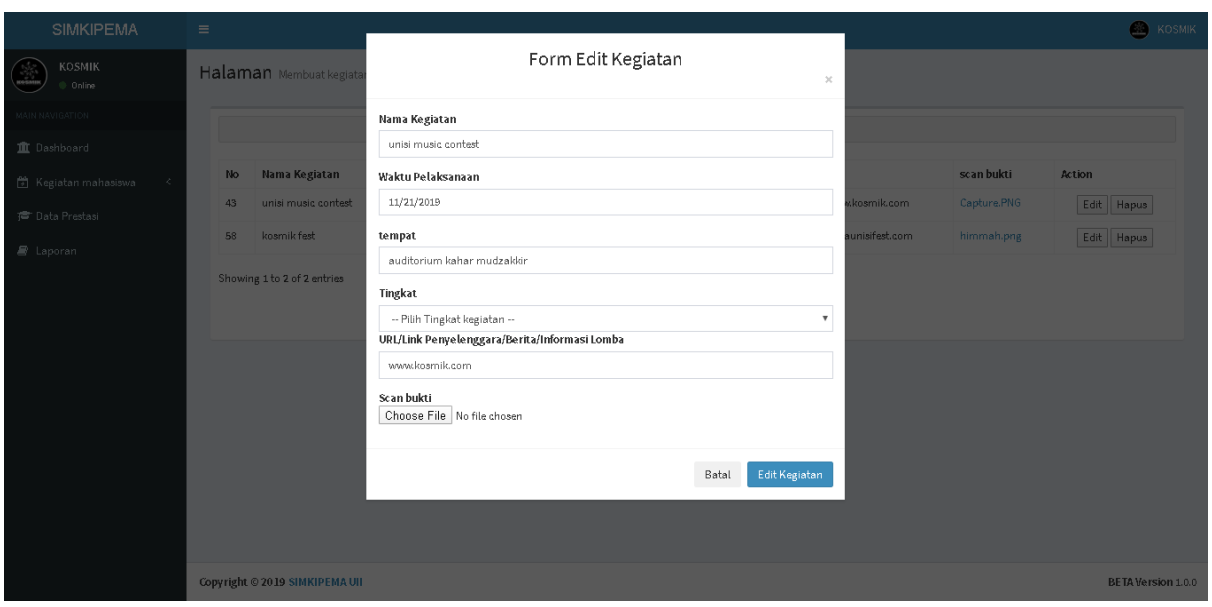

Gambar 4.15 Form edit membuat kegiatan

|                           | $\equiv$ |                                          |             |                                       |                 |                                              |                              | $\mathbf{a}$<br><b>KOSMIK</b> |
|---------------------------|----------|------------------------------------------|-------------|---------------------------------------|-----------------|----------------------------------------------|------------------------------|-------------------------------|
| <b>KOSMIK</b><br>0 Online |          | Halaman Membuat kegiatan                 |             |                                       |                 |                                              |                              |                               |
| MAIN NAVIGATION           |          |                                          |             |                                       |                 |                                              | Search                       | Q                             |
| <b>II</b> Dashboard       |          |                                          |             | <b>O</b> Tambah Kegiatan              |                 |                                              |                              |                               |
| Kegiatan mahasiswa<br>×   |          |                                          | waktu       |                                       |                 |                                              |                              |                               |
| 信 Data Prestasi           | No       | Nama Kegiatan                            | pelaksanaan | tempat                                | tingkat         | link                                         | scan bukti                   | Action                        |
| <i>■</i> Laporan          | 43       | unisi music contest                      | 2019-11-21  | auditorium kahar mudzakkir            | Provinsi        | www.kosmik.com                               | kosmik bukan<br>band.PNG     | Edit<br>Hapus                 |
|                           | 58       | kosmik fest                              | 2019-12-31  | depan hall JCM                        | Provinsi        | jogjaunisifest.com                           | kosmik<br>panggung.PNG       | Edit<br>Hapus                 |
|                           | 97       | Jamming kantin                           | 2019-10-08  | kantin mawar FTI                      | Internal<br>UII | https://www.instagram.com/p/B7IVWeul4AU/     | jamming kosmik<br>2019.PNG   | Edit<br>Hapus                 |
|                           | 98       | LEADERSHIP ORGANIZATION<br>TRAINING 2017 | 2017-04-17  | gedung kuliah umum kahar<br>mudzakkir | Internal<br>UII | https://www.instagram.com/p/BTYrOTels5w/     | kosmik lem fti.PNG           | Edit<br>Hapus                 |
|                           | 99       | Instameet UII 2017                       | 2017-03-17  | auditorium kahar mudzakkir Ull        | Internal<br>UII | https://www.instagram.com/p/BRnL_XUI-<br>Qp/ | kosmik instameet<br>2017.PNG | Edit<br>Hapus                 |
|                           |          | Showing 1 to 5 of 5 entries              |             | Previous<br>$\mathbf{1}$              | Next            |                                              |                              |                               |

Gambar 4.16 Halaman Menu membuat kegiatan lembaga

## 2. mengikuti kegiatan

Untuk mengakses fitur ini *user lembaga* dapat melihatnya pada halaman menu mengikuti kegiatan lembaga dimana terdapat tombol tambah kegiatan yang berguna untuk menambahkan data kegiatan baru dengan mengisi form tambah kegiatan berdasarkan deskripsi atau informasi *kegiatan.* Ketika *user* sudah selesai mengisi form maka sistem akan kembali ke menu mengikuti kegiatan lembaga. Di halaman ini juga *user* dapat mengubah data dan menghapus data kegiatan. Berikut tampilan halaman form

menambahkan kegiatan dapat dilihat pada Gambar 4.17 dan tampilan menu tabel dapat dilihat pada Gambar 4.18

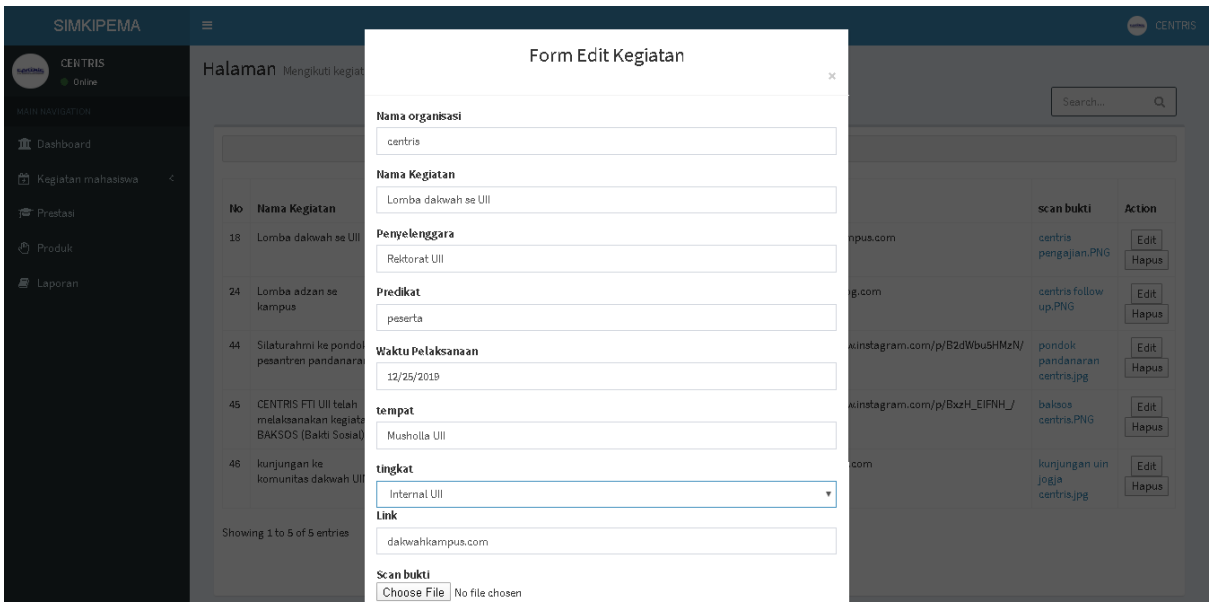

Gambar 4.17 form edit mengikuti kegiatan

| <b>SIMKIPEMA</b>                                      | $\equiv$ |        |                                        |             |                                   |                                        |               |              |                                          |                                              | ☎<br>KOSMIK   |
|-------------------------------------------------------|----------|--------|----------------------------------------|-------------|-----------------------------------|----------------------------------------|---------------|--------------|------------------------------------------|----------------------------------------------|---------------|
| <b>KOSMIK</b><br>$\left(\frac{1}{2}\right)$<br>0nline |          |        | Halaman Mengikuti kegiatan             |             |                                   |                                        |               |              |                                          |                                              |               |
| MAIN NAVIGATION                                       |          |        |                                        |             |                                   |                                        |               |              |                                          | Search                                       | Q             |
| <b>II</b> Dashboard                                   |          |        |                                        |             |                                   |                                        |               |              | <b>O</b> Tambah Kegiatan                 |                                              |               |
| <b>筒</b> Kegiatan mahasiswa<br>ĸ.                     |          |        | Nama                                   | Waktu       |                                   |                                        | <b>Status</b> |              |                                          |                                              |               |
| r Data Prestasi                                       |          | No     | Kegiatan                               | Pelaksanaan | Tempat                            | Penyelenggara                          | kepesertaan   | Tingkat link |                                          | Scan bukti                                   | Action        |
| <i>■</i> Laporan                                      |          | 10     | UNY music<br>contest                   | 2019-11-17  | Hall<br>gedung FTI<br><b>UNY</b>  | UNY                                    | peserta       | Provinsi     | www.presma.uny.ac.id                     | kosmik dokumentasi.PNG                       | Edit<br>Hapus |
|                                                       |          | $12\,$ | UGM<br>music fest                      | 2019-11-27  | depan<br>gedung FTI<br><b>UGM</b> | himpunan<br>teknik mesin<br><b>UGM</b> | peserta       | Provinsi     | gajahmada.com                            | kosmik band.PNG                              | Edit<br>Hapus |
|                                                       |          | 41     | Suara<br>Rupa<br>Nusantara             | 2018-10-06  | Jogja<br>National<br>Museum       | jogja nasional<br>museum               | peserta       | Provinsi     | https://www.instagram.com/p/BoSzDswFagw/ | jogja national museum<br>kosmik.PNG          | Edit<br>Hapus |
|                                                       |          | 42     | jamming<br>bareng<br>musisi<br>sejogja | 2018-07-18  | UIN sunan<br>kalijaga             | musisi kampus<br>jogja                 | peserta       | Provinsi     | musisijogja.com                          | musisi jogja uin kosmik.jpg                  | Edit<br>Hapus |
|                                                       |          | 43     | ngamen<br>bareng<br>musisi<br>jogja    | 2019-06-10  | KM 0<br>yogyakarta                | musisi jogja                           | peserta       | Provinsi     | musisijalananjogja.com                   | pengamen-<br>malioboro_1_20170709_073807.jpg | Edit<br>Hapus |
|                                                       |          |        | Showing 1 to 5 of 5 entries            |             |                                   |                                        |               | Previous     | Next<br>$\mathbf 1$                      |                                              |               |

Gambar 4.18 Halaman Menu mengikuti kegiatan lembaga

Ketika sudah membuat data kegiatan lembaga yang nantinya akan dilihat oleh admin. Admin memiliki akses untuk melihat data setiap kegiatan misalnya, ketika admin ingin melihat laporan lembaga atau bukti dokumentasi kegiatan, lembaga ditunjukan pada Gambar 4.19. Admin dapat *mendownload* dan menghapus data. Berikut tampilan halaman kelola kegiatan lembaga dapat dilihat pada Gambar 4.20

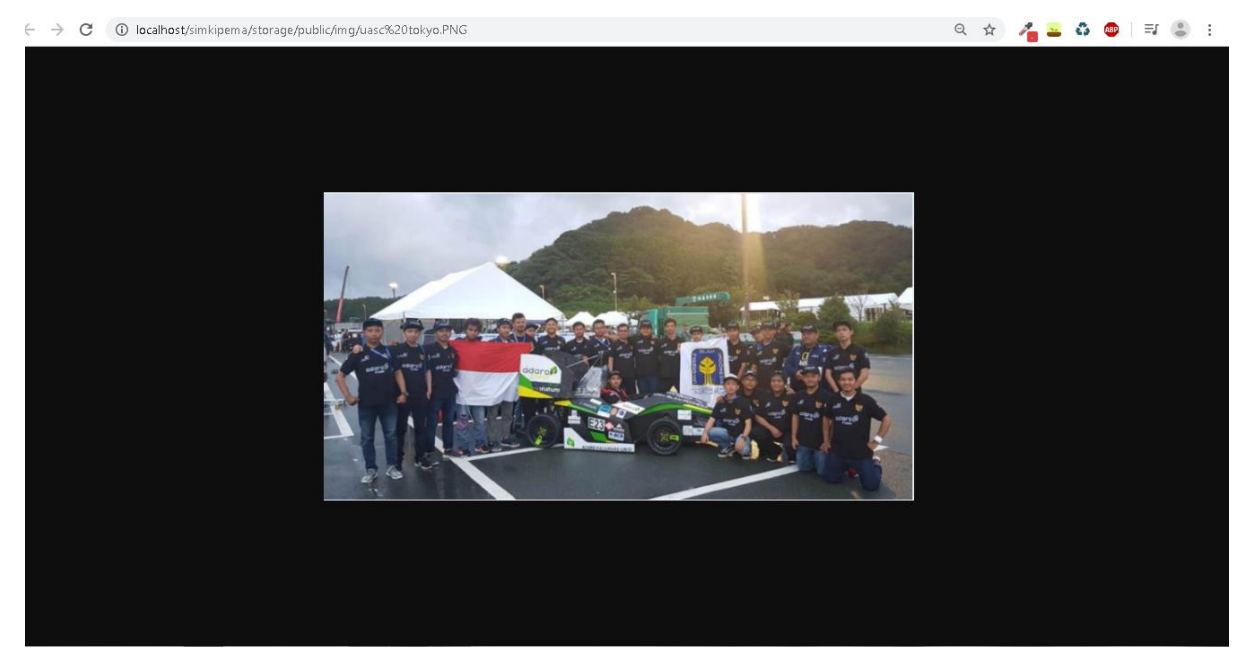

Gambar 4.19 Halaman lihat *scan* bukti dokumentasi

| <b>SIMKIPEMA</b>                                         | Ξ              |                    |                                |                      |                                   |                                        |                              |               |                                                                                    |                           | anto                      |
|----------------------------------------------------------|----------------|--------------------|--------------------------------|----------------------|-----------------------------------|----------------------------------------|------------------------------|---------------|------------------------------------------------------------------------------------|---------------------------|---------------------------|
| anto<br>C Online                                         |                |                    | Mengikuti kegiatan SIMKIPEMA   |                      |                                   |                                        |                              |               |                                                                                    |                           | Hame > Mengikuti kegistan |
| MAIN NAVIGATION                                          |                |                    |                                |                      |                                   |                                        |                              |               |                                                                                    | Search                    | $\mathbb Q$               |
| <b>II</b> Dashboard                                      | No             | Nama<br>Organisasi | Nama Kegiatan                  | Waktu<br>Pelaksanaan | Tempat                            | Penyelenggara                          | <b>Status</b><br>kepesertaan | Tingkat       | link                                                                               | Scan bukti                | Action                    |
| & Kelola akun                                            | 3              | DPM                | Makrab DPM                     | 2015-12-20           | Merapi                            | DPM F UII                              | peserta                      | Regional      | DPM.uii.ac.id                                                                      | S_32677917.jpg            | Download<br>Hapus         |
| Rekap Kegiatan<br>k.<br>信 Rekap prestasi                 | $\overline{4}$ | himmah             | rapat pers sejogja             | 2019-12-19           | <b>UMY</b><br>yogyakarta          | Senat PERS<br>mahasiswa<br>jogja       | peserta                      | Regional      | persnasional.com                                                                   | himmah doc.PNG            | Download<br>Hapus         |
| <sup>图</sup> Rekap produk<br>El Kelola Dokumentasi<br>k. | $^{\rm 8}$     | uasc               | FSAE japan<br>competition      | 2019-12-19           | Tokyo                             | FSAE japan<br>competition              | Peserta                      | Internasional | mobillistrik.uii.ac.id                                                             | uasc tokyo.PNG            | Download<br>Hapus         |
| <i>■</i> Laporan                                         | 9              | uasc               | KMLI BANDUNG                   | 2015-12-25           | Bandung                           | POLBAN<br>bandung                      | Peserta                      | Nasional      | KMLI.polban.ac.id                                                                  | mobil uasc.PNG            | Download<br>Hapus         |
|                                                          | 10             | kosmik             | UNY music contest              | 2019-11-17           | Hall<br>gedung FTI<br><b>UNY</b>  | <b>UNY</b>                             | peserta                      | Provinsi      | www.presma.uny.ac.id                                                               | kosmik<br>dokumentasi.PNG | Download<br>Hapus         |
|                                                          | 12             | kosmik             | UGM music fest                 | 2019-11-27           | depan<br>gedung FTI<br><b>UGM</b> | himpunan<br>teknik mesin<br><b>UGM</b> | peserta                      | Provinsi      | gajahmada.com                                                                      | kosmik band.PNG           | Download<br>Hapus         |
|                                                          | $13\,$         | himmah             | Bedah Buku bisnis<br>kapitalis | 2019-12-27           | <b>UGM</b><br>Yogyakarta          | PERS UGM                               | Peserta                      | Regional      | UGMprof.com                                                                        | kpk himmah.PNG            | Download<br>Hapus         |
|                                                          | 14             | dpm                | kunjungan<br>kelembagaan Senat | 2019-06-29           | SCC UII                           | Senat<br>Mahasiswa                     | fasilitator                  | Regional      | https://dpm.uii.ac.id/2019/07/02/telah-<br>berlangsung-kegiatan-studi-banding-dan- | dpm mubes.jpg             | Download<br>Hapus         |

Gambar 4.20 Halaman *rekap kegiatan lembaga*

# 2. Rekap prestasi lembaga

Dalam proses perekapan data prestasi lembaga, user lembaga dapat menginputkan data kegiatan lomba diluar kampus, agar pihak admin dapat menilai perkembangan prestasi lembaga tersebut sehingga dari sisi user lembaga memiliki value lebih didalam kampus serta memudahkan untuk melakukan trasnparasi informasi prestasi pada lembaga yang terkait. Halaman prestasi lembaga pada pihak lembaga dapat dilihat pada Gambar 4.21, tampilan halaman form edit prestasi berdasarkan lembaga dapat dilihat pada Gambar 4.22 dan tampilan halaman rekap prestasi berdasarkan admin dapat dilihat pada Gambar 4.23

| <b>SIMKIPEMA</b>                                                  | $\equiv$ |                               |              |                  |                     |          |                                 |                                          |                   |                                                            |                                       | ◙<br>KOSMIK   |
|-------------------------------------------------------------------|----------|-------------------------------|--------------|------------------|---------------------|----------|---------------------------------|------------------------------------------|-------------------|------------------------------------------------------------|---------------------------------------|---------------|
| <b>KOSMIK</b><br><b>CE</b><br>C Online                            |          | Halaman prestasi              |              |                  |                     |          |                                 |                                          |                   |                                                            |                                       |               |
| <b>MAIN NAVIGATION</b>                                            |          |                               |              |                  |                     |          |                                 |                                          |                   |                                                            | Search                                | Q             |
| <b>II</b> Dashboard                                               |          |                               |              |                  |                     |          |                                 | <b>O</b> Tambah Prestasi                 |                   |                                                            |                                       |               |
| k.<br><b>聞 Kegiatan mahasiswa</b><br>f <sup>t</sup> Data Prestasi | No       | Nama<br>Kegiatan              | Nama<br>band | Juara            | Tanggal<br>Kegiatan | Kategori | <b>Tempat</b>                   | Penyelenggara                            | Jumlah<br>peserta | <b>URL/Link</b><br>Penyelenggara/Berita/Informasi<br>Lomba | Scan Bukti                            | Action        |
| <i>■</i> Laporan                                                  | 17       | lomba vokal<br>sejogja        | hivi         | Juara I          | 2019-12-22          | vokal    | <b>UGM</b>                      | Universitas Gajah<br>Mada                | 23                | vokalindo.com                                              | kosmik bukan<br>band, PNG             | Edit<br>Hapus |
|                                                                   | 19       | chemistry<br>music fest       | biru band    | Juara I          | 2019-12-21          | music    | <b>UMY</b><br>yogyakarta        | UMY yogyakarta                           | 12                | umy.ac.id                                                  | kosmik<br>dokumentasi.PNG             | Edit<br>Hapus |
|                                                                   | 39       | kumpul<br>ragem band<br>jogja | dilanband    | Juara<br>harapan | 2019-06-02          | bass     | gor<br>kelebengan<br><b>UNY</b> | komunitas musik<br>UNY                   | 10                | musikuny.com                                               | uny music contest<br>bass kosmik.jpeg | Edit<br>Hapus |
|                                                                   | 40       | tarik suara<br>anak kampus    | bunga        | Juara III        | 2018-02-06          | vokal    | UIN sunan<br>kalijaga           | UIN music<br>community                   | 12                | uinmusikan.com                                             | musisi jogja uin<br>kosmikipg         | Edit<br>Hapus |
|                                                                   | 41       | festifal band<br>uin          | kembang      | Juara II         | 2018-11-13          | vokal    | UINjogja                        | komunitas musik<br>fakultas industri uin | 20                | uinmusiccommunityjogja.com                                 | band uin.jpg                          | Edit<br>Hapus |
| localhost/simkipema/public/unit/ukm/dashboard                     |          | Showing 1 to 5 of 5 entries   |              |                  |                     |          |                                 | Previous<br>Next<br>1                    |                   |                                                            |                                       |               |

Gambar 4.21 Halaman prestasi pada sisi pihak lembaga

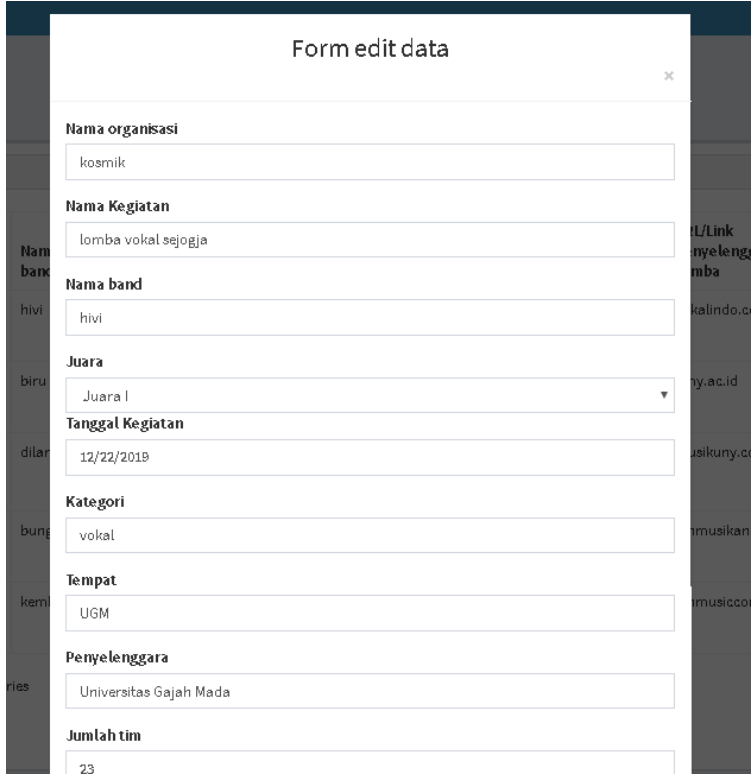

| <b>SIMKIPEMA</b>                            |    | $\equiv$ |                    |                               |       |                     |               |                           |                           |                   |                                         |                            | anto              |
|---------------------------------------------|----|----------|--------------------|-------------------------------|-------|---------------------|---------------|---------------------------|---------------------------|-------------------|-----------------------------------------|----------------------------|-------------------|
| anto<br>0 Online                            |    |          | Prestasi SIMKIPENA |                               |       |                     |               |                           |                           |                   |                                         |                            | Home > Prestesi   |
| MAIN NAVIGATION                             |    |          |                    |                               |       |                     |               |                           |                           |                   |                                         | Search                     | Q                 |
| <b>II</b> Dashboard                         |    |          |                    |                               |       |                     |               |                           |                           |                   | <b>URL/Link</b>                         |                            |                   |
| & Kelola akun                               |    | No       | Nama<br>organisasi | Nama Kegiatan                 | Juara | Tanggal<br>Kegiatan | Kategori      | Tempat                    | Penyelenggara             | Jumlah<br>peserta | Penyelenggara/Berita/Informasi<br>Lomba | Scan Bukti                 | Action            |
| <b>图 Rekap Kegiatan</b><br>信 Rekap prestasi | x. | 17       | kosmik             | lomba vokal<br>sejogja        | Juara | 2019-12-22          | vokal         | <b>UGM</b>                | Universitas<br>Gaiah Mada | 23                | vokalindo.com                           | kosmik bukan<br>band.PNG   | Download<br>Hapus |
| <sup>@</sup> Rekap produk                   |    | 19       | kosmik             | chemistry music<br>fest       | Juara | 2019-12-21          | music         | <b>UMY</b><br>yogyakarta  | <b>UMY</b><br>yogyakarta  | 12                | umy.ac.id                               | kosmik.<br>dokumentasi.PNG | Download<br>Hapus |
| Kelola Dokumentasi<br><i>■</i> Laporan      | 文  | 26       | himmah             | Lomba fotografi<br>senat pers | Juara | 2019-12-17          | fotografi     | UPN veteran<br>yogyakarta | senat persjogja 3         |                   | senatpersjogja.com                      | himmah doc.PNG             | Download<br>Hapus |
|                                             |    | 27       | himmah             | lomba design<br>jurnalistik   | Juara | 2019-12-26          | Design        | jakarta                   | UNJ jakarta               | 10                | UNJpersmahasiswa.co.id                  | kpk himmah.PNG             | Download<br>Hapus |
|                                             |    | 29       | centris            | lomba dakwah<br>seUII         | Juara | 2019-12-24          | religi        | UII                       | UII                       | 20                | dakwahuii.ac.id                         | centris follow<br>up.PNG   | Download<br>Hapus |
|                                             |    | 30       | centris            | lomba MTO se<br>jogja         | Juara | 2019-12-23          | religi        | MASJID<br>kampus UGM      | komunitas<br>ulama jogja  | 40                | ulamajogja.com                          | centris<br>pengajian.PNG   | Download<br>Hapus |
|                                             |    | 31       | uasc               | KMLI bandung                  | Juara | 2019-12-23          | mobil listrik | POLBAN<br>bandung         | politeknik<br>bandung     | 23                | uasc.uii.ac.id                          | mobil uasc.PNG             | Download<br>Hapus |
|                                             |    | 32       | uasc               | FSAE jepang                   | Juara | 2019-12-25          | mobil         | tokyo                     | FSAE japan                | 100               | FSAEjapan.com                           | uasc tokyo.PNG             | Download          |

Gambar 4.22 Halaman form edit prestasi pada sisi pihak lembaga

Gambar 4.23 Tampilan data prestasi lembaga (admin)

# 3. Data produk

Dalam proses perekapan data produk lembaga, pada setiap lembaga memiliki hasil kreasi. Maka pada sisi pihak admin dapat melihat hasil kreasi apa saja yang telah di buat oleh lembaga dapat dilihat pada Gambar 4.26. Sehingga pihak admin mengetahui hasil kreasi lembaga, Sedangkan pada sisi lembaga dapat memperlihatkan data hasil kreasi mereka kepada pihak admin dapat dilihat pada Gambar 4.24. Berikut tampilan halaman form edit lembaga dapat dilihat pada Gambar 4.25

| <b>SIMKIPEMA</b>                                 | Ξ  |                                                                    |                         |                        |                                          |                                       | <b>Loches</b><br><b>CENTRIS</b> |
|--------------------------------------------------|----|--------------------------------------------------------------------|-------------------------|------------------------|------------------------------------------|---------------------------------------|---------------------------------|
| <b>CENTRIS</b><br>sercinis<br>0 Online           |    | Halaman produk                                                     |                         |                        |                                          |                                       |                                 |
| MAIN NAVIGATION                                  |    |                                                                    |                         |                        |                                          | Search                                | Q                               |
| <b>II</b> Dashboard                              |    |                                                                    |                         | <b>O</b> Tambah produk |                                          |                                       |                                 |
| <b>图 Kegiatan mahasiswa</b><br>ĸ.                |    |                                                                    |                         | Tanggal                |                                          |                                       |                                 |
| <b>Prestasi</b>                                  | No | Nama konten                                                        | Jenis konten            | rilis                  | <b>URL/Link</b>                          | Scan bukti                            | Action                          |
| <sup>①</sup> Produk                              | 6  | Konten Dakwah                                                      | Social media            | 2019-12-23             | Centris.uii.ac.id                        | centris follow up.PNG                 | Edit<br>Hapus                   |
| <b>B</b> Laporan                                 | 17 | Majalah dakwah mingguan                                            | Majalah                 | 2019-12-18             | Centrisdakwah.uii.ac.id                  | centris pengajian.PNG                 | Edit<br>Hapus                   |
|                                                  | 24 | beletin mingguan centris                                           | buletin                 | 2019-06-10             | https://www.instagram.com/p/B3atVI3H_B6/ | buletin centris.PNG                   | Edit<br>Hapus                   |
|                                                  | 28 | CENTRIS FTI UII mengucapkan Selamat Hari Raya Idul adha<br>1440 H. | vidio instagram         | 2019-08-17             | https://www.instagram.com/p/B1BG0O_HOuJ/ | vidio idul adha<br>centris.PNG        | Edit<br>Hapus                   |
|                                                  | 29 | membuat manusia lalai                                              | buletin social<br>media | $2018 - 10 - 15$       | https://www.instagram.com/p/Bo8lYD9h5ew/ | membuat manusia<br><b>Jalai</b> , PNG | Edit<br>Hapus                   |
| localhost/simkipema/public/unit/dakwah/dashboard |    | Showing 1 to 5 of 5 entries                                        | Previous                | Next<br>$\mathbf 1$    |                                          |                                       |                                 |

Gambar 4.24 Halaman rekap produk pihak lembaga

81

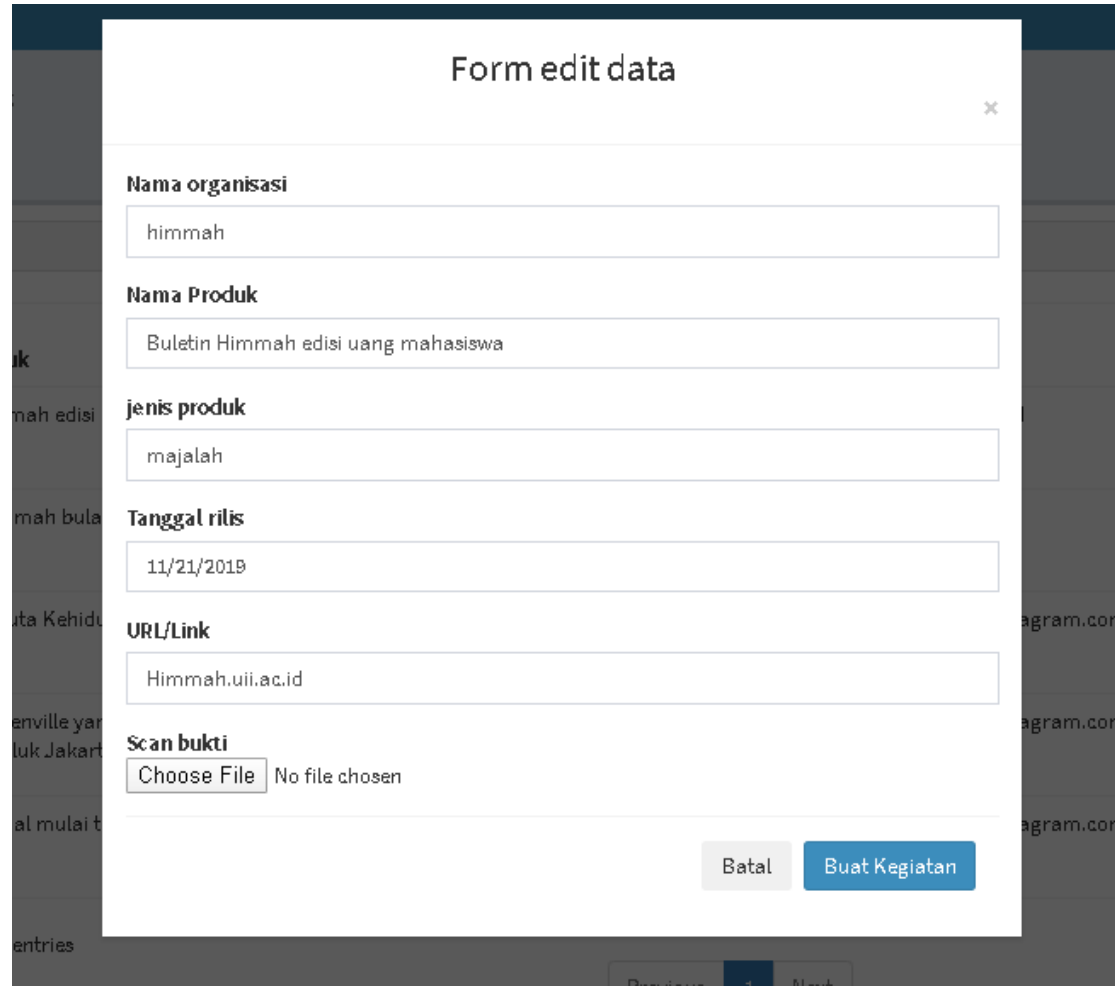

Gambar 4.25 Halaman form edit prestasi pada sisi pihak lembaga

| <b>SIMKIPEMA</b>                       | $\equiv$       |                               |                                        |                        |                  |                                                         |                            | anto              |
|----------------------------------------|----------------|-------------------------------|----------------------------------------|------------------------|------------------|---------------------------------------------------------|----------------------------|-------------------|
| anto<br>Conline                        |                | <b>Produk</b> SIMKIPENA       |                                        |                        |                  |                                                         |                            | Hame > produk     |
| MAIN NAVIGATION                        |                |                               |                                        |                        |                  |                                                         |                            | Q<br>Search       |
| <b>II</b> Dashboard<br>& Kelola akun   | No             | Nama<br>organisasi            | Nama produk                            | <b>Jenis</b><br>produk | Tanggal<br>rilis | <b>URL/Link</b>                                         | Scan bukti                 | Action            |
| <b>图 Rekap Kegiatan</b><br>K.          | 1              | himmah                        | Buletin Himmah edisi uang<br>mahasiswa | majalah                | $2019 - 11 - 21$ | Himmah.uii.ac.id                                        | himmah doc.PNG             | Download<br>Hapus |
| <b>P</b> Rekap prestasi                | $\overline{2}$ | himmah                        | Majalah himmah bulan februari          | Majalah                | 2019-02-14       | himmah.ac.id                                            | kpk himmah.PNG             | Download<br>Hapus |
| Rekap produk                           | 6              | centris                       | Konten Dakwah                          | Social media           | 2019-12-23       | Centris.uii.ac.id                                       | centris follow up.PNG      | Download<br>Hapus |
| x.<br>Kelola Dokumentasi               | 17             | centris                       | Majalah dakwah mingguan                | Majalah                | 2019-12-18       | Centrisdakwah.uii.ac.id                                 | centris pengajian.PNG      | Download<br>Hapus |
| <i>■</i> Laporan                       | 19             | uasc                          | Mobil bis gareng                       | <b>BUS</b>             | 2019-12-18       | uascvehicle.com                                         | jokowi uasc.PNG            | Download<br>Hapus |
|                                        | 22             | uasc                          | Motor kancil UASC                      | Motor listrik          | $2020 - 01 - 17$ | Motorlistrikindonesia.ac.id                             | uasc tokyo.PNG             | Download<br>Hapus |
|                                        | 23             | pilardemokrasi                | website pilardemokrasi                 | website                | 2018-11-29       | www.pilardemokrasi.com                                  | web pilar.PNG              | Download<br>Hapus |
|                                        | 24             | centris                       | beletin mingguan centris               | buletin                | 2019-06-10       | https://www.instagram.com/p/B3atVl3H_B6/                | buletin centris.PNG        | Download<br>Hapus |
|                                        | 25             | uasc                          | Kaliurang Unisi EV1                    | mobil listrik          | 2013-08-14       | https://www.electricvehicle-<br>indonesia.com/vehicles/ | kaliurang unisi<br>ev1.PNG | Download<br>Hapus |
|                                        | 26             | uasc                          | kaliurang unisi ev2                    | mobil listrik          | $2015 - 06 - 17$ | https://www.electricvehicle-<br>indonesia.com/vehicles/ | uasciev2.PNG               | Download<br>Hapus |
| localhost/simkipema/public/produkdmin# |                | Showing 1 to 10 of 20 entries |                                        |                        | المستسم          | <b>Section</b><br>$n = 1$                               |                            |                   |

Gambar 4.26 Halaman rekap produk pihak admin

#### 4. Laporan

Dalam setiap akhir menjalankan kegiatan, biasanya lembaga membuat laporan kegiatan. Disini pihak admin dapat melihat hasil laporan akhir kegiatan dari setiap lembaga yang telah membuat kegiatan ataupun mengikuti kegiatan. Pada pihak lembaga dapat mempermudah transparansi kegiatan. Sehingga lembaga dapat di percaya oleh pihak admin ketika membuat atau mengikuti kegiatan. Dapat dilihat pada Gambar 4.27

| <b>SIMKIPEMA</b>                                                    | Е              |                                     |                 |                  |         |                          |                       | anto              |
|---------------------------------------------------------------------|----------------|-------------------------------------|-----------------|------------------|---------|--------------------------|-----------------------|-------------------|
| anto<br>C Online                                                    |                | laporan SIMKIPEMA                   |                 |                  |         |                          |                       | Hame > leparen    |
| MAIN NAVIGATION                                                     |                |                                     |                 |                  |         |                          | Search                | $\mathbb{Q}$      |
| <b>II</b> Dashboard                                                 | No             | Nama Kegiatan                       | Nama Organisasi | Tanggal Kegiatan | Periode | link                     | Nama Berkas           | Action            |
| & Kelola akun<br>Rekap Kegiatan<br>$\bar{\rm{c}}$                   | 3              | Review buku susilo ananta "rahwana" | Himmah a        | 2019-12-22       | 2010    | rahwana.org.com          | Himmah laporan.pdf    | Download<br>Hapus |
| r Rekap prestasi                                                    | 5              | MUBES DPM UII                       | DPM             | 2019-12-18       | 2010    | senatdpmjogja.com        | laporan mubes.pdf     | Download<br>Hapus |
| <sup><sup>6</sup> Rekap produk</sup><br>El Kelola Dokumentasi<br>k. | 6              | Pelepasan anggota DPM               | <b>DPM</b>      | 2019-12-26       | 2010    | dpm.uii.ac.id            | rekap laporan DPM.pdf | Download<br>Hapus |
| <i>■</i> Laporan                                                    | $\overline{I}$ | Launching mobil listrik gen3        | uasc            | 2019-12-26       | 2010    | mobilistrikku.com        | laporan uasc.pdf      | Download<br>Hapus |
|                                                                     | 10             | unisi music contest                 | Kosmik          | 2009-09-09       | 2010    | unisi.com                | kosmik band.pdf       | Download<br>Hapus |
|                                                                     | 11             | FSAE japan competition              | UASC            | 2016-12-23       | 2010    | fsaejapancompetition.com | laporan jepang.pdf    | Download<br>Hapus |
|                                                                     | 12             | Lomba dakwah se Ull                 | centris         | 2019-12-27       | 2010    | dakwahfest.com           | centris lomba.pdf     | Download<br>Hapus |
|                                                                     | 13             | kajian sehat kampus Ull             | Centris         | 2020-01-31       | 2010    | centris.uii.ac.id        | centris follow up.pdf | Download<br>Hapus |

Gambar 4.27 Tampilan laporan admin

#### **4.1.1 Halaman Pendukung Sistem**

Pada sistem ini terdapat halaman pendukung untuk menunjang berjalannya proses bisnis sistem seperti halaman utama, dan halaman profil dari *user admin* dan pihak lembaga. Berikut penjelasan dari masing – masing halaman pendukung:

a. Halaman utama yaitu halaman yang pertama kali di akses oleh *user admin* dan pihak *lembaga*. Halaman ini berguna untuk menarik perhatian *user* untuk melihat kemajuan aktifitas pada setiap lembaga yang aktif di dalam kampus. Berikut halaman utama dapat dilihat pada Gambar 4.28 pihak admin dan 4.29 pihak lembaga

| <b>SIMKIPEMA</b>          | $\equiv$       |                                          |                        |                    |                            |                  | <b>I</b> anto             |
|---------------------------|----------------|------------------------------------------|------------------------|--------------------|----------------------------|------------------|---------------------------|
| anto<br>0 Online          |                | <b>Dashboard SIMKIPEMA</b>               |                        |                    |                            |                  | <b>@</b> Hame > Dashbaard |
| MAIN NAVIGATION           | Rekap produk   |                                          | Rekap prestasi         | Kegiatan Mahasiswa |                            | Total Program    |                           |
| <b>II</b> Dashboard       |                | 20                                       | 30                     |                    | 100                        |                  | 50                        |
| & Kelola akun             |                | viewed / Not Seen                        | viewed / Not Seen      | viewed / Not Seen  |                            | Program Kegiatan |                           |
| Rekap Kegiatan<br>k.      |                | More info <sup>O</sup>                   | More info <sup>O</sup> |                    | More info $\bullet$        |                  | More info <sup>O</sup>    |
| r Rekap prestasi          |                |                                          |                        |                    |                            |                  |                           |
| <sup>5</sup> Rekap produk |                |                                          |                        |                    |                            |                  |                           |
| k.<br>Kelola Dokumentasi  |                |                                          |                        |                    |                            |                  | $\mathbb{Q}$<br>Search    |
| <i>■</i> Laporan          |                |                                          |                        |                    |                            |                  |                           |
|                           | No             | Nama kegiatan                            |                        | waktu pelaksanaan  | tempat                     |                  | tingkat                   |
|                           | $\mathbf{1}$   | Kajian rutin hari jumat malam            |                        | 2019-12-18         | Mushola FTI uii            |                  | Provinsi                  |
|                           | $\overline{2}$ | unisi music contest                      |                        | 2019-11-21         | auditorium kahar mudzakkir |                  | Provinsi                  |
|                           | з              | kosmik fest                              |                        | 2019-12-31         | depan hall JCM             |                  | Provinsi                  |
|                           | $\overline{4}$ | Review buku susilo ananta "rahwana"      |                        | 2019-12-22         | Auditorium kahar mudzakkir |                  | Regional                  |
|                           | 5              | peringatan hari pers nasional            |                        | 2019-12-22         | Depan Hall FTI             |                  | Internal UII              |
|                           | 6              | kajian tentang surga di telapak kaki ibu |                        | 2020-01-31         | musalla FTI UII            |                  | Internal UII              |
|                           | $\overline{7}$ | pameran mobil listrik                    |                        | 2020-01-17         | hall FTI UII               |                  | Internal UII              |
|                           | 8              | Pameran teknologi android mobil gen 1    |                        | 2020-01-17         | Bengkel UASC               |                  | Provinsi                  |

Gambar 4.28 Halaman Utama pihak admin, tampilan empat kotak rekapan data kegiatan lembaga (admin)

| <b>SIMKIPEMA</b>                              | ●<br><b>KOSMIK</b><br>Ξ |                                          |                     |                   |                            |                        |                           |  |
|-----------------------------------------------|-------------------------|------------------------------------------|---------------------|-------------------|----------------------------|------------------------|---------------------------|--|
| <b>KOSMIK</b><br>0 Online                     |                         | <b>Dashboard SIMKIPEMA</b>               |                     |                   |                            |                        | <b>@</b> Hame > Deshbaerd |  |
| MAIN NAVIGATION                               | Rekap produk            |                                          | Rekap prestasi      |                   | Kegiatan Mahasiswa         |                        | Total Program             |  |
| TI Dashboard                                  |                         | 20                                       | 30                  |                   | <b>100</b>                 |                        | 50                        |  |
| $\mathcal{L}$<br><b>简 Kegiatan mahasiswa</b>  | viewed / Not Seen       |                                          | viewed / Not Seen   |                   | viewed / Not Seen          |                        | Program Kegiatan          |  |
| <sup>音</sup> Data Prestasi                    | More info ©             |                                          | More info $\bullet$ |                   | More info $\bullet$        | More info <sup>O</sup> |                           |  |
| <i>■</i> Laporan                              |                         |                                          |                     |                   |                            |                        |                           |  |
|                                               |                         |                                          |                     |                   |                            |                        |                           |  |
|                                               |                         | <b>O</b> Tambah Kegiatan                 |                     |                   |                            |                        | $\alpha$<br>Search        |  |
|                                               | No                      | Nama kegiatan                            |                     | waktu pelaksanaan | tempat                     |                        | tingkat                   |  |
|                                               | $\mathbf{1}$            | Kajian rutin hari jumat malam            |                     | 2019-12-18        | Mushola FTI uii            |                        | Provinsi                  |  |
|                                               | $\mathbf{2}$            | unisi music contest                      |                     | 2019-11-21        | auditorium kahar mudzakkir |                        | Provinsi                  |  |
|                                               | 3                       | kosmik fest                              |                     | 2019-12-31        | depan hall JCM             |                        | Provinsi                  |  |
|                                               | 4                       | Review buku susilo ananta "rahwana"      |                     | 2019-12-22        | Auditorium kahar mudzakkir |                        | Regional                  |  |
|                                               | 5                       | peringatan hari pers nasional            |                     | 2019-12-22        | Depan Hall FTI             |                        | Internal UII              |  |
|                                               | 6                       | kajian tentang surga di telapak kaki ibu |                     | 2020-01-31        | musalla FTI UII            |                        | Internal UII              |  |
|                                               | $\overline{I}$          | pameran mobil listrik                    |                     | 2020-01-17        | hall FTI UII               |                        | Internal UII              |  |
| localhost/simkinema/public/unit/ukm/dashboard |                         | Pameran teknologi android mobil gen 1    |                     | 2020-01-17        | Bengkel UASC               |                        | Provinsi                  |  |

Gambar 4.29 Halaman Utama pihak admin, tampilan empat kotak rekapan data kegiatan lembaga (tembaga)

b. Halaman akun profil yaitu *user* dapat melakukan perubahan data diri sesuai kondisi. Pada halaman ini *user admin* dan pihak lembaga dapat melengkapi data diri seperti alamat, deskripsi, dan kontak. Berikut halaman profil *user* dapat dilihat pada gambar 4.30 pihak admin, gambar 4.31 form akun admin, 4.32 pihak lembaga dan 4.33 form akun lembaga.

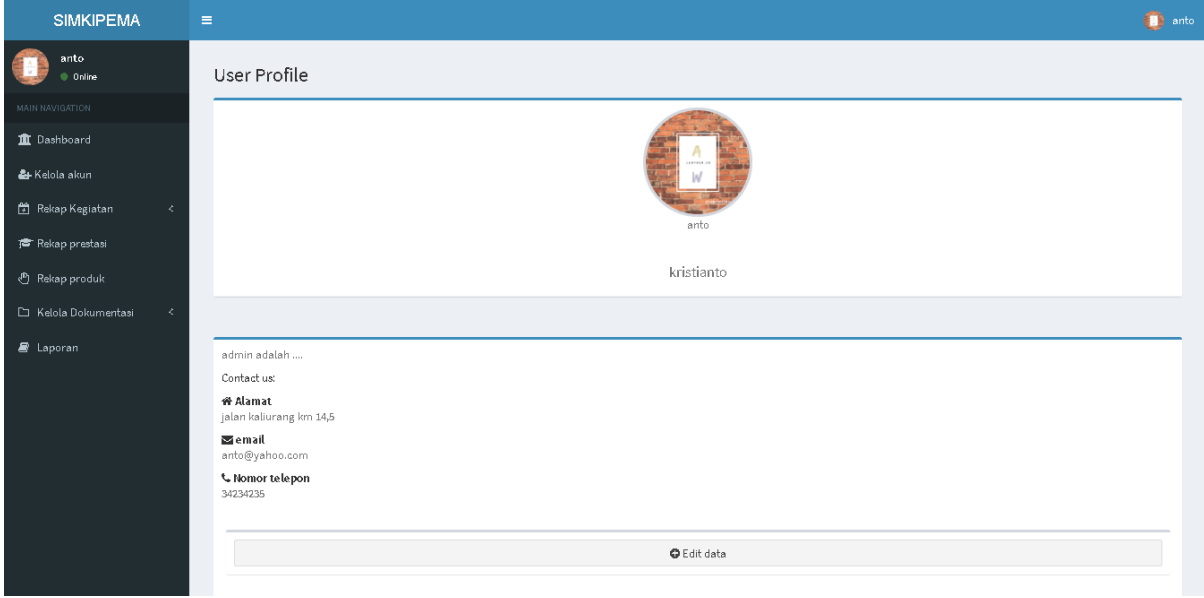

Gambar 4.30 Halaman akun profil pihak admin

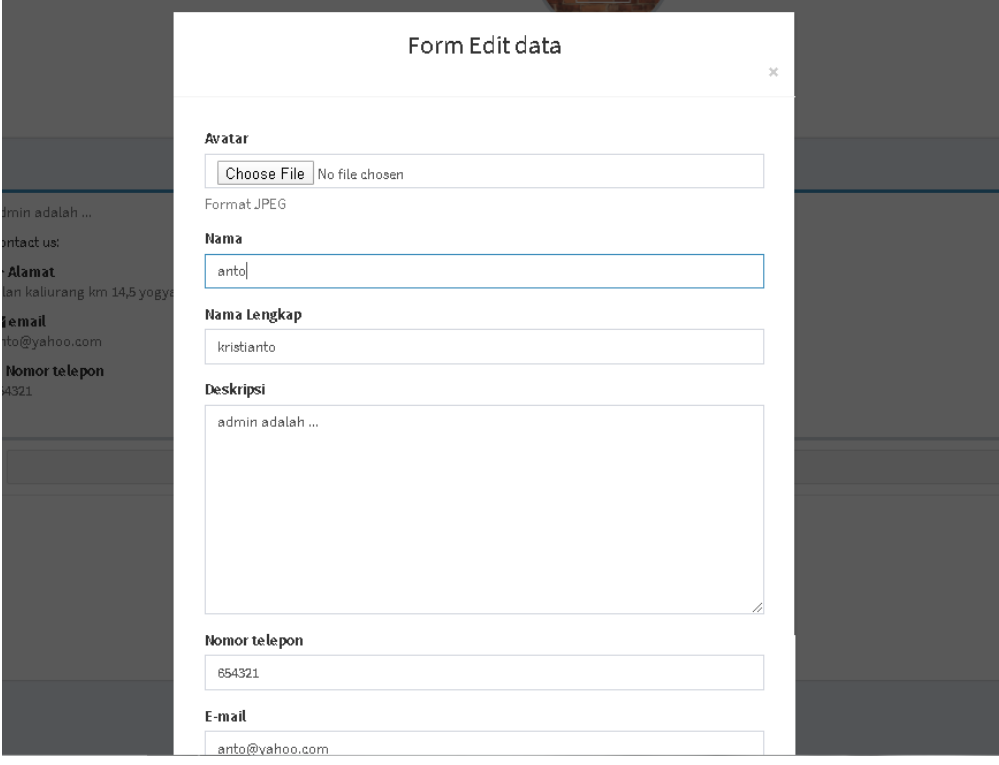

Gambar 4.31 Halaman form edit akun pihak admin

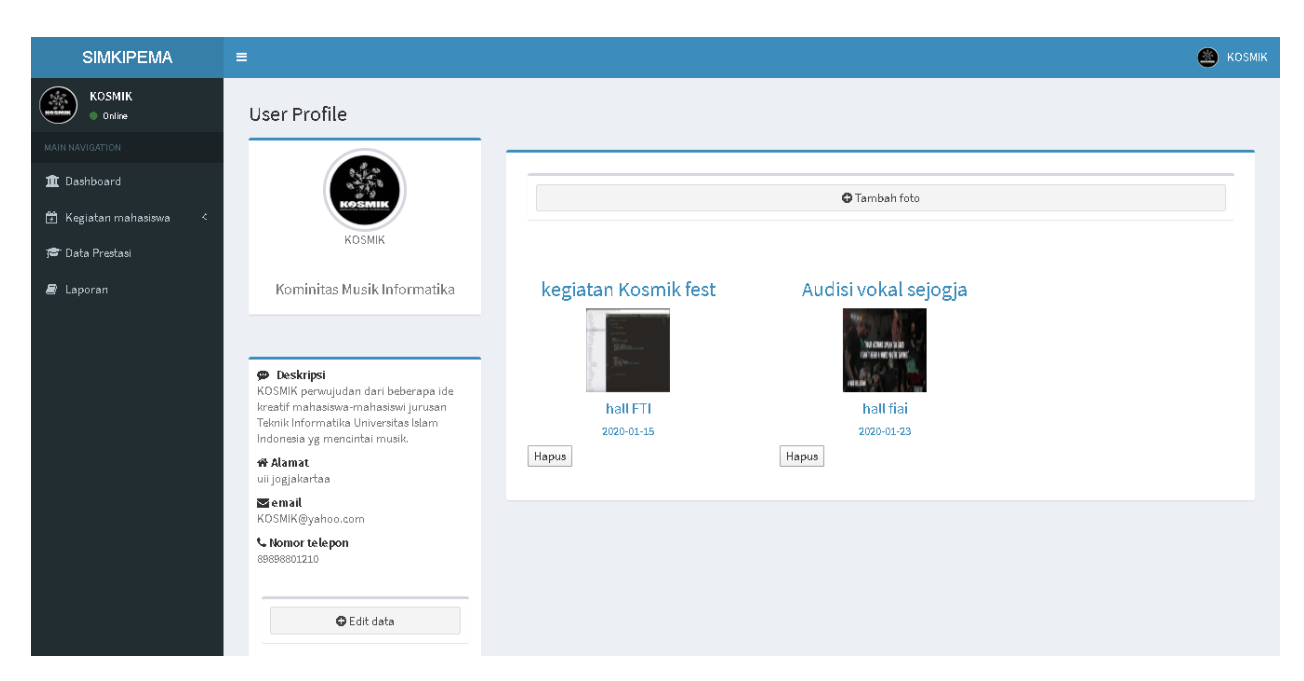

Gambar 4.32 Halaman Profil User pihak lembaga

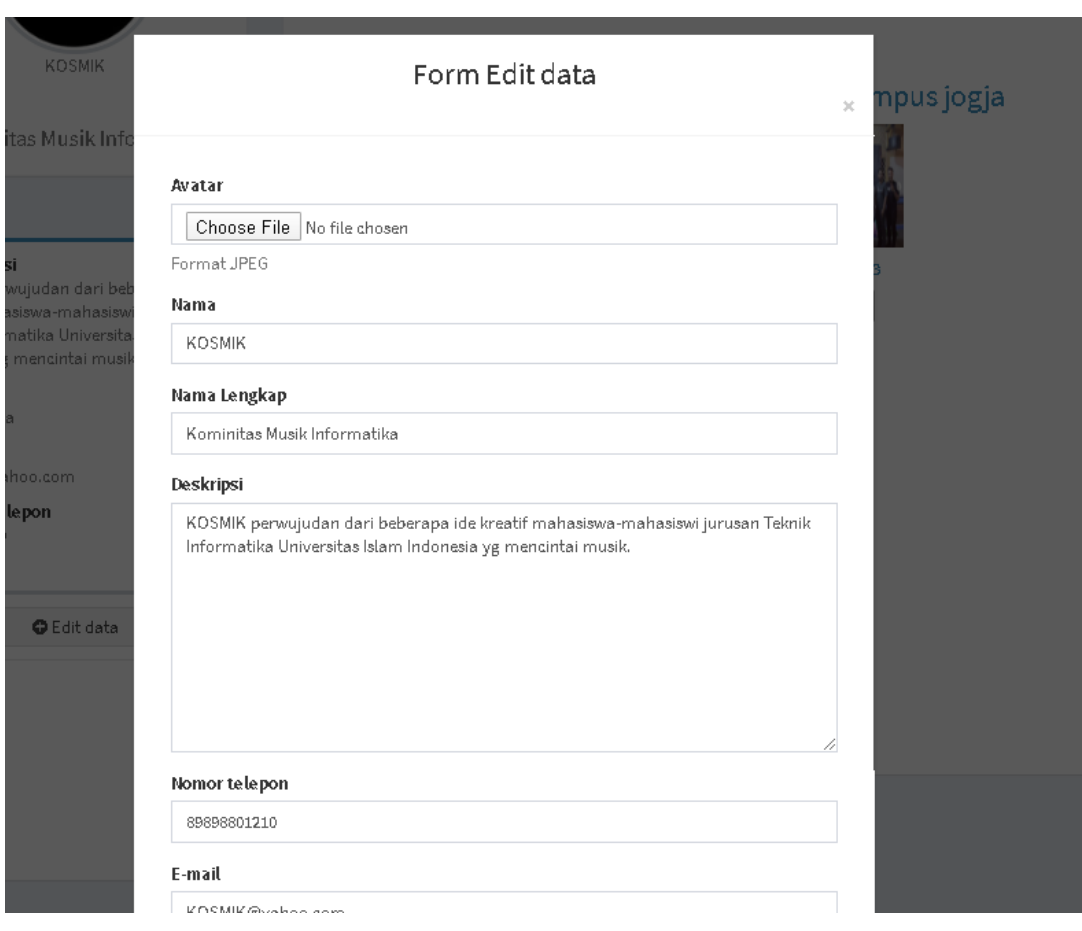

Gambar 4.33 Form edit profil User pihak lembaga

#### **4.2 Pengujian Sistem**

Pada tahapan ini, akan dilakukan pengujian sistem yang bertujuan untuk mengetahui apakah sistem dapat membantu *admin* menemukan lembaga yang tepat sesuai jenis *kegiatan* yang dibuat atau diikuti dan membantu pihak lembaga dalam menemukan *kegiatan* yang tepat. Pada pengujian sistem ini dilakukan dengan pengujian dengan memberikan kuisioner yang bertujuan untuk mengukur seberapa besar kemudahan sistem yang telah dibuat. Berikut merupakan penjelasan dari setiap pengujian:

### **4.2.1 Pengujian Fungsionalitas dan Tampilan Sistem**

Pada pengujian fungsionalitas dan tampilan sistem, menggunakan metode kuesioner yang disebarkan, yaitu dua puluh pihak lembaga di kampus Universitas Islam Indonesia. Selain pengujian, penulis juga melakukan presentasi dan demo sistem yang ditujukan untuk para pengguna sistem. Pengujian ini menggunakan kuisioner dan hasil akan dihitung dengan skala *likert*. Berikut penjelasan dari pengujian kuisioner:

#### a. Pengujian Kuisioner kepada Pihak lembaga (lembaga)

Selanjutnya pengujian dilakukan kepada responden pihak lembaga (lembaga), penulis melakukan wawancara dan demo sistem bersama dua puluh lembaga selaku pihak lembaga yang terkait dalam sistem. Ketika sudah mengetahui alur bisnis sistem maka penulis memberikan kuisioner kepada responden. Adapun hasil dari kuesioner pada pihak lembaga dapat dilihat pada Tabel 4.2.

| N <sub>0</sub> | Pertanyaan                        |            | Jawaban   |   |    |           | Persantase $(\% )$ |
|----------------|-----------------------------------|------------|-----------|---|----|-----------|--------------------|
|                |                                   | <b>STS</b> | <b>TS</b> | N | S  | <b>SS</b> |                    |
| 1.             | Sistem dapat membantu<br>pihak    | $\theta$   | 3         |   | 13 | 3         | 76                 |
|                | lembaga menjadi lebih efektif dan |            |           |   |    |           |                    |
|                | efisien<br>melakukan<br>dalam     |            |           |   |    |           |                    |
|                | pelaporan kemajuan kegiatan.      |            |           |   |    |           |                    |
| 2.             | Sistem membantu pihak lembaga     | $\Omega$   | 3         | 2 | 10 | 5         | 77                 |
|                | melaporkan peningkatan<br>dalam   |            |           |   |    |           |                    |
|                | kegiatan berdasarkan kategori.    |            |           |   |    |           |                    |

Tabel 4.2 Pengujian Kuisioner Pihak Lembaga (lembaga)

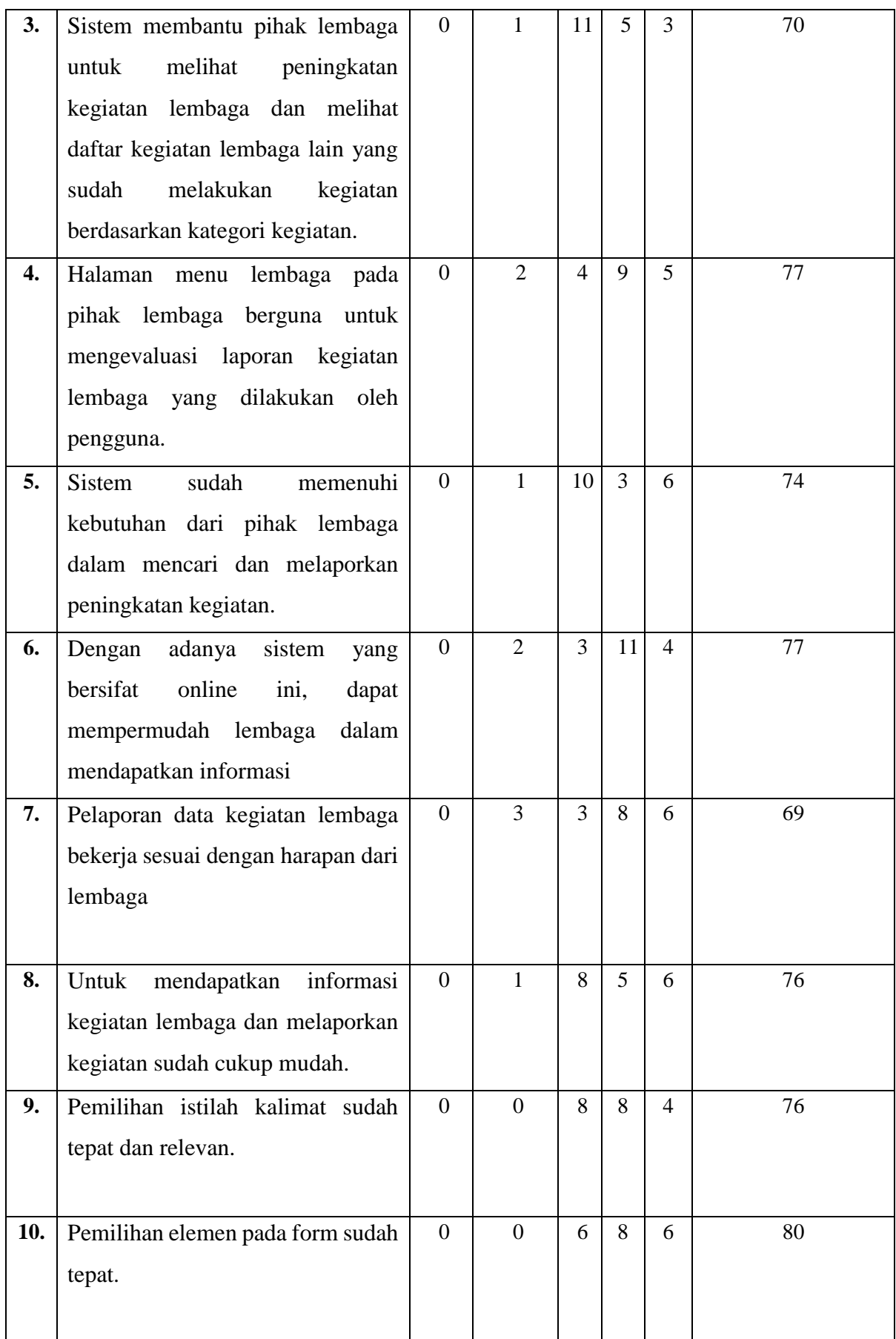

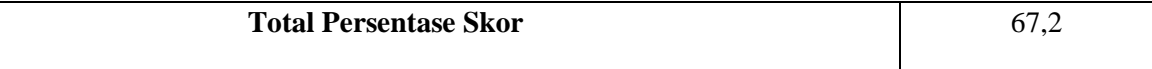

## **4.2.2 Perhitungan Skala Likert**

Pengujian ini menggunakan perhitungan skala *likert*. Skala *likert* ini pada umumnya digunakan dalam bentuk kuesioner, skala yang paling banyak digunakan dalam penelitian berupa survei. Saat menanggapi pertanyaan dalam skala *likert*, responden dapat menentukan tingkat persetujuan kemudian akan diberi skor (Maryuliana, Much Ibnu Subroto, and Farisa Chairul Farisa 2016). Biasanya disediakan lima pilihan skala tingkat persetujuan dengan masing-masing skornya.

Kemudian setelah diperoleh nilai pada masing-masing skala, selanjutya akan ditentukan interval penilaian atau persentase nilai, dapat dilihat pada Tabel 4.3

| <b>Kelas Interval</b> | <b>Kriteria</b>           |
|-----------------------|---------------------------|
| $0\% - 20\%$          | STS (Sangat Tidak Setuju) |
| 21%-40%               | TS (Tidak Setuju)         |
| $41\% - 60\%$         | N (Netral)                |
| 61%-80%               | $S$ (Setuju)              |
| 81%-100%              | SS (Sangat Setuju)        |

Tabel 4.3 Kelas Interval dan Kriteria

Setelah dilakukan perhitungan dengan skala likert dari pengujian sistem pencarian lembaga dan partnership berupa kuesioner terdapat hasil peresentase dari setiap pertanyaan, yaitu sebagai berikut:

Total Skor  
Penyelesaian akhir = 
$$
\frac{672}{Y}
$$
. 100% =  $\frac{672}{1000}$ . 100% = 0.672. 100% = 67,2% (4.1)

Hasil dari kuesioner menghasilkan nilai persentase 67,2% pada pihak lembaga. Maka ratarata skor dengan persentase 75,5% yang menunjukan pengguna setuju dengan kegunaan sistem. Berdasarkan dari hasil kuesioner yang telah dibahas pada Tabel 4.3 dapat disimpulkan bahwa rata-rata skor persentase, yaitu diatas 61% yang artinya Sistem perekapan kegiatan yang telah dibangun ini sudah baik dan dapat memudahkan admin dan pihak lembaga dalam menemukan lembaga dan kegiatan yang tepat dan sesuai kriteria.
# **4.2.3 Pengujian Fungsionalitas dan Tampilan Sistem Pengelola**

Pada Tabel 4. 2 adalah hasil dari wawancara fungsionalitas dan tampilan sistem yang ditujukan kepada 1 orang staff di bidang kemahasiswaan yang nantinya sistem akan digunakan oleh salah satu staff bidang kemahasiswaan:

Tabel 4.25Hasil Kuesioner Fungsionalitas dan Tampilan Sistem Pengelola

| Hari, tanggal: Jum'at, 21 Februari 2020                                         |                                                  |                                                                                |
|---------------------------------------------------------------------------------|--------------------------------------------------|--------------------------------------------------------------------------------|
| Pukul: 13.00 WIB - 14.20 WIB                                                    |                                                  |                                                                                |
| Tempat : Gedung GBPH Prabuningrat Kampus Terpadu UII Lt. 2 Bidang Kemahasiswaan |                                                  |                                                                                |
| Narasumber : Pak Arif Fajar (Kepala Divisi Pembinaan Prestasi DPK UII)          |                                                  |                                                                                |
| Pewawancara: Zain Aziz Prastama (Mahasiswa Jurusan Teknik Informatika, UII)     |                                                  |                                                                                |
| No.                                                                             | Pertanyaan                                       | Jawaban                                                                        |
| $\mathbf{1}$                                                                    | Apakah sistem sudah membantu                     | Membantu<br>kegiatan<br>melihat<br>dan                                         |
|                                                                                 | permasalahan dan manajemen pada                  | keikutsertaan lembaga dalam berbagai                                           |
|                                                                                 | kemahasiswaan?                                   | acara.                                                                         |
|                                                                                 |                                                  |                                                                                |
|                                                                                 |                                                  |                                                                                |
|                                                                                 |                                                  |                                                                                |
|                                                                                 |                                                  |                                                                                |
|                                                                                 |                                                  |                                                                                |
| $\overline{2}$                                                                  |                                                  | Apakah informasi pada dashboard sistem Sudah namun perlu diperjelas pembatasan |
|                                                                                 |                                                  | sudah memberikan gambaran tentang periode kegiatan yang dapat di tambahkan     |
|                                                                                 | progres kegiatan lembaga yang telah dalam sistem |                                                                                |
|                                                                                 |                                                  |                                                                                |
|                                                                                 | berjalan?                                        |                                                                                |
| 3                                                                               | Apakah kategori menu pada sistem sudah Lebih     | diperjelas<br>kategorisasi                                                     |
|                                                                                 | kebutuhan<br>dengan<br>sesuai                    | pada pengelompkan lembaga, misalnya lembaga                                    |
|                                                                                 | kemahasiswaan?                                   | yang termasuk lembaga khusus,<br>atau                                          |
|                                                                                 |                                                  | lembaga yang di bawah LEM baik tingkat                                         |
|                                                                                 |                                                  | universitas maupun fakultas. Ataupun unit                                      |
|                                                                                 |                                                  | unggulan yang dikeloal pihak rektorat                                          |
|                                                                                 |                                                  |                                                                                |
|                                                                                 |                                                  |                                                                                |

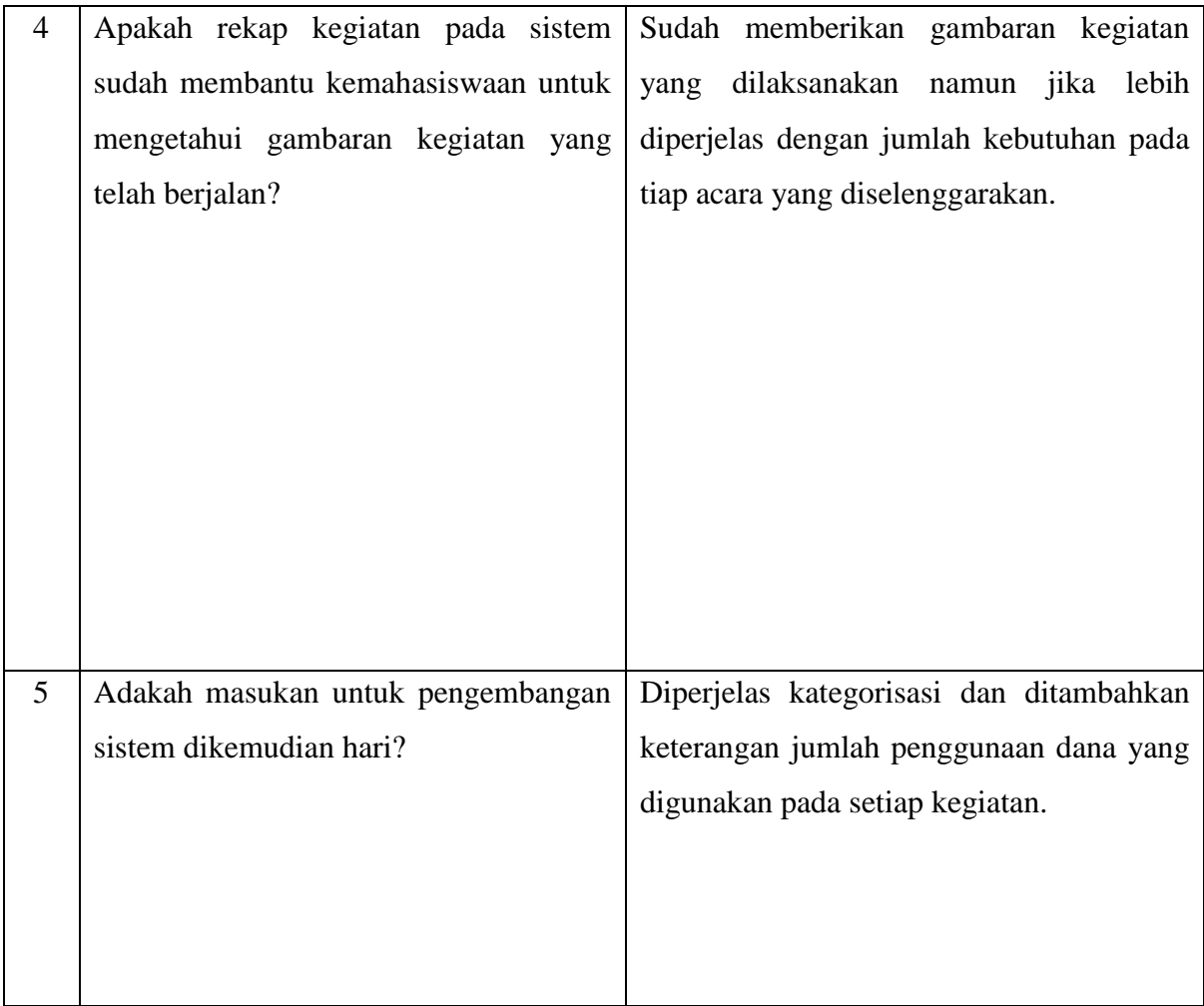

#### **BAB V**

#### **KESIMPULAN DAN SARAN**

#### **5.1 Kesimpulan**

Berdasarkan rumusan yang telah dibuat dan hasil penelitian yang sudah dilakukan maka dapat ditarik kesimpulan sebagai berikut :

- a. Sistem Informasi Manajemen Kinerja dan Capaian Organisasi Mahasiswa dapat memudahkan mahasiswa dalam pelaporan data kegiatan kepada pihak rektorat dan memudahkan kemahasiswaan dalam mendapatkan informasi progres kegiatan dan prestasi lembaga.
- b. Sistem Informasi Kinerja dan Capaian Organisasi Mahasiswa dapat memudahkan pihak rektorat dalam memonitoring data lembaga yang melaporkan kegiatan dan capaian lembaga.

### **5.2 Saran**

Penelitian tugas akhir ini masih memiliki banyak kekurangan yang perlu diperbaiki sehingga membutuhkan saran untuk pengembangan penelitian selanjutnya. Berikut saran yang dapat dipertimbangkan untuk penelitian selanjutnya.

- a. Agar tampilan website dapat dikembangkan dengan tambahan beberapa fitur seperti, grafik dan pemberian rating capaian
- b. Kategorisasi data lembaga pada menu kegiatan diperjelas, seperti struktur multilevel pada lembaga, seperti perunit lembaga atau perfakultas.
- c. Menambahkan keterangan jumlah penggunaan dana yang digunakan pada setiap kegiatan.

#### **DAFTAR PUSTAKA**

Alifiulahtin Utaminingsih - 2018. "SIstem Informasi Manajemen: Guna Mendukung Keputusan."

https://books.google.co.id/books?op=lookup&id=aSJyDwAAQBAJ&continue=https://b ooks.google.co.id/books%3Fid%3DaSJyDwAAQBAJ%26pg%3DPR3%26dq%3Dsiste m%2Binformasi%2Bmanajemen%2Bperguruan%2Btinggi%26hl%3Den%26sa%3DX.

- Anggadini, S R I Dewi. "Vol.11 No. 2." 11(2): 176–87.
- Davis, Gordon B. 2000. "Information Systems Conceptual Foundations: Looking Backward and Forward."
- Dra. Hj. Yulia Djahir, M.M., Dewi Pratita, S.Pd., M.Pd. "Bahan Ajar Sistem Informasi Manajemen." https://books.google.co.id/books?id=RCoQCgAAQBAJ&printsec=frontcover#v=onepag e&q&f=false.
- Hasibuan, Malayu S. P. 2011. "Manajemen Sumber Daya Manusia." *Edisi Revisi Jakarta: Bumi Aksara*.
- Maryuliana, Imam Much Ibnu Subroto, and Sam Farisa Chairul Farisa. 2016. "Sistem Informasi Angket Pengukuran Skala Kebutuhan Materi Pembelajaran Tambahan Sebagai Pendukung Pengambilan Keputusan Di Sekolah Menengah Atas Menggunakan Skala Likert." *Jurnal Transistor Elektro dan Informatika*.

## **LAMPIRAN**